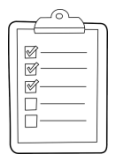

#### **Rich's CCC Confer checklist - setup** *Last updated 11/28/2018*

- ❑ Zoom recording named and published for previous lesson
- ❑ Slides, Project, Lab X1 and Lab X2 posted
- ❑ Print out agenda slide and annotate page numbers
- ❑ Flash cards
- ❑ 1st minute quiz
- ❑ Web Calendar updated
- ❑ Dog and starter script examples ready
- ❑ Backup slides, CCC info, handouts on flash drive
- ❑ Spare 9v battery for mic
- ❑ Key card for classroom door

#### ❑ [https://zoom.us](https://zoom.us/)

- $\Box$  Putty + Slides + Chrome
- ❑ Enable/Disable attendee sharing  $^{\wedge}$  > Advanced Sharing Options > Only Host
- ❑ Enable/Disable attended annotations Share > More > Disable Attendee Sharing

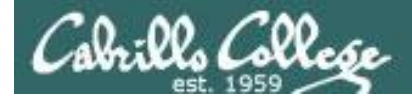

*Scheduling*

#### CIS 90 - Lesson 14

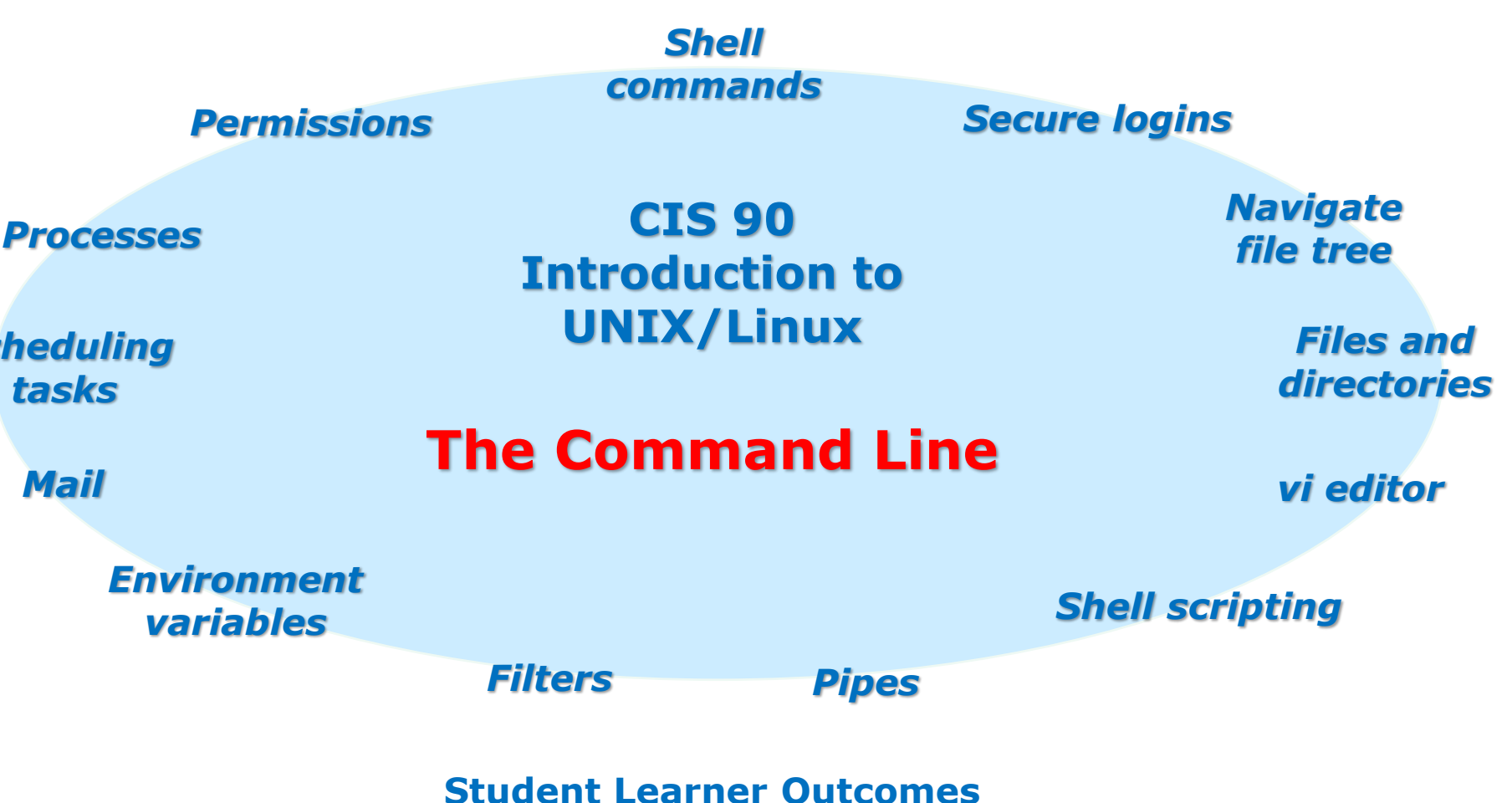

- 1.Navigate and manage the UNIX/Linux file system by viewing, copying, moving, renaming, creating, and removing files and directories.
- 2. Use the UNIX features of file redirection and pipelines to control the flow of data to and from various commands.
- 3. With the aid of online manual pages, execute UNIX system commands from either a keyboard or a shell script using correct command syntax.

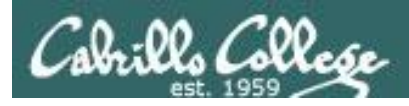

## Introductions and Credits

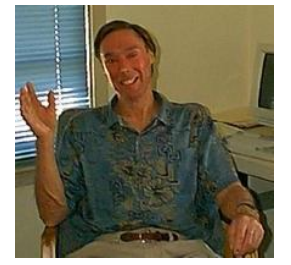

Jim Griffin

- Created this Linux course
- Created Opus and the CIS VLab
- Jim's site: [https://web.archive.org/web/20140209023942/http://cabrillo.edu/~jgriffin/](https://web.archive.org/web/20140209023942/http:/cabrillo.edu/~jgriffin/)

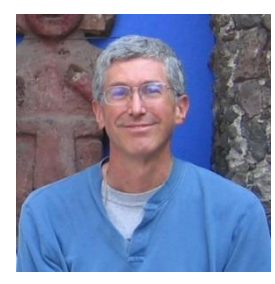

Rich Simms

- HP Alumnus
- Started teaching this course in 2008 when Jim went on sabbatical
- Rich's site: [http://simms-teach.com](http://simms-teach.com/)

And thanks to:

- John Govsky for many teaching best practices: e.g. the First Minute quizzes, the online forum, and the point grading system. John's site: <http://teacherjohn.com/>
- Jaclyn Kostner for many webinar best practices: e.g. mug shot page.

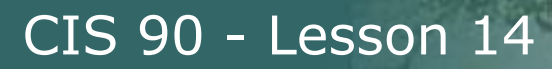

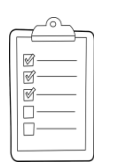

#### **Student checklist - Before class starts**

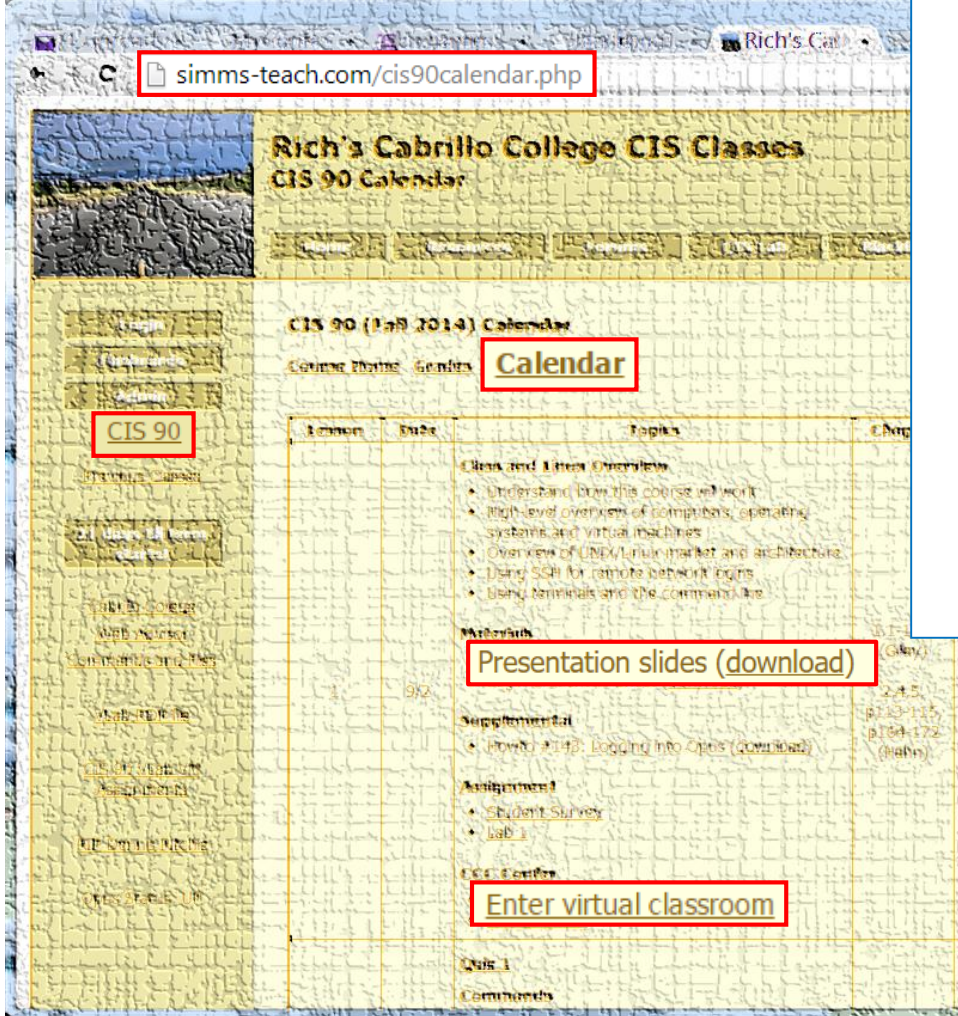

- 1. Browse to: **http://simms-teach.com**
- 2. Click the **CIS 90** link.
- 3. Click the **Calendar** link.
- 4. Locate today's lesson.
- 5. Find the **Presentation slides** for the lesson and **download** for easier viewing.
- 6. Click the **Enter virtual classroom** link to join ConferZoom.
- 7. Log into Opus-II with Putty or ssh command.

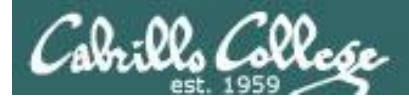

#### **Student checklist - Before class starts**

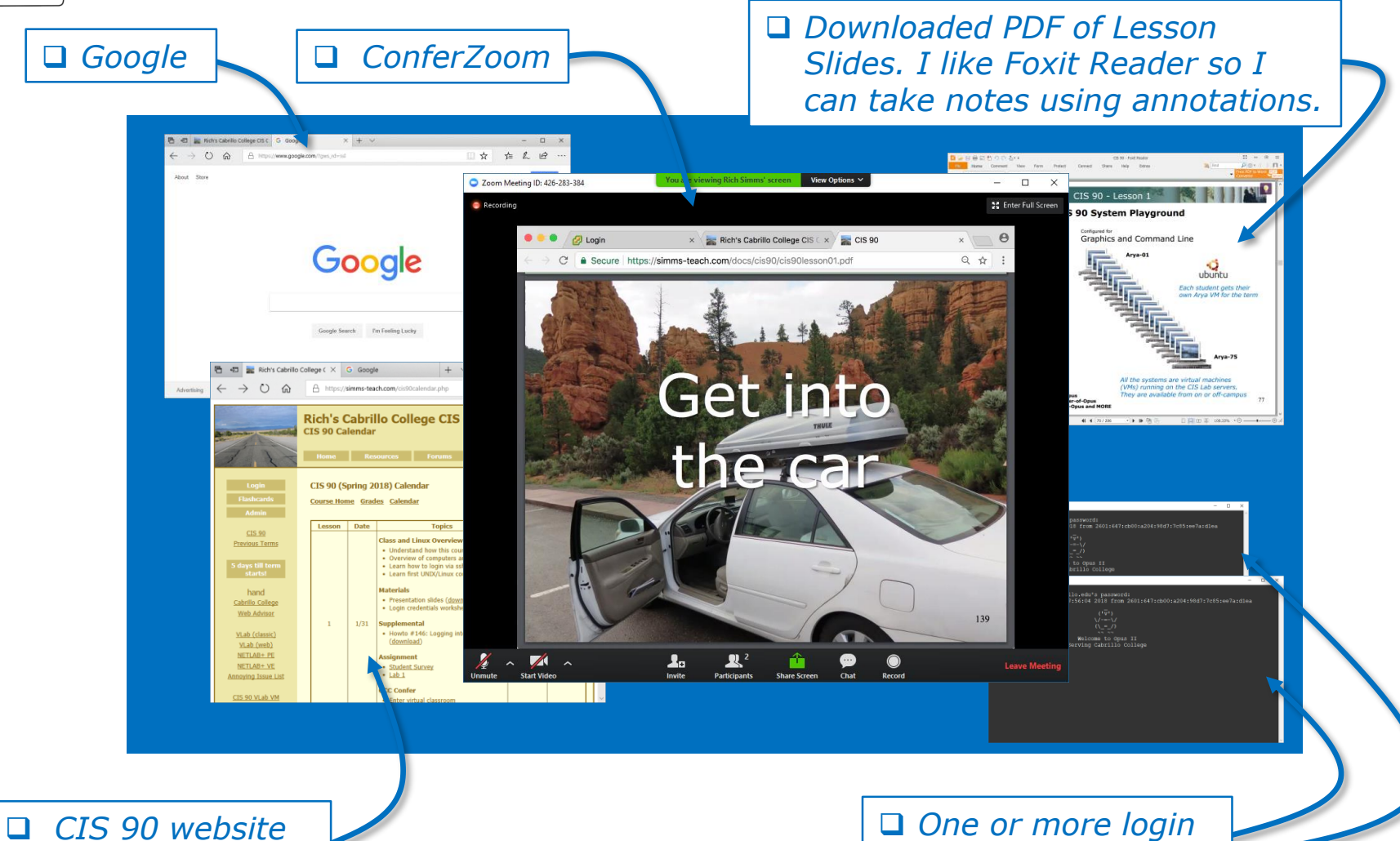

*Calendar page*

*sessions to Opus-II*

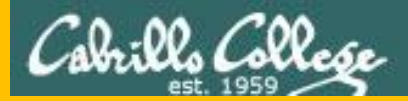

# Start

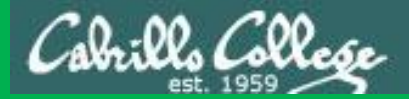

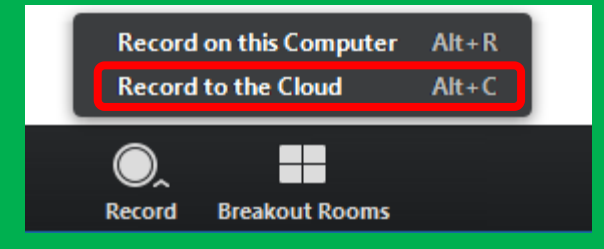

# Start Recording

Audio Check

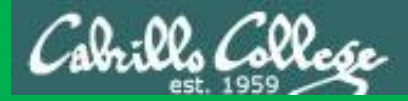

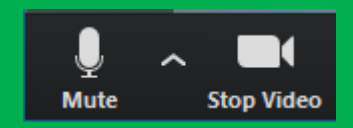

## Start Recording

# Audio & video Check

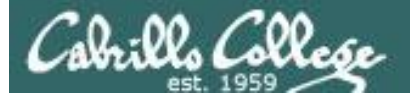

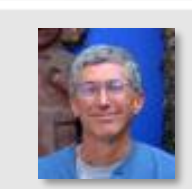

Instructor: **Rich Simms** Dial-in: **408-638-0968 (toll)**  Meeting ID: **426 283 384**

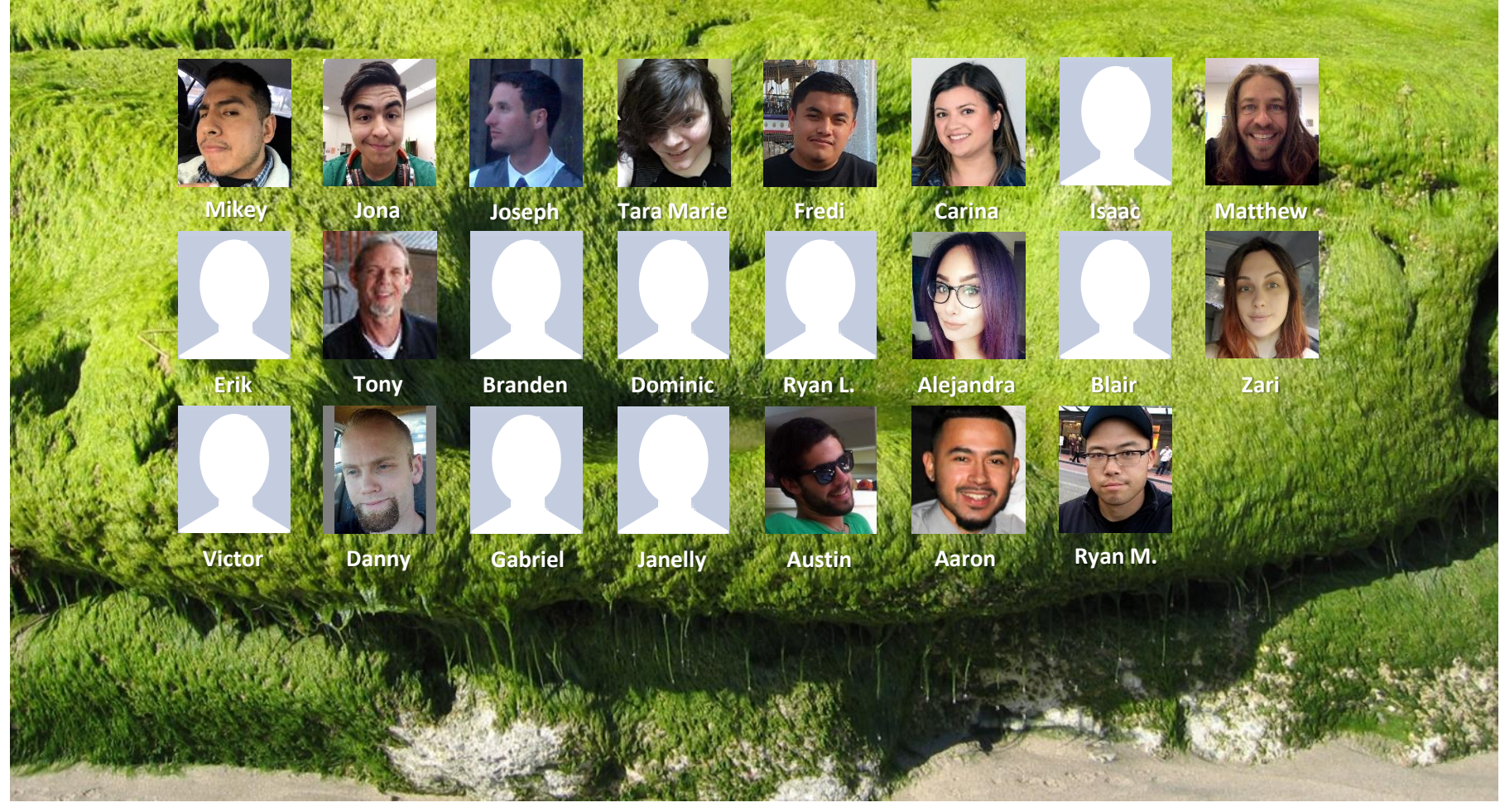

*Email me (risimms@cabrillo.edu) a relatively current photo of your face for 3 points extra credit*

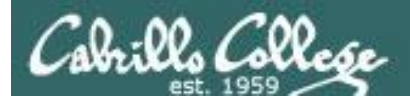

Quiz

# No Quiz Today I

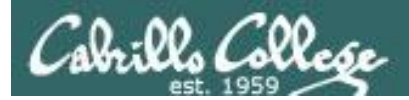

# Network Check

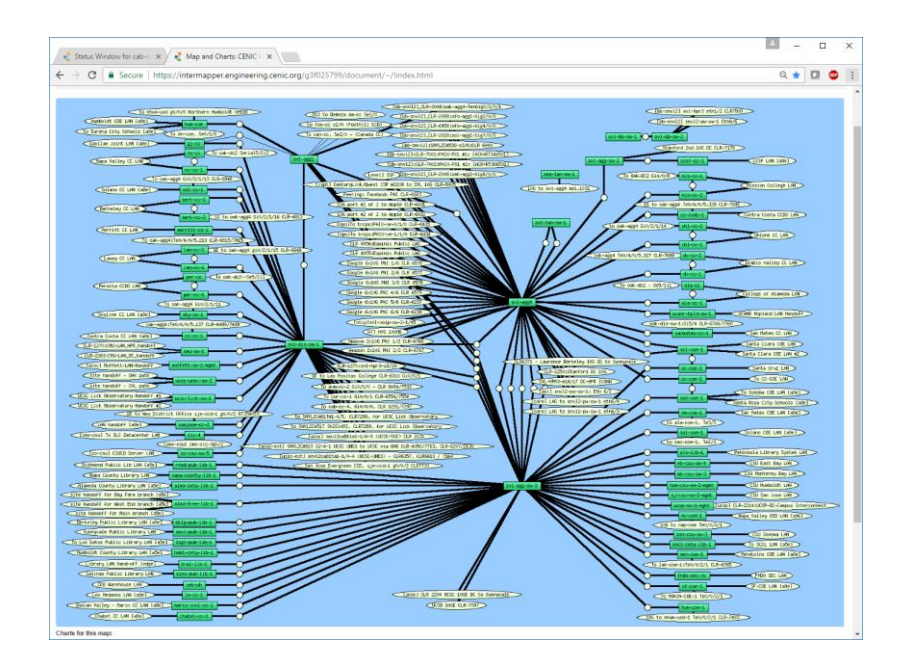

[https://intermapper.engineering.cenic.org/g3f025799/](https://intermapper.engineering.cenic.org/g3f025799/document/~/!index.html) document/~/!index.html

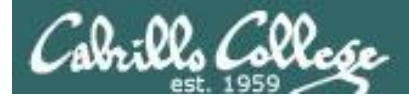

#### More Shell Scripting

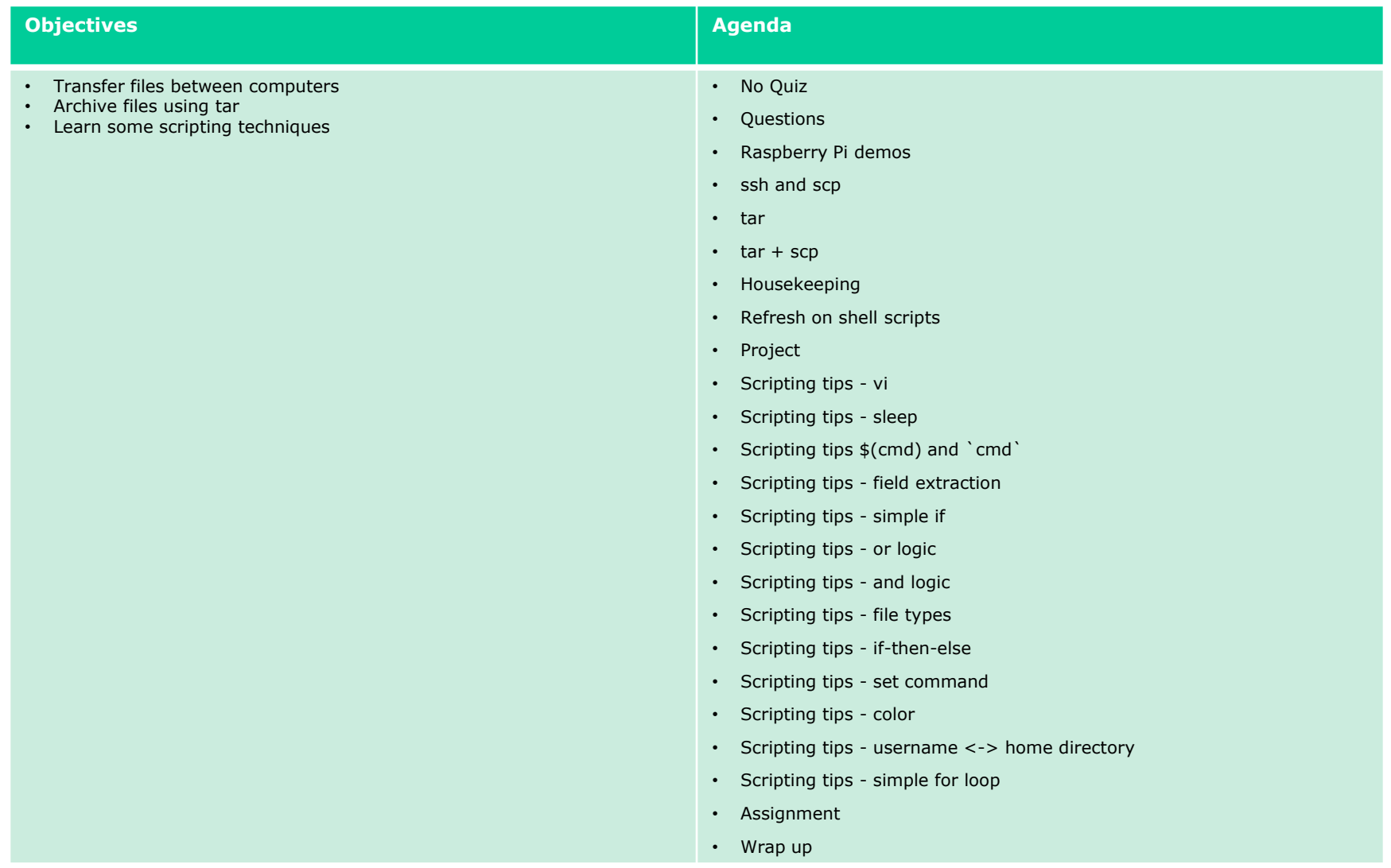

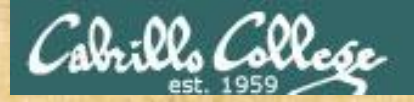

Class Activity

 $(141)$ \/-=-\/  $(\ \ - \ \ / \ )$ المتحدث المتعارض

Welcome to Opus II Serving Cabrillo College

If you haven't already, log into Opus-II

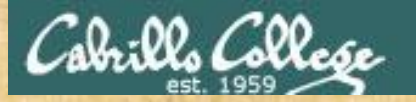

#### Class Activity

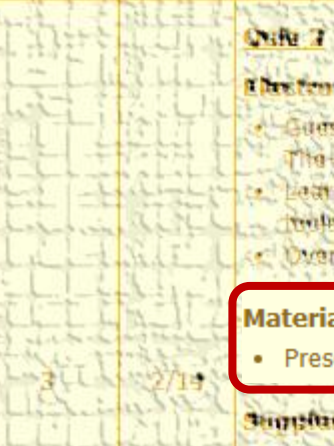

#### Chestennie (Beil

- Later complier Continu Mona het
- to Job, teammy annibame
- Lathin hove by and the Library
- British and Arrive Altres allows
- C Overview on end he and aman

#### **Materials**

Presentation slides (download)

#### **Supplemental**

. Howie #310 Accommo will comminan

#### Bearing of the State

Lasch shim Lancon 2. okupato

<https://simms-teach.com/cis90calendar.php>

# If you haven't already, download the lesson slides 15

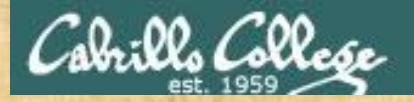

#### Class Activity

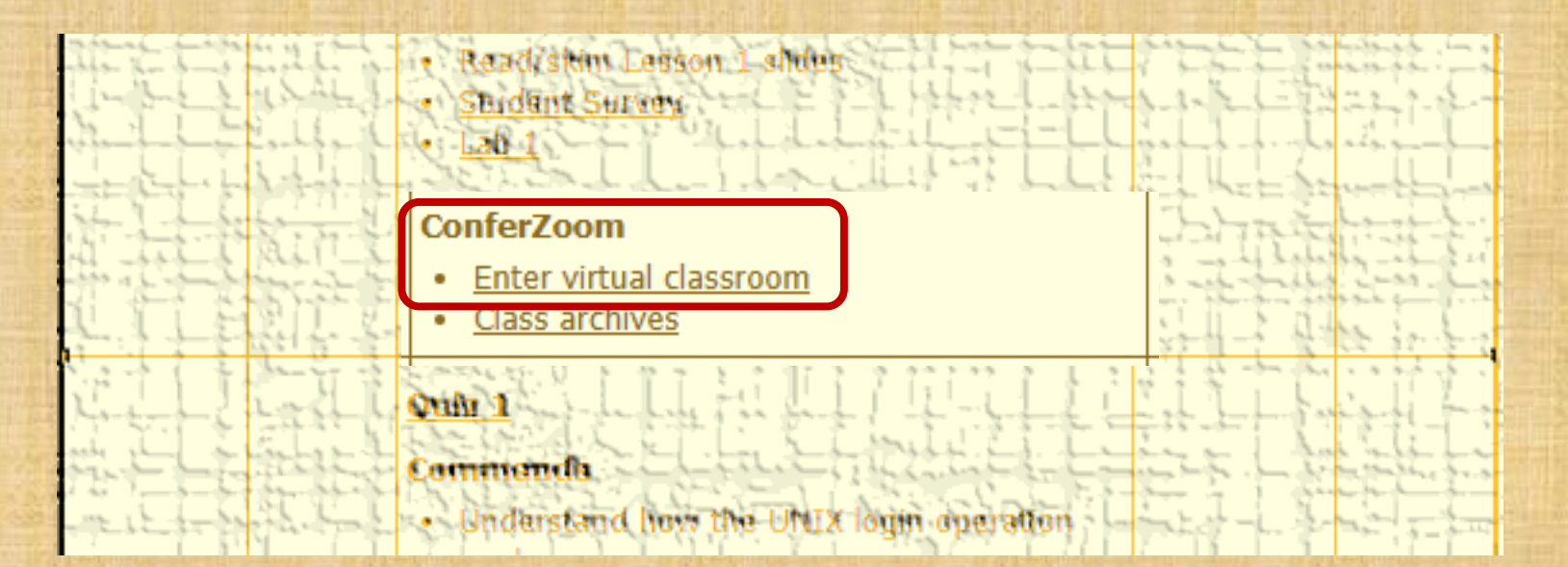

<https://simms-teach.com/cis90calendar.php>

If you haven't already, join ConferZoom classroom 16

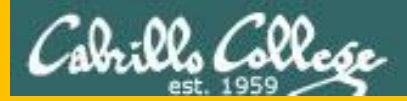

# Questions

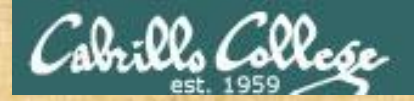

# Questions? Craded work & tests field work of the tests of the tests of the tests of the tests of the tests of the tests of the tests of the tests of the tests of the tests of the tests of the tests of the tests of the test

#### Lesson material?

Labs? Tests?

How this course works?

*Who questions much, shall learn much, and retain much.* - Francis Bacon

*If you don't ask, you don't get.* - Mahatma Gandhi

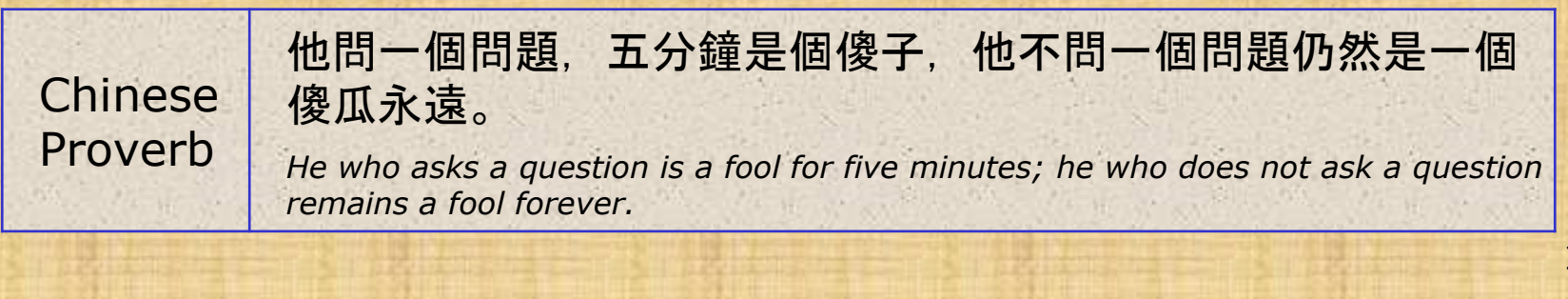

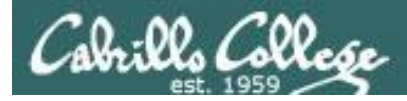

#### Review your progress in the course

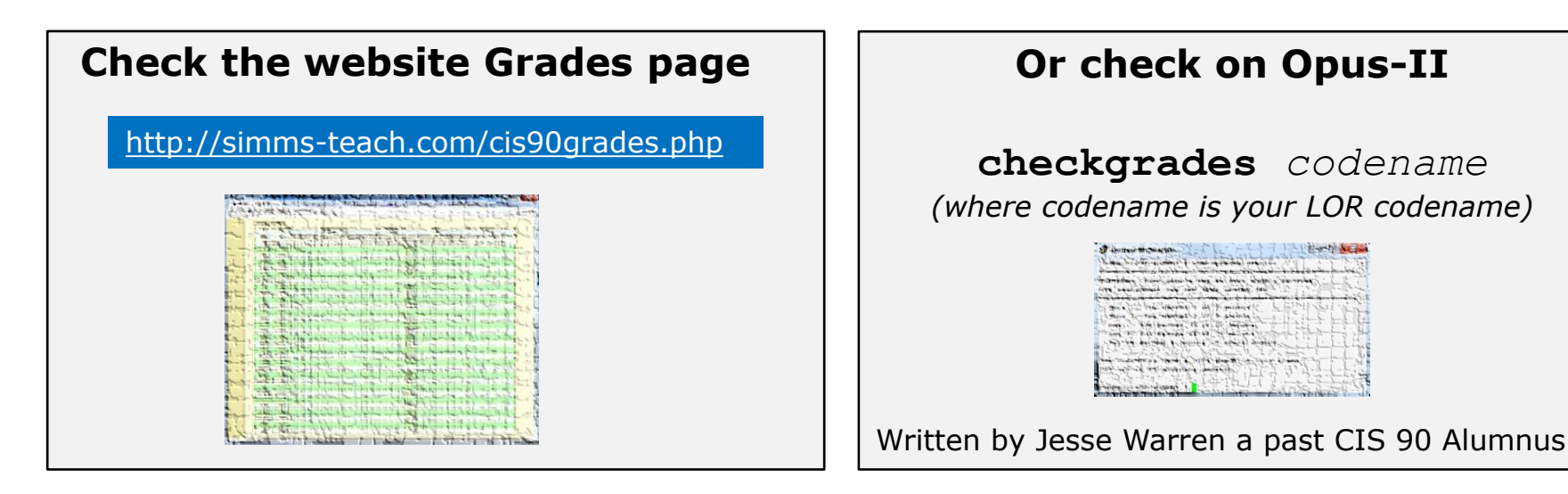

- **Send me your survey to get your LOR codename.**
- **Graded labs and tests are in your home directories.**

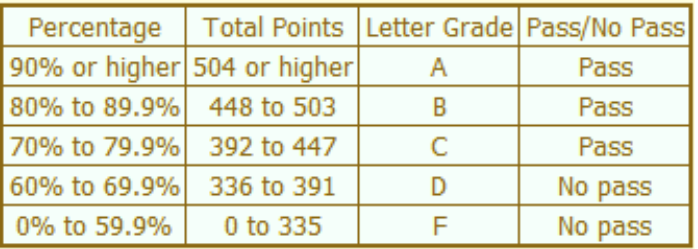

**At the end of the term I'll add up all your points and assign you a grade using this table**

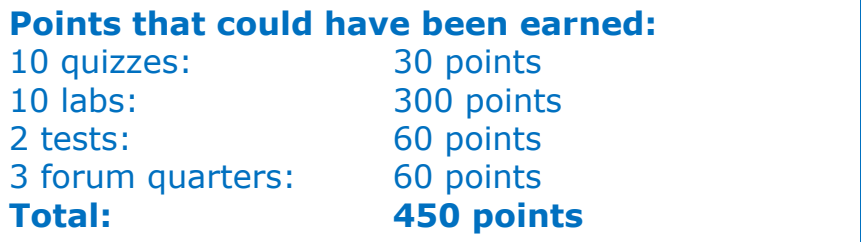

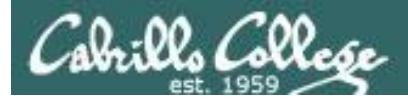

#### **Extra Credit**

#### *On the forum*

Be sure to monitor the forum as I may post extra credit opportunities without any other notice!

#### *On some labs*

#### **Extra credit (2 points)**

For a small taste of what you would learn in CIS 191 let's add a new user to your Arva VM Once added we will see how the new account is represented in /etc/passwd and /etc/shadow.

- 1. Log into your Arya VM as the cis90 user. Make sure it's your VM and not someone else's.
- 2. Install the latest updates: sudo apt-get update
- sudo apt-get upgrade
- 3. Add a new user account for yourself. You may make whatever username you wish. The example below shows how Benji would make the same username he uses on Opus: sudo useradd -G sudo -c "Benji Simms" -m -s /bin/bash simben90

#### *In lesson slides (search for extra credit)*

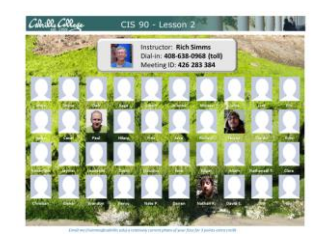

Col: Ol College LinkedIn Computer Science and Computer Information Systems at Cabrillo College

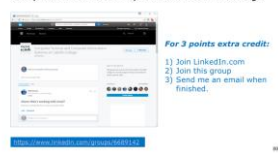

#### *On the website*

#### **http://simms-teach.com/cis90grades.php**

For some flexibility, personal preferences or family emergencies there is an additional 90 points available of extra credit activities.

#### **http://simms-teach.com/cis90extracredit.php**

**Freb alte content revero** - The first person foremail the instruction pointing out an enor or type on the website will get one boint of extra credit for each limitie error The email must specify the specific document or well page, propoint the location of the error, and epecify what the conection should be. Duplicate errors count as a single point State does not apply to pre-published material than has been uphoched but no set presented in them. (Ma to 20 spoints total)

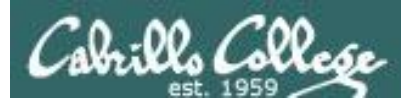

#### Lab Assignments -- Pearls of Wisdom

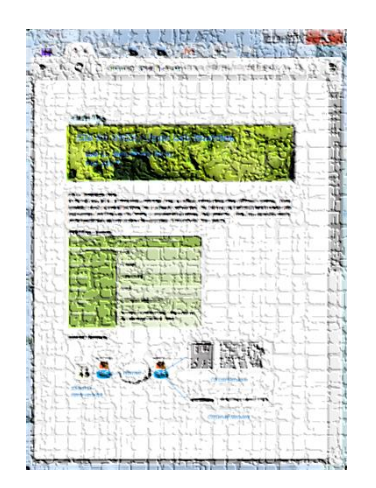

- Don't wait till the last minute to start.
- Plan for things to go wrong and give yourself time to ask questions and get answers.
- The *slower* you go the *sooner* you will be finished.
- A few minutes reading the forum can save you hour(s).
- Line up materials, references, equipment and software ahead of time.
- It's best if you fully understand each step as you do it. Use Google or refer back to lesson slides to understand the commands you are using.
- Keep a growing cheat sheet of commands and examples.
- Study groups are very productive and beneficial.
- Use the forum to collaborate, ask questions, get clarifications and share tips you learned while doing a lab.
- **Late work is not accepted** so submit what you have for partial credit.

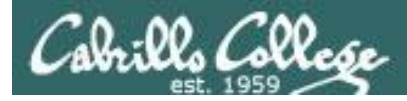

### Getting Help When Stuck on an Assignment

- Google the topic/error message.
- Search the Lesson Slides (they are PDFs) for a relevant example on how to do something.
- Check the forum. Someone else may have run into the same issue and found a way past it. If not start a new topic, explain what you are trying to do and what you have tried so far.
- Talk to a STEM center tutor/assistant.
- Come see me during my office or lab hours: **I'm in the CTC (room 1403) every Tuesday from 3:30-5:00 pm**. <https://www.cabrillo.edu/salsa/listing.php?staffId=1426>
- Make use of the Open Questions time at the start of every class.
- Make a cheat sheet of commands and examples so you never again get stuck on the same thing!

*CIS Labs always involve some troubleshooting!*

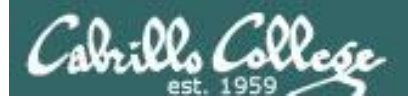

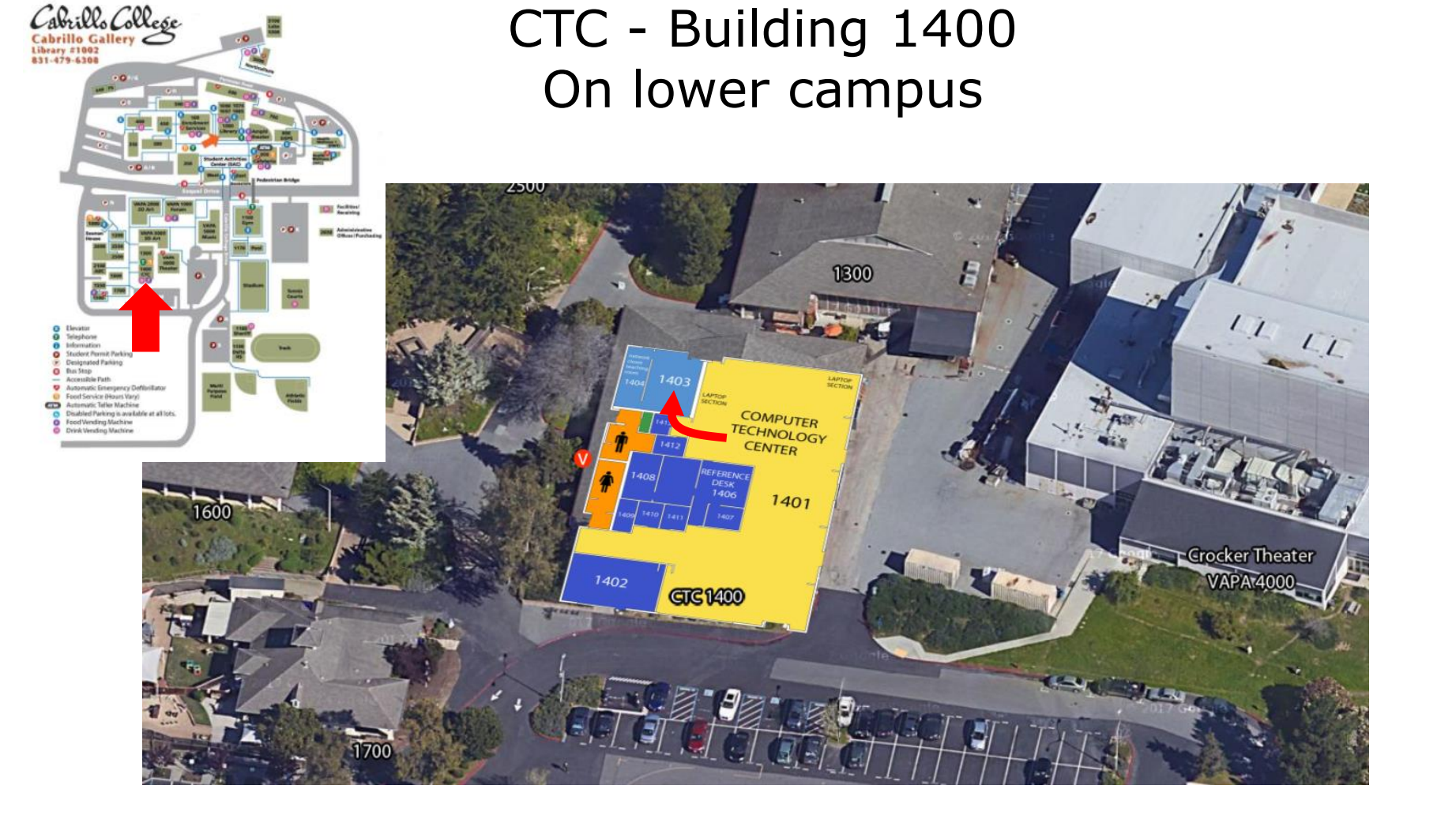

#### I will be in the CTC (room 1403) every Tuesday afternoon from 3:30-5:00

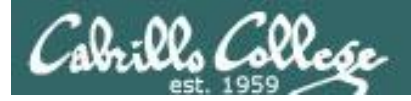

#### Help Available in the CIS Lab

*Instructors, lab assistants and equipment are available for CIS students to work on assignments.*

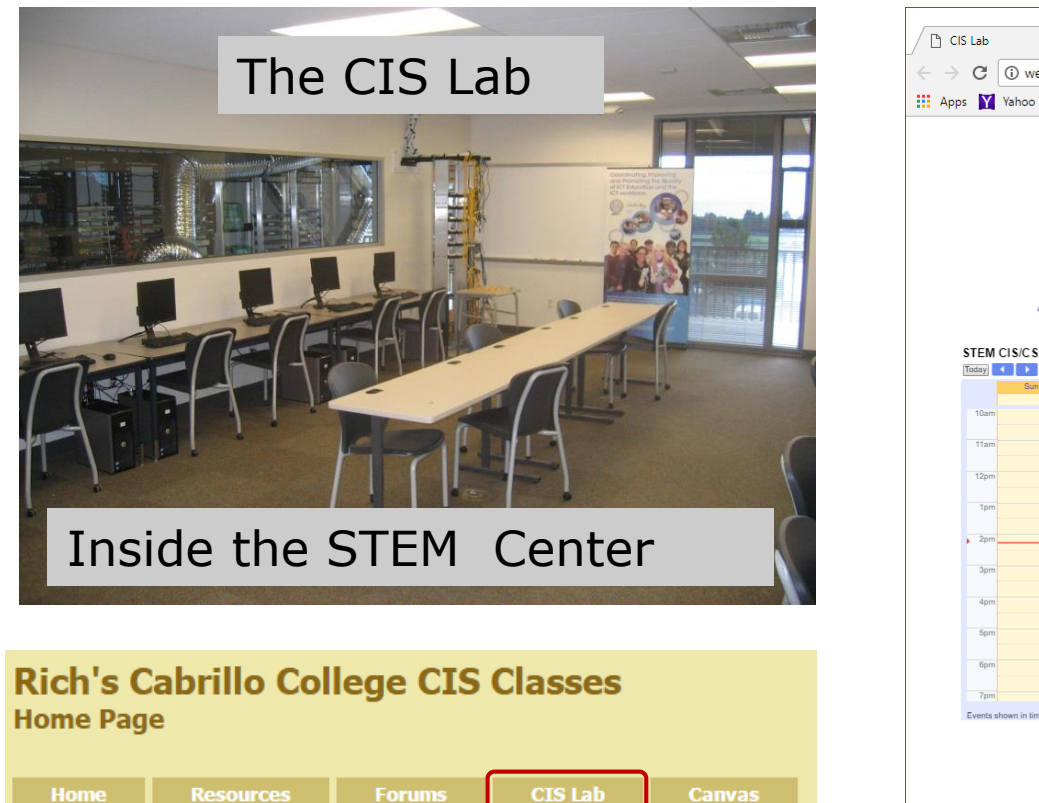

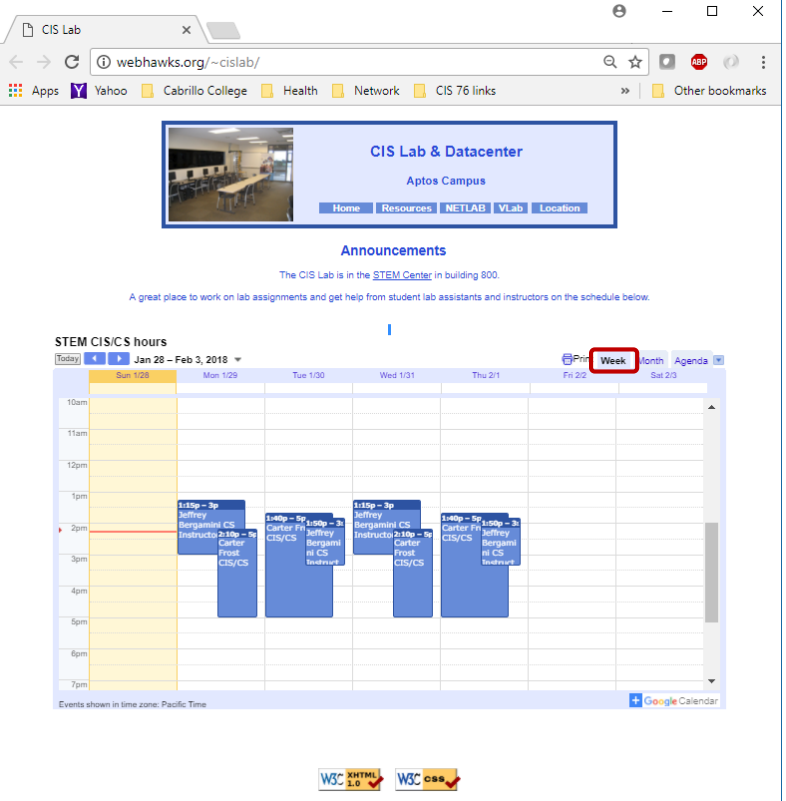

*To see schedule, click the CIS Lab link on the website and use the "Week" calendar view*

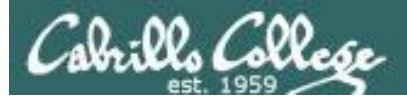

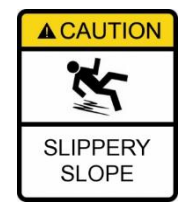

## **The slippery slope**

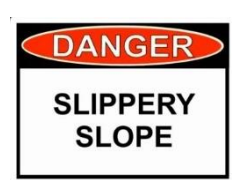

- 1) If you didn't submit the last lab ...
- 2) If you were in class and didn't submit the last quiz ...
- 3) If you didn't send me the student survey assigned in Lesson 1 ...
- 4) If you haven't made a forum post in the last quarter of the course ...
- 5) If you had trouble doing the last test ...

*Please contact me by email, see me during my office hours or when I'm in the CTC*

Email: risimms@cabrillo.edu

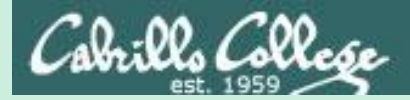

# More on ssh

## Running a command on a remote system

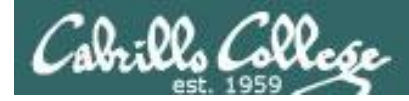

#### Did you know?

#### *You can add a command to the end of an ssh command*

#### **ssh cis90@arya-xx**

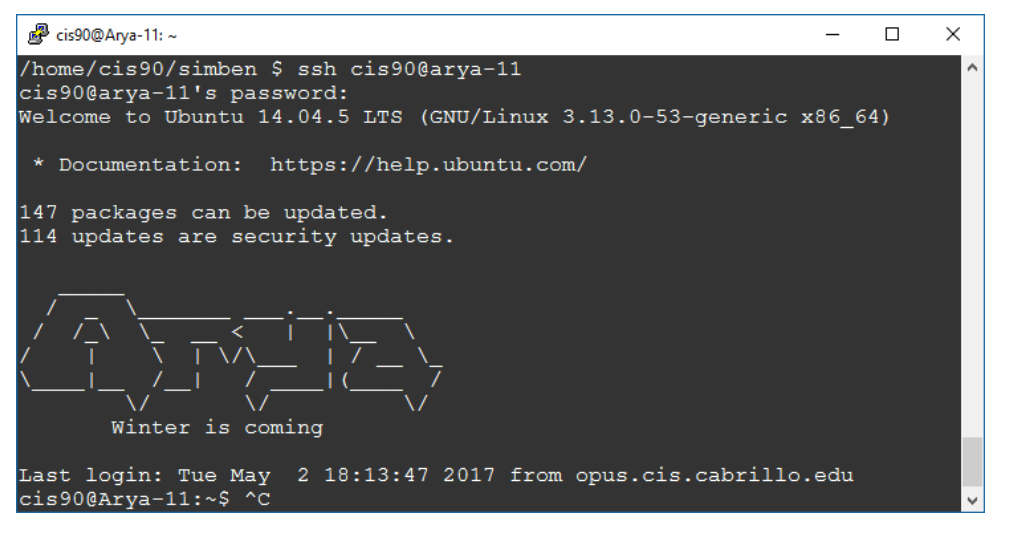

*This ssh command logs you into arya-11*

#### **ssh cis90@arya-xx "cat /etc/issue"**

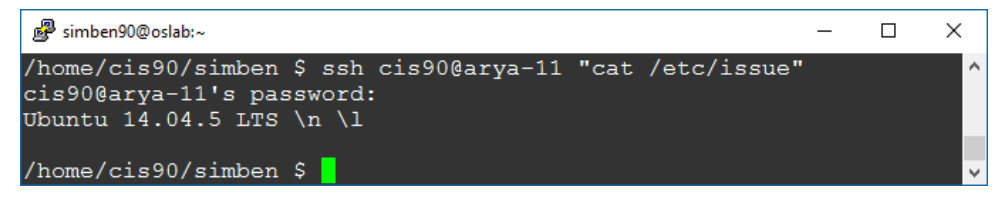

*This ssh command runs a cat /etc/issue command on arya-11*

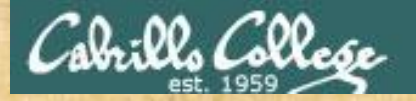

#### Log into your Arya VM using ssh

**All these work from Opus-II: ssh cis90@arya-***xx* **ssh -p 22 cis90@arya-***xx* **ssh -p 22 cis90@arya-***xx***.cis.cabrillo.edu**

/home/cis90/simben \$ **ssh cis90@arya-***xx* cis90@arya-11's password: Welcome to Ubuntu 14.04.5 LTS (GNU/Linux 3.13.0-53-generic x86 64) *Log into your own Arya VM*

\* Documentation: https://help.ubuntu.com/

81 packages can be updated. 58 updates are security updates.

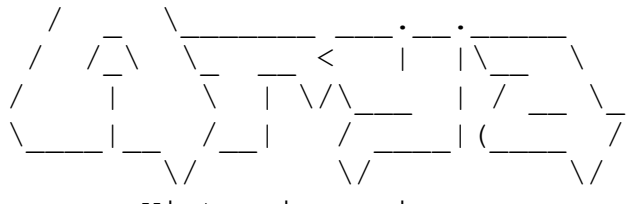

Winter is coming

*We've just logged into the Arya VM from Opus-II*

Last login: Sun Mar 12 18:01:01 2017 from opus.cis.cabrillo.edu cis90@Arya-11:~\$

*Did you make it? Let me know in the chat window.*

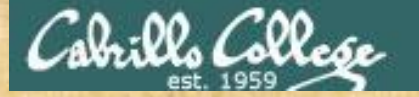

#### From your Arya run a remote command on Opus-II

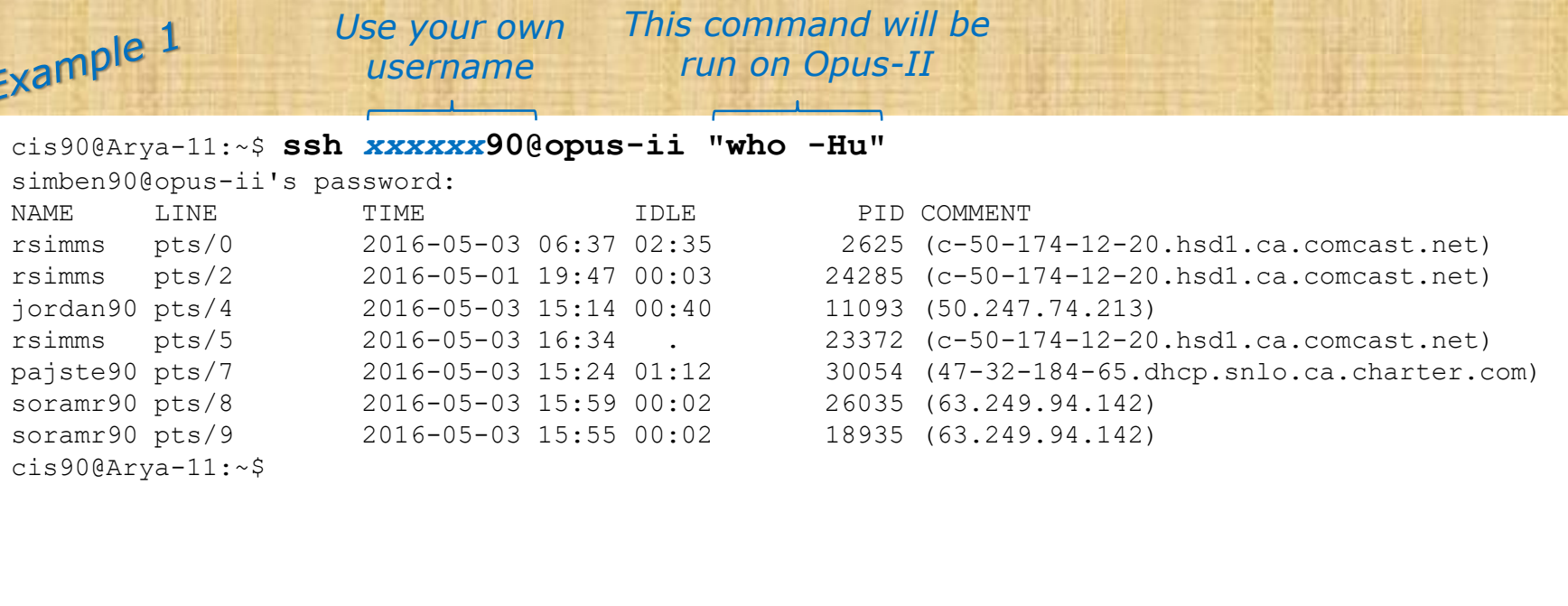

*This variable will be set to the*  Example 2 *This pipeline command output of the ssh command will be run on Opus-II* cis90@Arya-11:~\$ **opusUsers=\$(ssh** *xxxxxx***90@opus-ii "who -s | cut -f1 -d' '")** simben90@opus's password: cis90@Arya-11:~\$ **echo \$opusUsers** rsimms rsimms jordan90 rsimms farsha154 pajste90 soramr90 soramr90 cis90@Arya-11:~\$

*Did it work? Let me know in the chat window.*

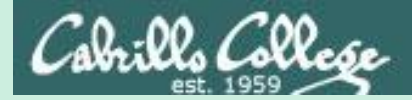

# More on ssh

## Using public/private key instead of a password

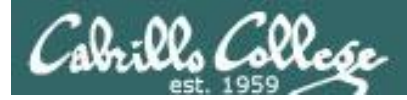

#### Look Ma, no password

#### *On Opus-II*

```
/home/cis90/simben $ ssh-keygen
Generating public/private rsa key pair.
Enter file in which to save the key (/home/cis90/simben/.ssh/id rsa):
Enter passphrase (empty for no passphrase):
Enter same passphrase again:
Your identification has been saved in /home/cis90/simben/.ssh/id_rsa.
Your public key has been saved in /home/cis90/simben/.ssh/id rsa.pub.
The key fingerprint is:
27:d2:ff:0e:ed:01:8a:b3:7e:aa:86:a5:5a:8c:83:79 simben90@oslab.cis.cabrillo.edu
The key's randomart image is:
+--[ RSA 2048]----+
| |
| |
| |
| . |
      | . S o |
| .+ . . . \circ = \circ|= E+ \circ \cdot \circ \circ+0 . 0. + .
 \cdots ... o+o \cdots +
  +-----------------+
/home/cis90/simben $ ls .ssh
id rsa id rsa.pub known hosts
                 Your public key (can share with anyone)
```
*Your private key (NEVER EVER share with anyone)*

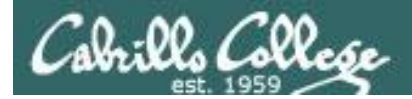

#### Look Ma, no password

#### *Method 1*

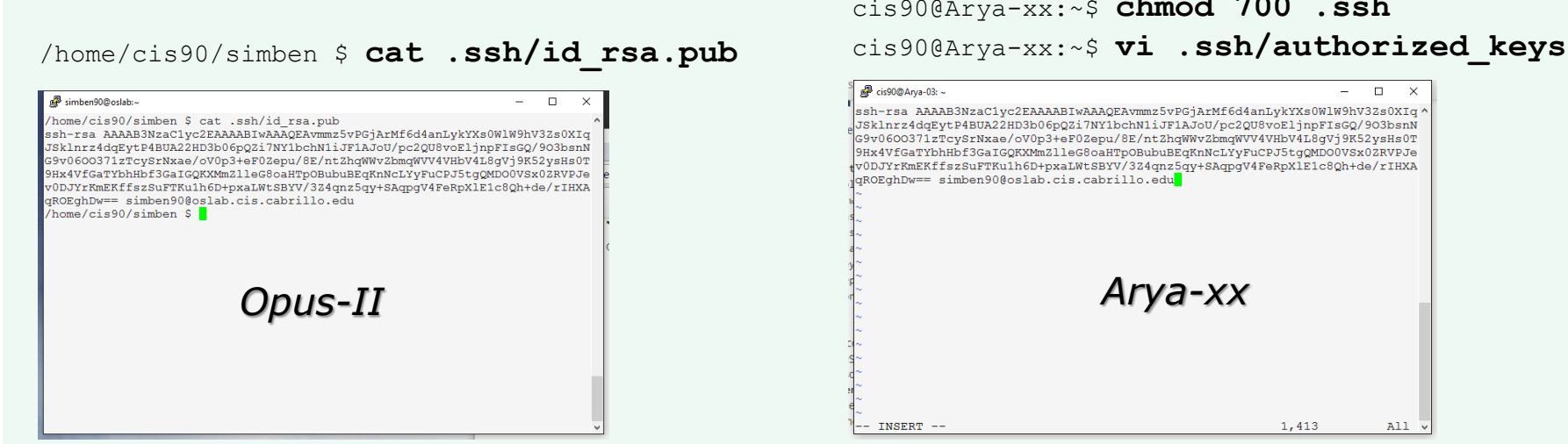

cis90@Arya-xx:~\$ **mkdir .ssh** cis90@Arya-xx:~\$ **chmod 700 .ssh**

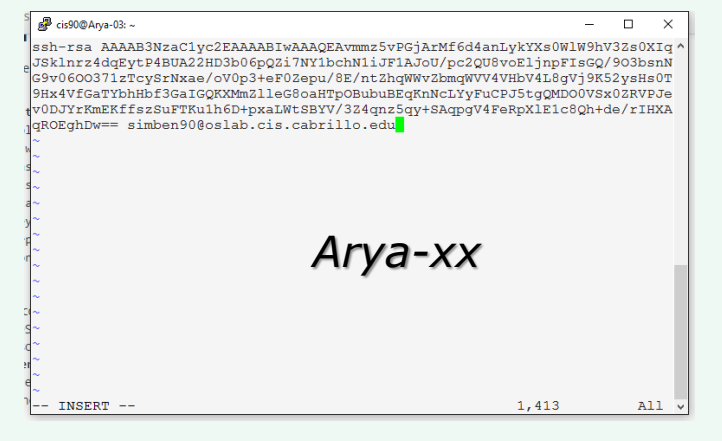

*Copy and paste your public key on Opus-II into a file named authorized\_keys in your .ssh directory on Arya*

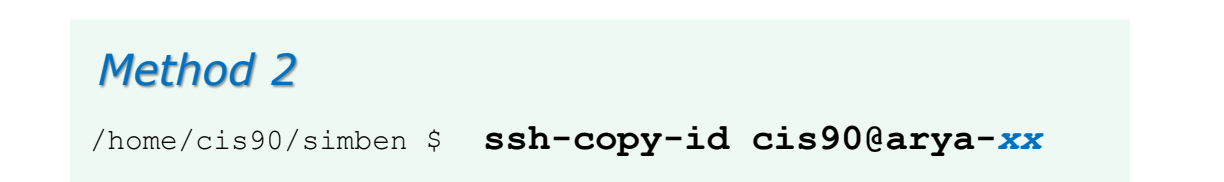

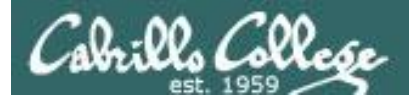

#### Look Ma, no password

#### /home/cis90/simben \$ **ssh cis90@arya-03** Welcome to Ubuntu 14.04.3 LTS (GNU/Linux 3.13.0-53-generic x86 64)

\* Documentation: https://help.ubuntu.com/

172 packages can be updated. 115 updates are security updates.

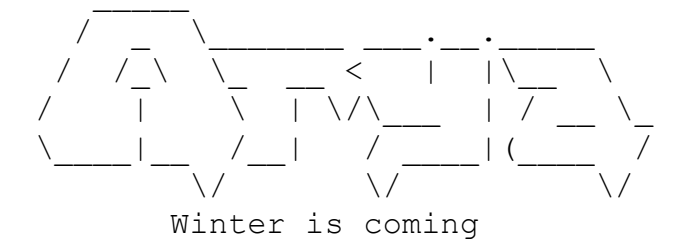

Last login: Tue May 3 16:54:19 2016 from opus.cis.cabrillo.edu cis90@Arya-03:~\$

*Now you don't need to enter a password when you login to your Arya from Opus!*

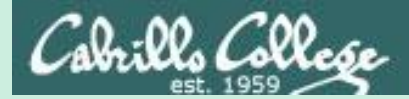

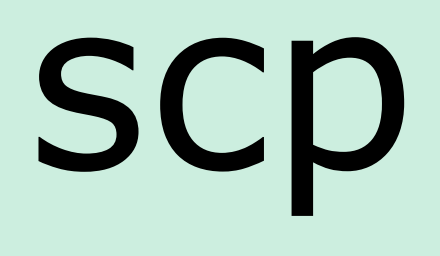

# Copying files between systems

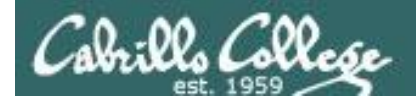

## ssh protocol

Secure Shell Protocol

- Allows secure (encrypted) connections between computers
	- **ssh** command for login and running remote commands
	- **scp** command for copying files between systems

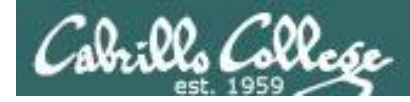

## Copying files on same system

#### **cp** command syntax:

- **cp** *<source file> <target file>*
- **cp** *<source file> <target directory>*
- **cp** *<source file> <source file> <target directory>*
- **cp -r** *<source directory branch> <target directory>*

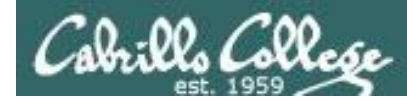

## Copying files between systems

#### Some **scp** command syntax examples:

*Capital P (unlike ssh command which uses little p)*

**scp** -P <port> <username@host>**:***<source file> <target file>*

- **scp** -P <port> <username@host>**:**<source file> <target directory>
- **scp** -P <port> <username@host>**:***<multiple source files> <target directory>*

**scp -r** -P <port> <username@host>**:**<source directory branch> <target directory>

*When copying files between systems it is necessary to use specify the hostname of the remote system. You may also have to specify the username if different and the port if it is not 22.*
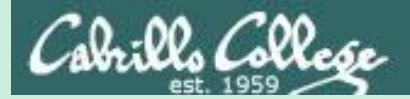

# scp practice

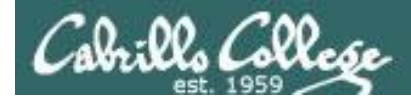

#### Log into your Arya VM

/home/cis90/simben \$ **ssh cis90@arya-***xx* cis90@arya-11's password: Welcome to Ubuntu 14.04.1 LTS (GNU/Linux 3.13.0-44-generic x86 64) *Log into your own Arya VM*

\* Documentation: https://help.ubuntu.com/

226 packages can be updated. 0 updates are security updates.

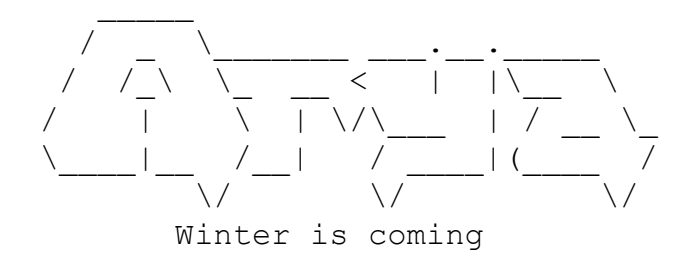

*We've just logged into the Arya VM from Opus-II*

Last login: Sat Feb 21 18:23:19 2015 from opus.cis.cabrillo.edu cis90@Arya-11:~\$

> **FYI, alternate ssh commands that would also work from Opus-II: ssh -p 22 cis90@arya-***xx* **ssh -p 22 cis90@arya-***xx***.cis.cabrillo.edu**

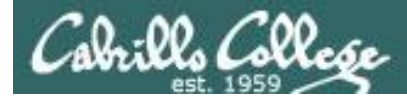

#### Copy one file from Opus-II

**Syntax: scp** -P <port> <username@host>**:**<source file> <target directory>

cis90@Arya-11:~\$ **scp simben90@opus-ii:letter .** simben90@opus-ii's password: letter 100% 1044 1.0KB/s 00:00 cis90@Arya-11:~\$

**FYI, from off-campus use either of these commands to copy to your home system: scp -P 2220 simben90@opus-ii.cis.cabrillo.edu:letter . scp -P 2220 simben90@opus-ii.cis.cabrillo.edu:letter letter**

*Use your own Opus-II username and password when trying this*

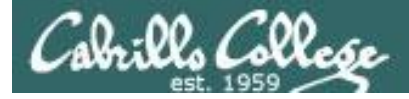

#### Copy several files from Opus-II

#### **Syntax:**

**scp** -P <port> <username@host>**:***<multiple source files>* <*target directory>*

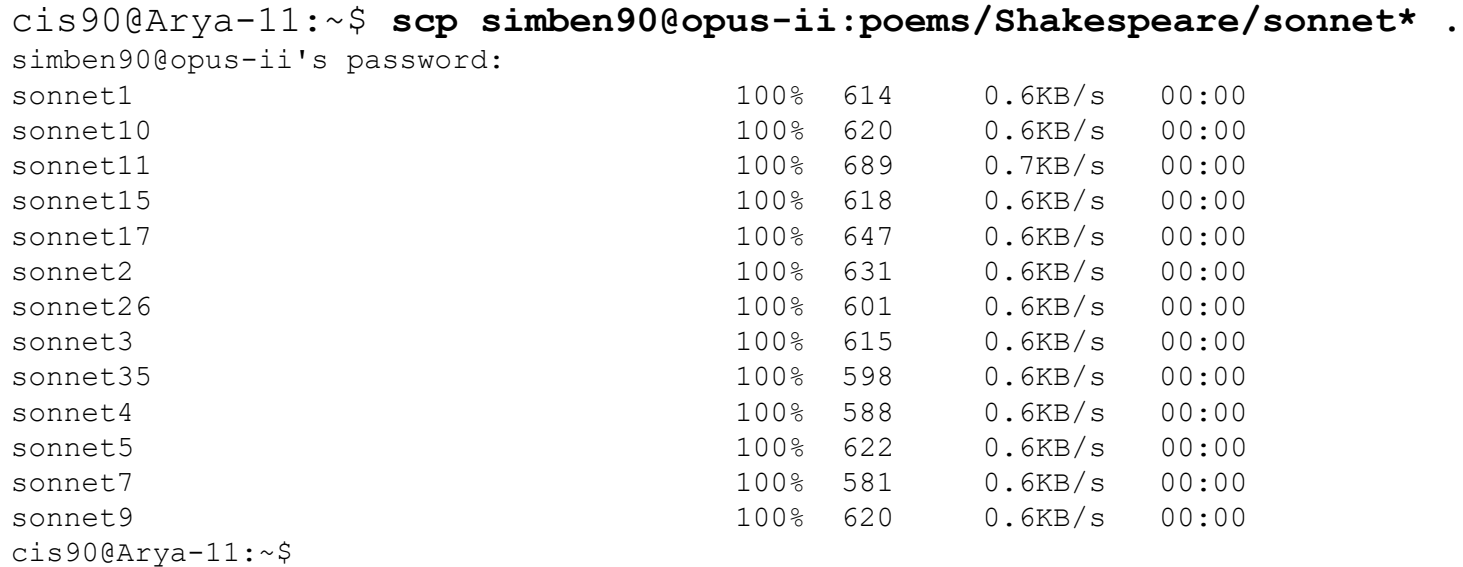

#### **FYI, from off-campus use this command to copy to your home system:**

**scp -P 2220 simben90@opus-ii.cis.cabrillo.edu:poems/Shakespeare/sonnet\* .** 

*Use your own Opus-II username and password when trying this*

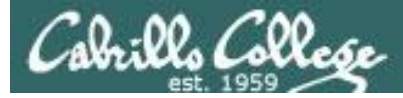

Copy (recursively) an entire file tree branch from Opus-II

#### **Syntax:**

**scp -r** -P <port> <username@host>:<source directory branch> <target directory>

cis90@Arya-03:~\$ **scp -r simben90@opus-ii:poems .**

simben90@opus-ii's password:

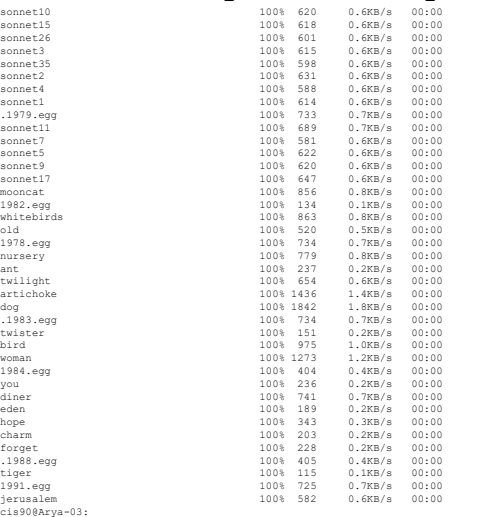

**FYI, from off-campus use this command to copy to your home system: scp -r -P 2220 simben90@opus-ii.cis.cabrillo.edu:poems .** 

*Use your own Opus-II username and password when trying this*

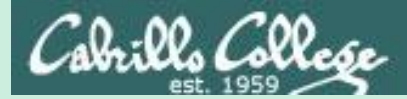

tar

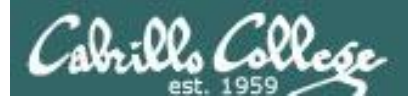

## tar command

- To simplify file transfers, Windows users typically "zip" multiple files together into a single "zipfile".
- UNIX/Linux users use the **tar** command to do this and "archive" multiple files into a single "tarball".

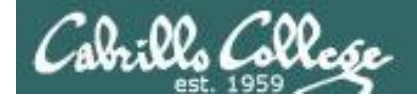

# Basic tar command syntax

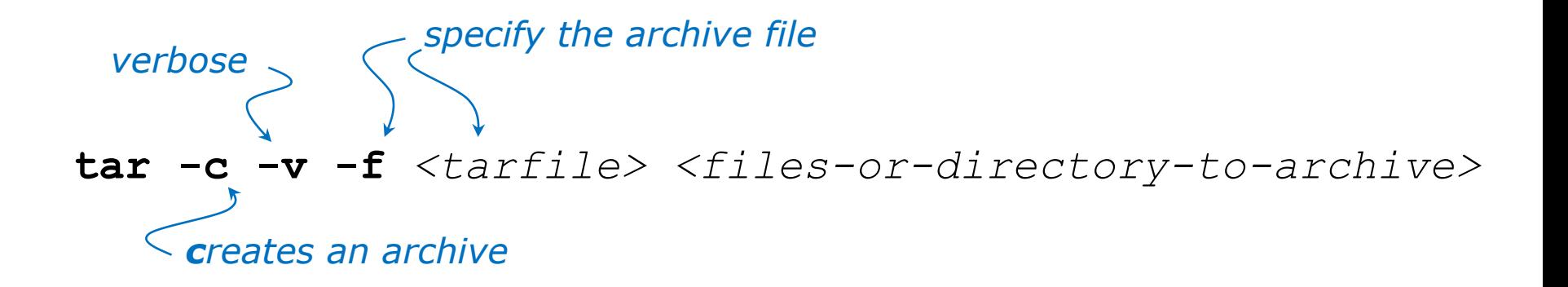

### **tar -t -v -f** *<tarfile> views an archive's table of contents*

$$
\textbf{tar} \textbf{ -x} \textbf{ -v} \textbf{ -f} \textit{<} \textit{tarfile>}
$$

*extracts archive files to the current directory*

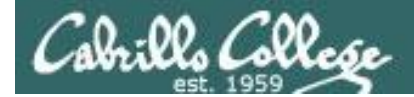

## Basic tar command syntax

*The tar command was written before POSIX command line conventions*

**tar -c -v -f** *<tarfile> <files-or-directory-to-archive>* **tar cvf** *<tarfile> <files-or-directory-to-archive>*

*are equivalent*

**tar -t -v -f** *<tarfile>* **tar tvf** *<tarfile> are equivalent*

**tar -x -v -f** *<tarfile>* **tar xvf** *<tarfile> are equivalent*

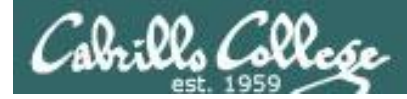

*Archive your Blake directory of poems*

```
47
/home/cis90/simben $ cd poems/
/home/cis90/simben/poems $ ls -l Blake/
total 8
-r--r--r--. 1 simben90 cis90 582 Nov 7 06:40 jerusalem
-r--r--r--. 1 simben90 cis90 115 Nov 7 06:40 tiger
/home/cis90/simben/poems $ tar cvf blake.tar Blake/
Blake/
Blake/tiger
Blake/jerusalem
/home/cis90/simben/poems $
                                                        pathname 
                                                        to directory 
                                          to archive name of 
                                          archive file 
                                          (tarball)
                             create
                             verbose
                             file
```
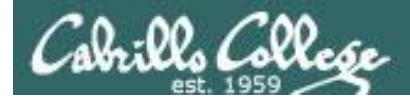

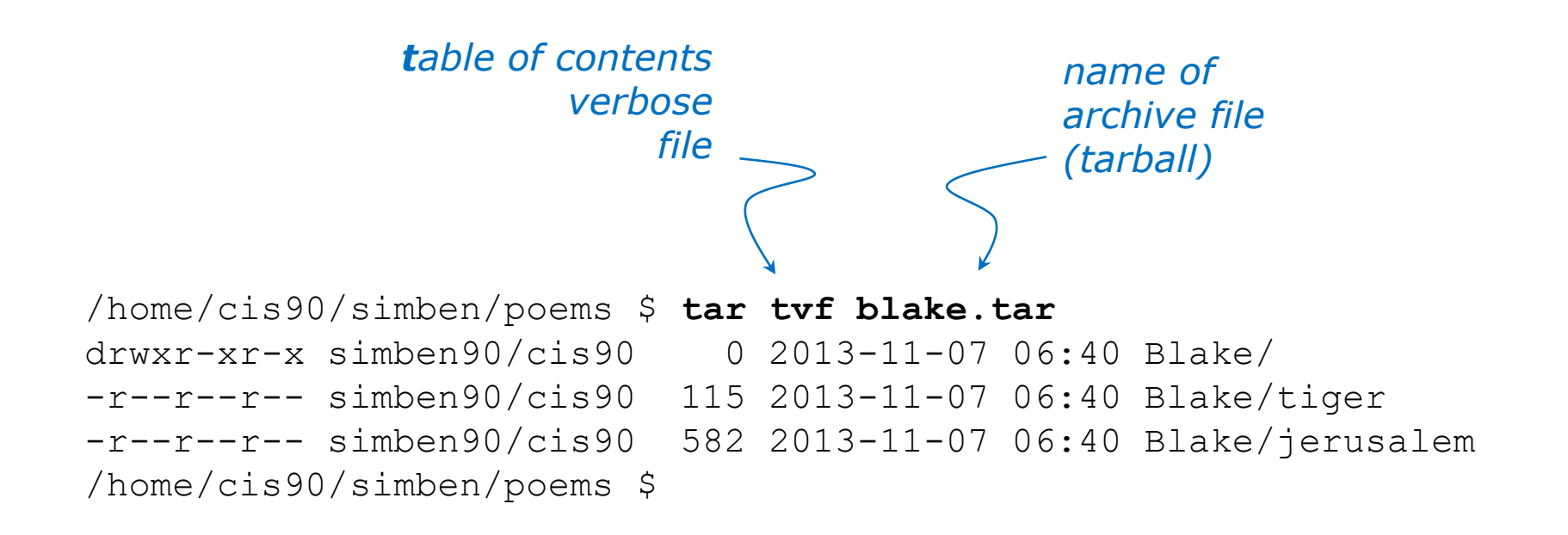

#### *View new archive's table of contents*

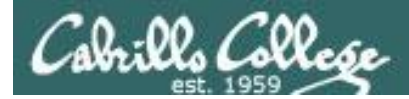

*Clobber (remove) your directory of Blake poems*

/home/cis90/simben/poems \$ **rm -rf Blake/** /home/cis90/simben/poems \$ **ls -l Blake** ls: cannot access Blake: No such file or directory /home/cis90/simben/poems \$

*Uh oh, we just lost all of our Blake poems!*

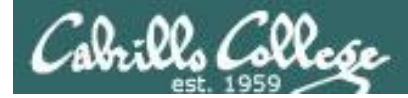

*No problem, we have a backup!*

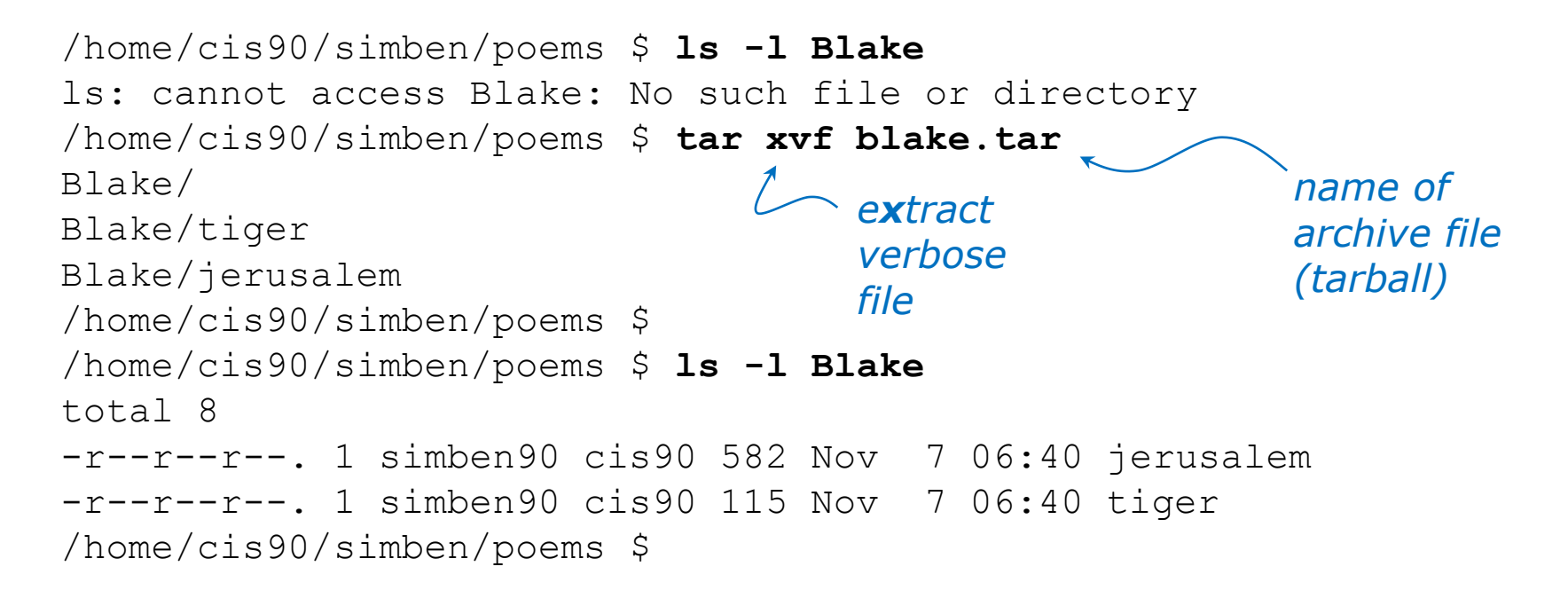

*Restore your directory of Blake poems*

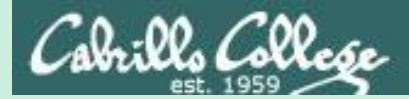

tar

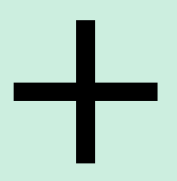

scp

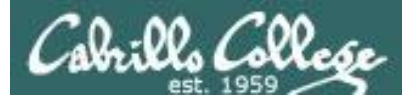

#### *Backup your bin directory*

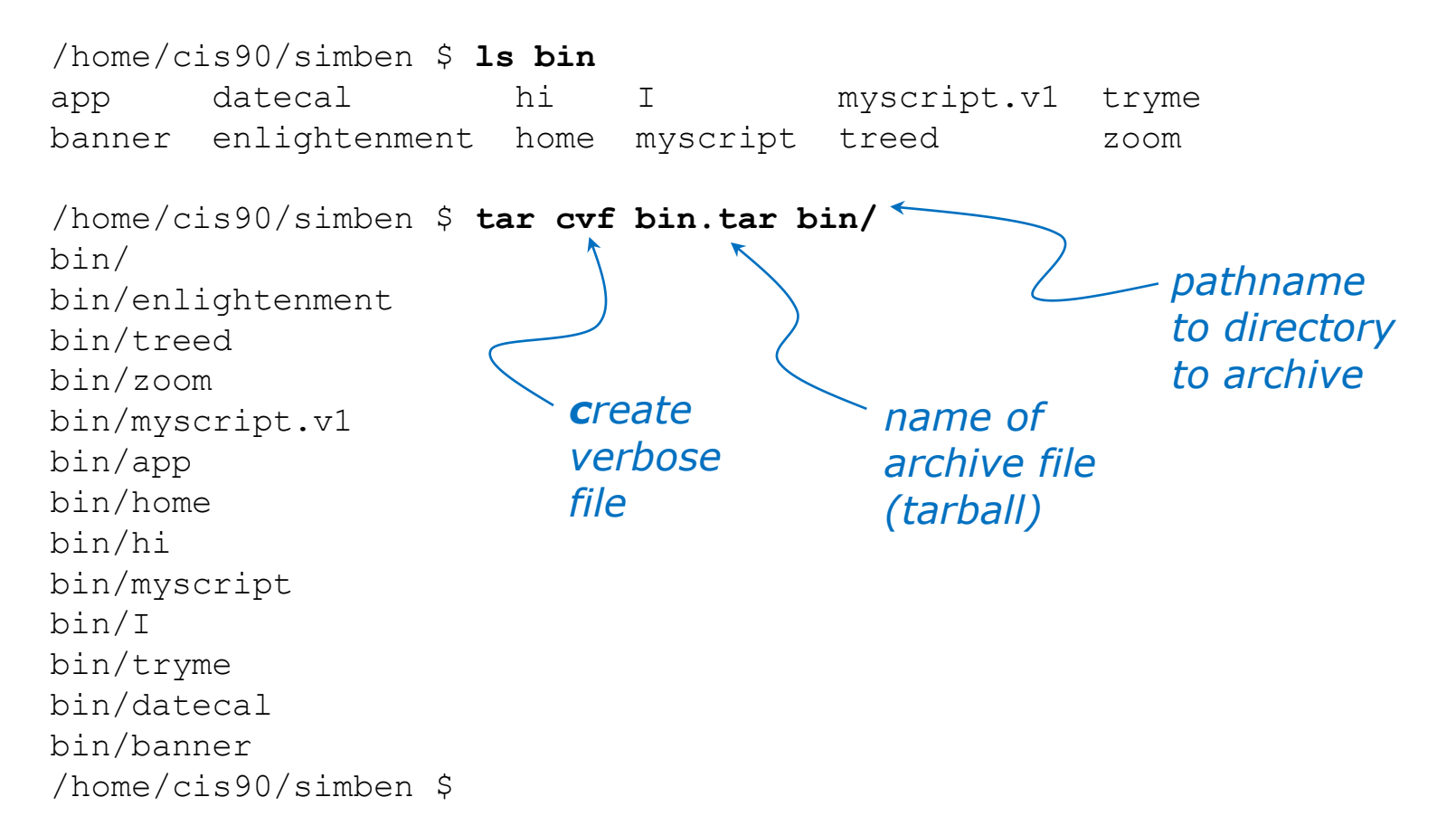

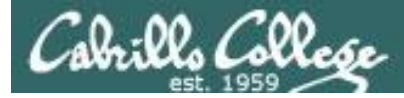

# Example

Copy archived directory to another system

#### *View your bin archive*

/home/cis90/simben \$ **ls -l bin.tar** -rw-rw----. 1 simben90 cis90 40960 Dec 2 07:47 bin.tar

/home/cis90/simben \$ **tar tvf bin.tar** drwxr-x--- simben90/cis90 0 2014-12-02 07:41 bin/ -r-xr-xr-- simben90/cis90 3442 2014-08-06 11:52 bin/enlightenment -r-xr-x--- simben90/cis90 190 2001-07-20 15:04 bin/treed -r-xr-x--- simben90/cis90 74 2001-07-20 15:18 bin/zoom -rwxrwx--x simben90/cis90 546 2014-12-02 07:40 bin/myscript.v1 -r-xr-x--- simben90/cis90 220 2004-04-22 18:51 bin/app -rwxr-xr-x simben90/cis90 103 2014-11-13 10:16 bin/home -r-xr-x--- simben90/cis90 107 2001-07-20 21:06 bin/hi -rwxrwxr-x simben90/cis90 10513 2014-12-02 07:41 bin/myscript -r-xr-x--- simben90/cis90 375 2003-10-20 18:36 bin/I -r-xr-x--- simben90/cis90 174 2004-03-04 13:02 bin/tryme -r-xr-x--- simben90/cis90 519 2014-08-06 11:53 bin/datecal -r-xr-x--- simben90/cis90 6160 2003-08-28 22:39 bin/banner /home/cis90/simben \$

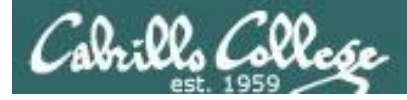

/home/cis90/simben \$ **ssh cis90@arya-xx** cis90@arya-xx's password: Welcome to Ubuntu 14.04.1 LTS (GNU/Linux 3.13.0-39-generic x86 64) *username hostname*

\* Documentation: https://help.ubuntu.com/

130 packages can be updated. 0 updates are security updates.

\*\*\* System restart required \*\*\*

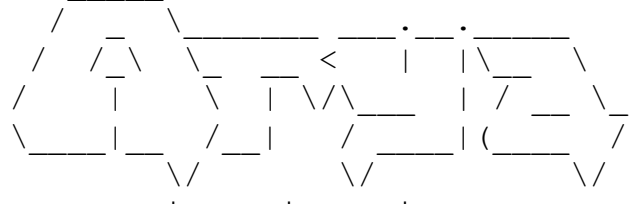

Winter is coming

*Login to your own Arya VM from Opus-II*

You have mail. Last login: Tue Dec 2 07:21:57 2014 from opus.cis.cabrillo.edu cis90@arya-xx:~\$

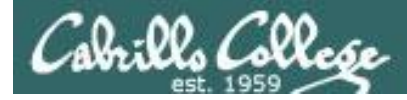

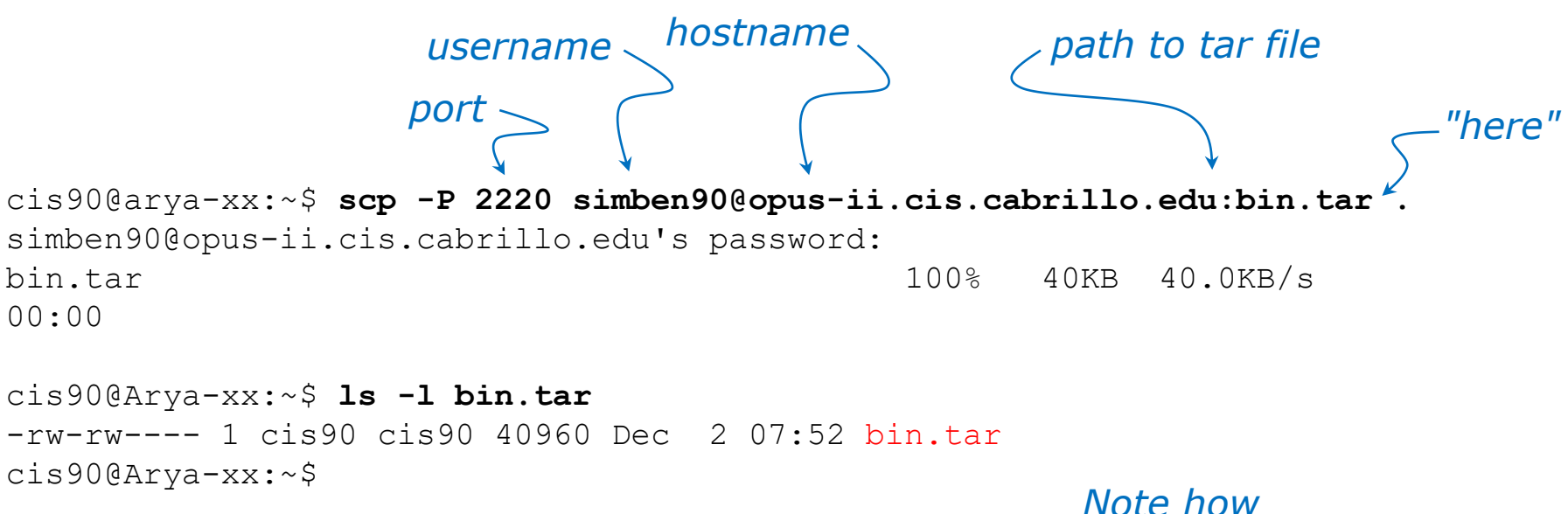

*archive files are shown in red*

*Copy your bin archive from Opus-II to Arya*

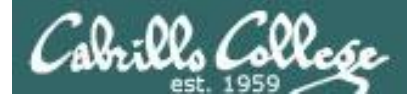

# Example

#### Copy archived directory to another system

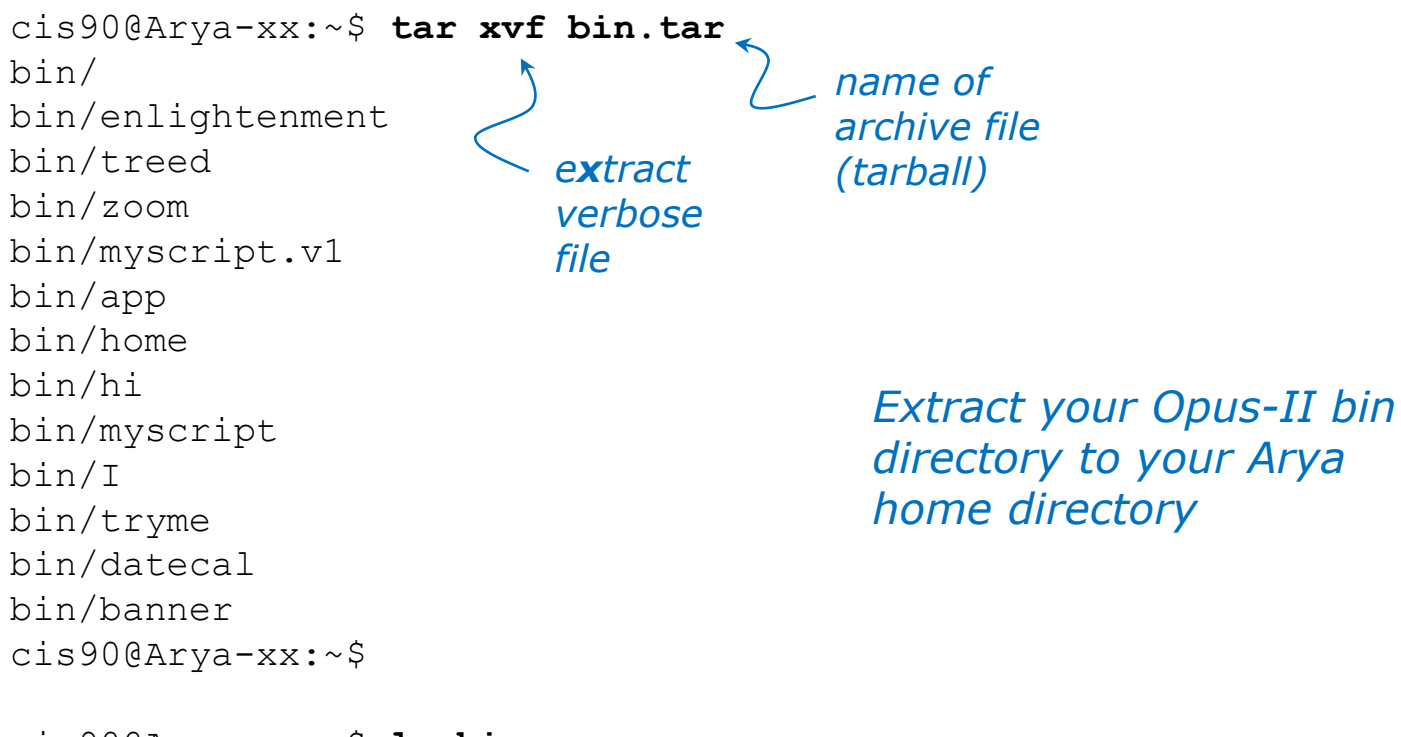

cis90@Arya-xx:~\$ **ls bin** app datecal hi I myscript.v1 tryme banner enlightenment home myscript treed zoom cis90@Arya-xx:~\$

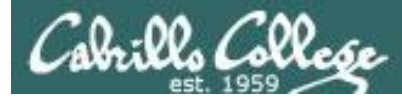

cis90@Arya-xx:~\$ myscript No command 'myscript' found, did you mean: Command 'pyscript' from package 'python-pyscript' (universe) myscript: command not found cis90@Arya-xx:~\$

cis90@Arya-xx:~\$ **echo \$PATH** /usr/local/sbin:/usr/local/bin:/usr/sbin:/usr/bin:/sbin:/bin:/usr/games:/ usr/local/games

*Oops, the local bin directory is not on the cis90 user's path!*

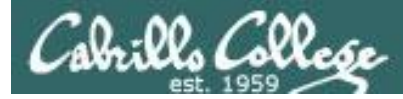

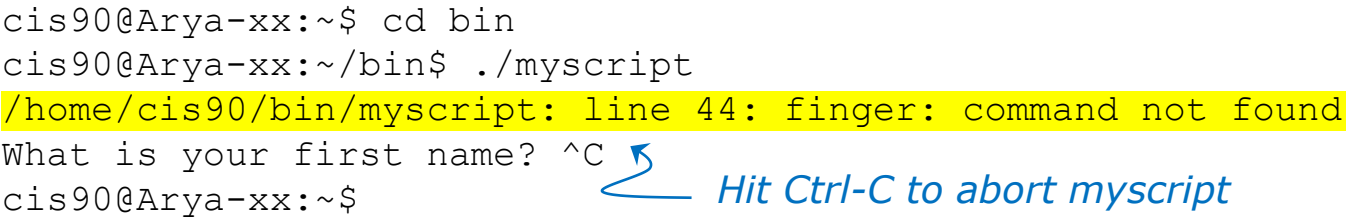

*Oops … the finger command used by Benji's script has not been installed on Arya*

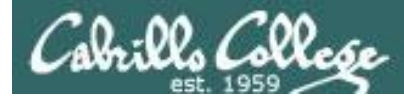

```
cis90@Arya-xx:~$ sudo apt-get install finger
Reading package lists... Done
Building dependency tree
Reading state information... Done
The following NEW packages will be installed:
  finger
0 upgraded, 1 newly installed, 0 to remove and 145 not upgraded.
Need to get 0 B/17.3 kB of archives.
After this operation, 68.6 kB of additional disk space will be used.
Selecting previously unselected package finger.
(Reading database ... 290787 files and directories currently installed.)
Preparing to unpack .../finger 0.17-15 amd64.deb ...
Unpacking finger (0.17-15) ...
Processing triggers for man-db (2.6.7.1-1) ...
Setting up finger (0.17-15) ...
cis90@Arya-xx:~$
                                                Use sudo to install 
                                                finger as the root 
                                                superuser
```
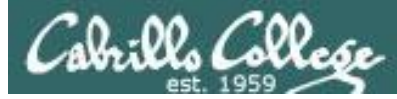

*Run myscript file in the bin directory*

cis90@Arya-xx:~/bin\$ **./myscript**

CIS, please Enter an option number from the list below:

- 1) What is today?
- 2) The users on Arya-03
- 3) Warning, don't go here!!
- 4) Sort current directory
- 5) Back pat eCards
- 6) Check IP forwarding status

or enter Q to Quit

Enter Your Choice:

*We can ./ it so it will run without updating the path*

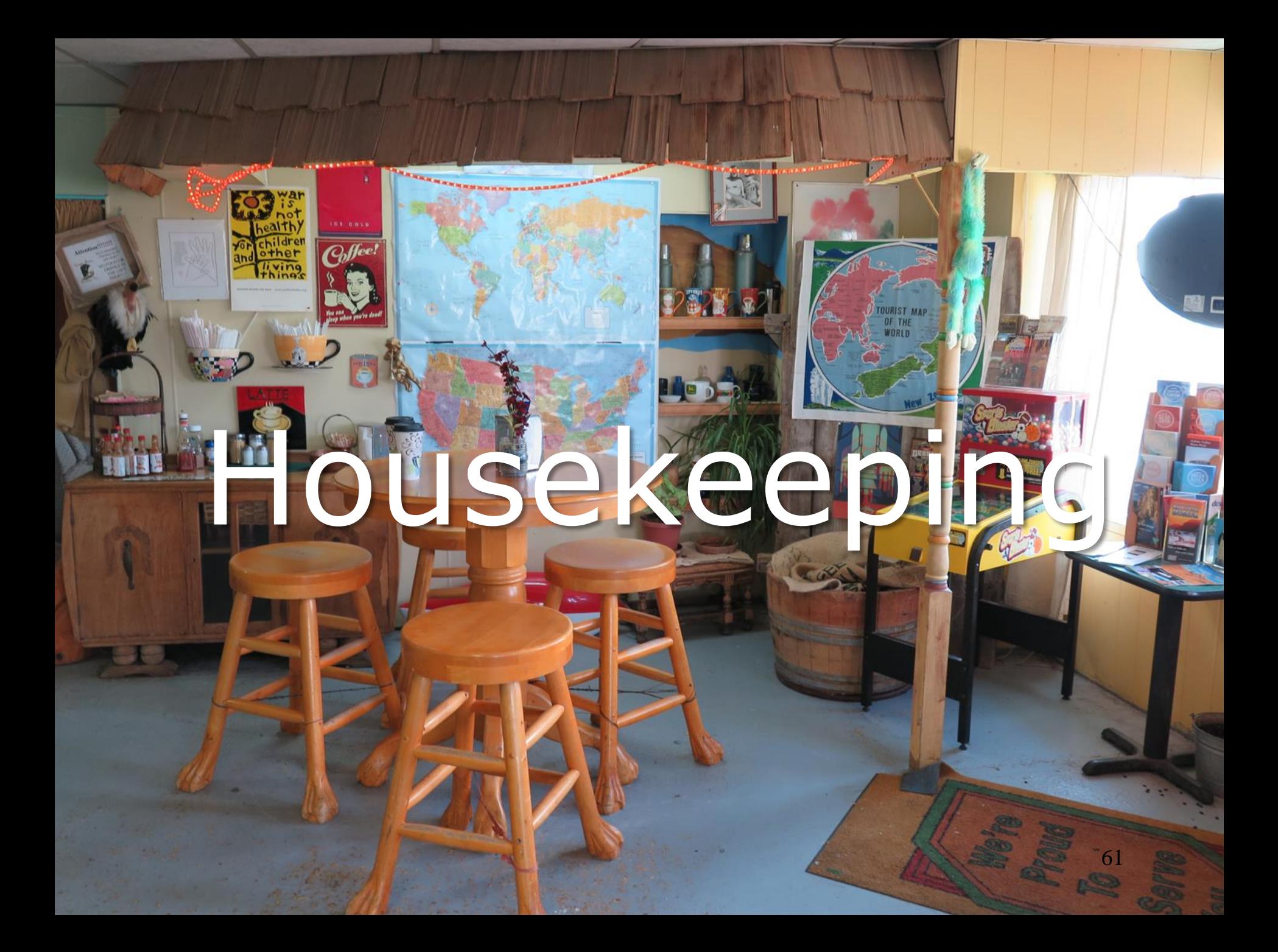

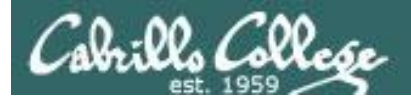

# Next Class

# Project is due next week!

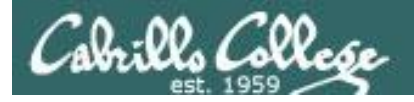

- 1. No labs due today.
- 2. There is a check script for Lab X2.
- 3. There is no check script for Lab X1. To test permissions copy your labx1 file to a different directory and run it using the tbd1090 user account.
- 4. Due one week from now (see calendar)
	- Project due by 11:59PM.
	- If you haven't started yet, now would be a good time!
- 5. Extra credit labs are due on the day of the final exam (Test #3). See the calendar page for exact date.

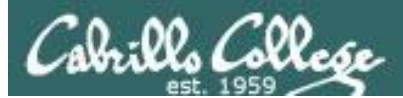

# Make backup copies of your script

*modify, debug, modify, debug, … rest*

/home/cis90/simben/bin \$ **cp myscript myscript.v1**

*modify, debug, modify, debug, … rest*

/home/cis90/simben/bin \$ **cp myscript myscript.v2**

*modify, debug, modify, debug, … rest*

/home/cis90/simben/bin \$ **cp myscript myscript.v3**

### Heads up on Final Exam

#### Test #3 (final exam) is **MONDAY December 10th 1-3:50PM**

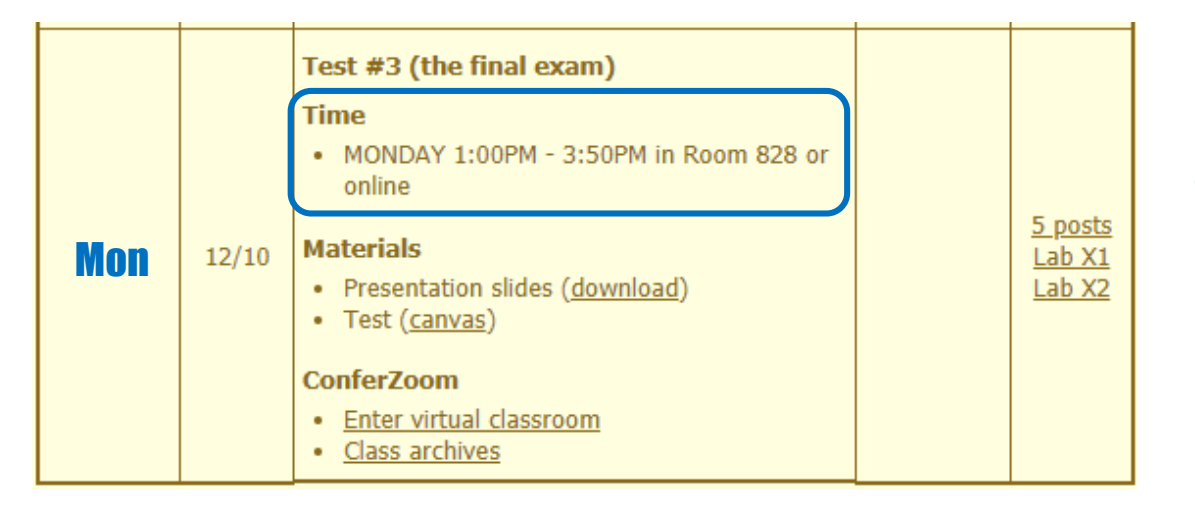

*Extra credit Labs X1/X2 and final posts due by 11:59PM*

*Final grades available by the end of the next day*

- All students will take the test at the same time. The test must be completed by **3:50PM**.
- Working and long distance students can take the test online via ConferZoom and Canvas.
- Working students will need to plan ahead to arrange time off from work for the test.
- 67 • Test #3 is **mandatory** (even if you have all the points you want)

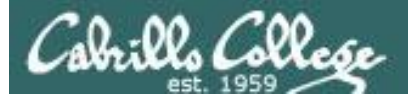

#### **FALL 2018 FINAL EXAMINATIONS SCHEDULE DECEMBER 10 TO DECEMBER 15**

#### **DAYTIME FINAL SCHEDULE**

Daytime Classes: All times in bold refer to the beginning times of classes. MW/Daily means Monday alone, Wednesday alone, Monday and Wednesday or any 3 or more days in any combination. TTH means Tuesday alone, Thursday alone, or Tuesday and Thursday. Classes meeting other combinations of days and/or hours not listed must have a final schedule approved by the Division Dean.

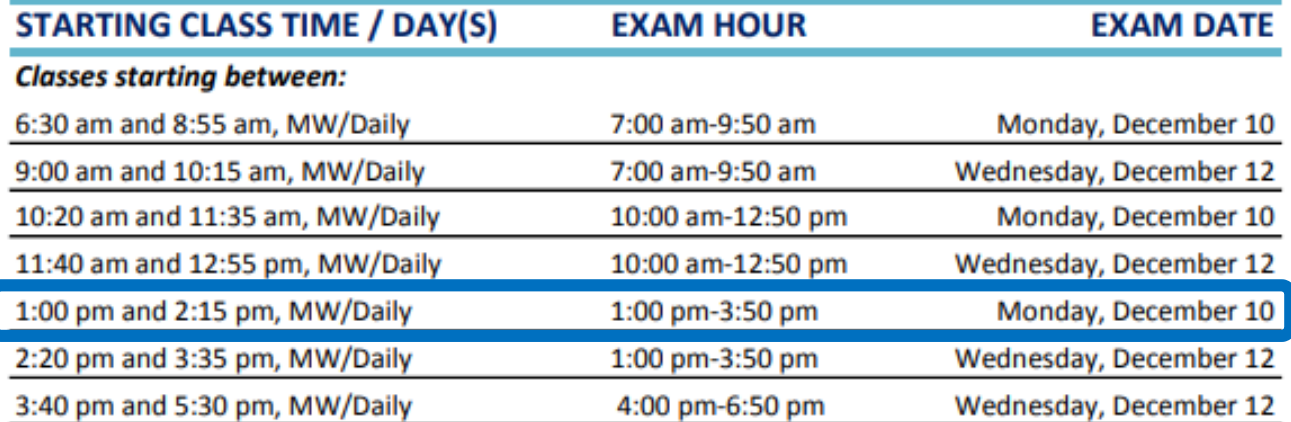

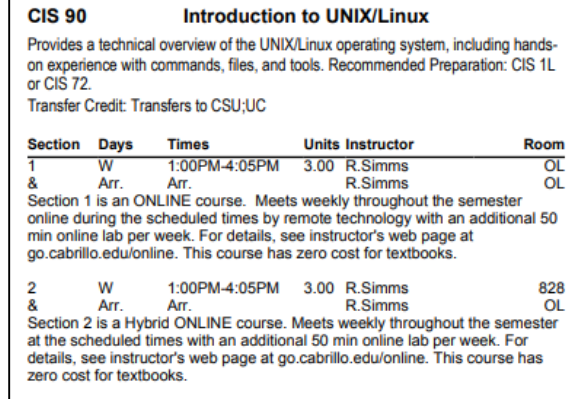

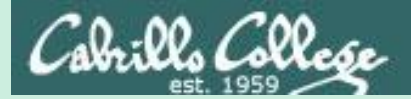

# Refresh

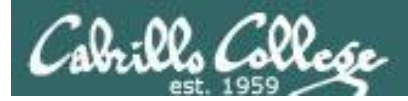

### UNIX/Linux Architecture The Shell

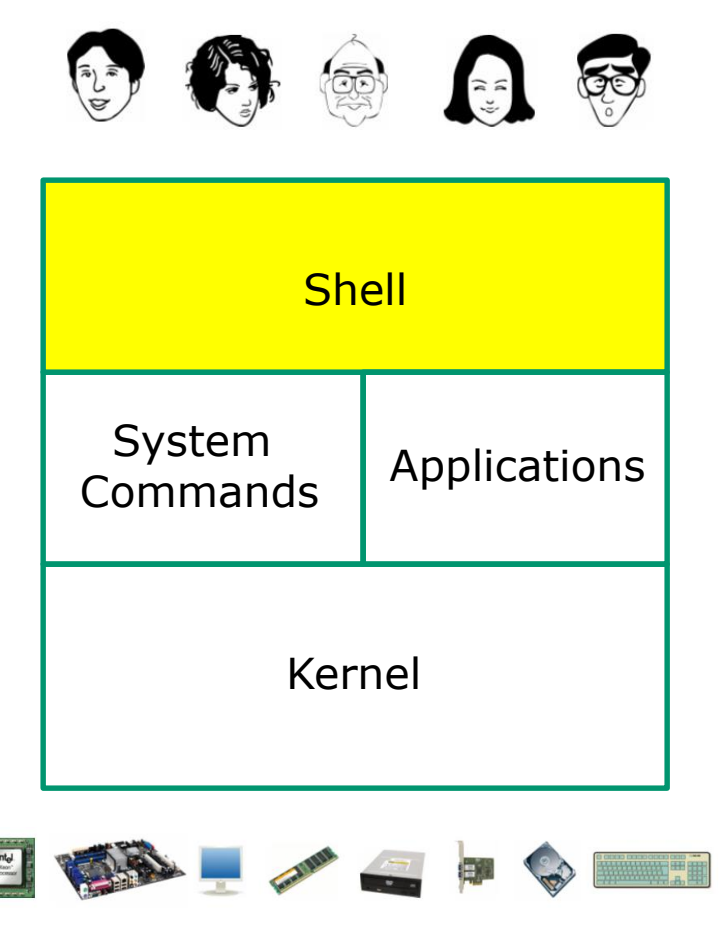

- Allows users to interact with the computer via a "command line".
- Prompts for a command, parses the command, finds the right program and gets that program executed.
- Called a "shell" because it hides the underlying operating system.
- Many shell programs are available: sh (Bourne shell), bash (Bourne Again shell), csh (C shell), ksh (Korn shell).
- **A user interface and a programming language (scripts).**
- GNOME and KDE desktops could be called graphical shells  $_{70}$

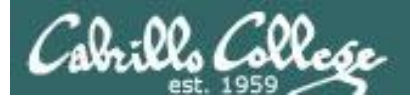

# Shell Scripts

Some scripts on opus-ii

- 1) /home/cis90/bin/riddle1
- 2) /home/cis90/bin/allscripts
- 3) /etc/rc.d/init.d/network
- 4) /usr/bin/spell
- 5) /usr/bin/vimtutor
- 6)  $\sim$ /bin/enlightenment

*You have read permission for all these scripts. You can use cat, more, less, or even vi to view them*

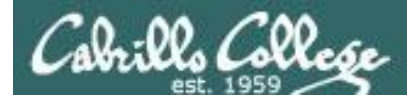

# Many commands are scripts

Which commands in /bin are really scripts? **file /bin/\* | grep script**

How many commands in /bin are scripts? **file /bin/\* | grep script | wc -l**

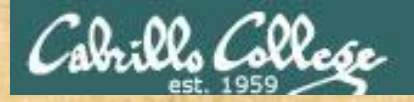

#### Class Activity **Scripting**

### Of all the UNIX/Linux commands in: /sbin How many are scripts?

*Write your answer in the chat window*

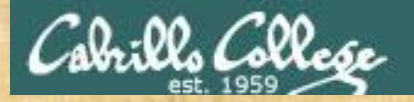

Class Activity **Scripting** 

Of all the files in: /etc How many are shell scripts? *Hint: Use find command with -exec option*

*Write your answer in the chat window*

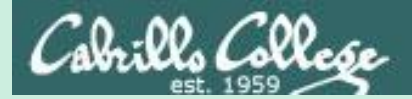

# Project
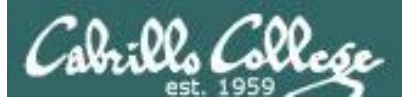

## Get started on the project! (If you haven't already)

- 1. Create a file in your bin directory named *myscript*:
	- Copy from */home/cis90/depot/myscript*
	- or copy and paste template code from: http://simms-teach.com/docs/cis90/cis90final-project.pdf
- 2. Give yourself full permissions and give CIS 90 group read and execute permissions
	- **chmod 750 myscript**
- 3. Run **allscripts** and verify your script will run without any errors
- 4. Do the example grep task shown in Lesson 13

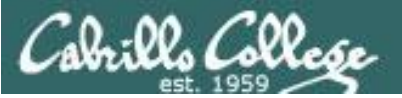

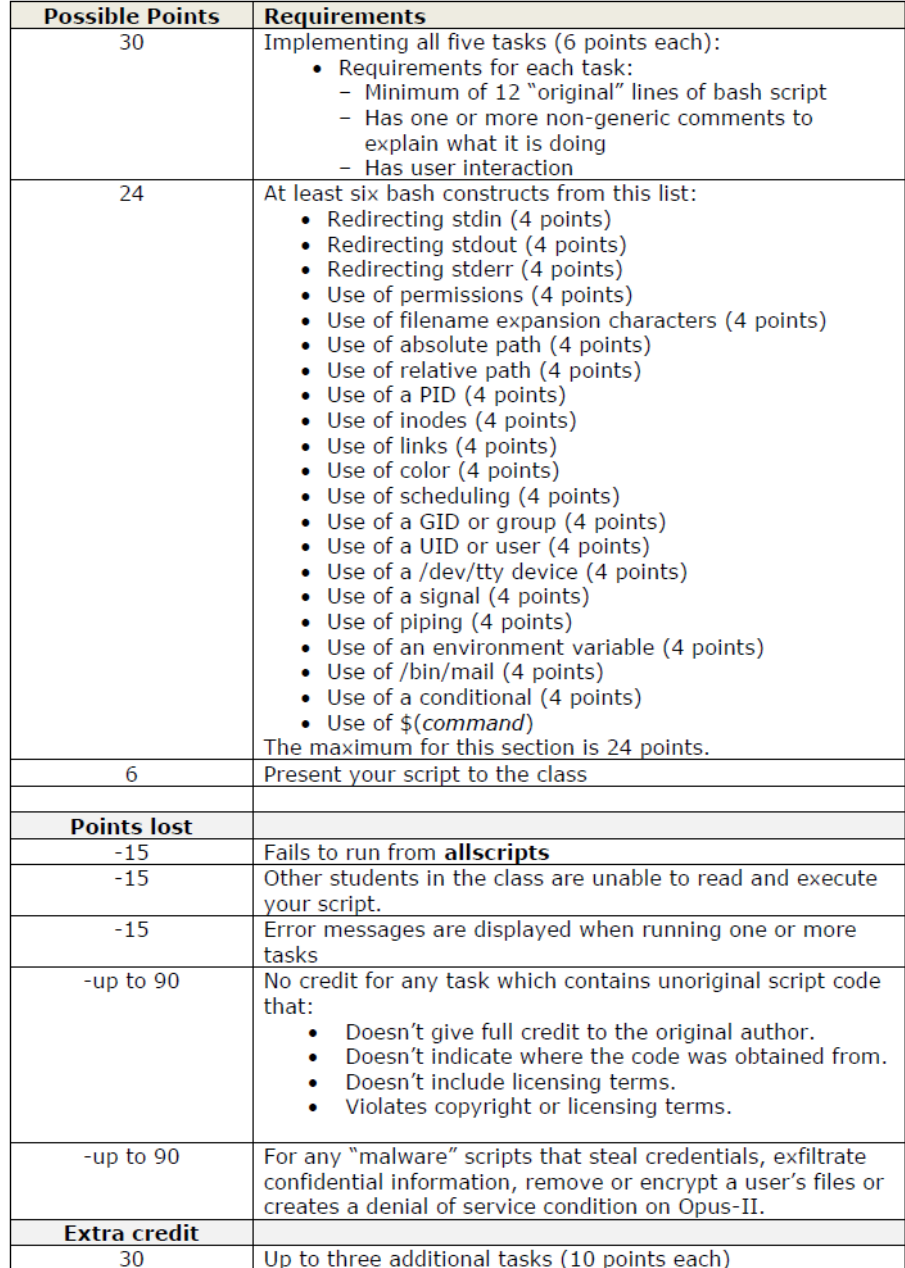

## **Grading Rubric for Final Project**

#### *Plagiarizing another author's code is a NO-NO! All points lost!*

*Scripts that result in unauthorized hacking" is a NO-NO! All points lost!*

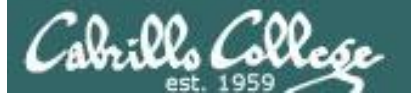

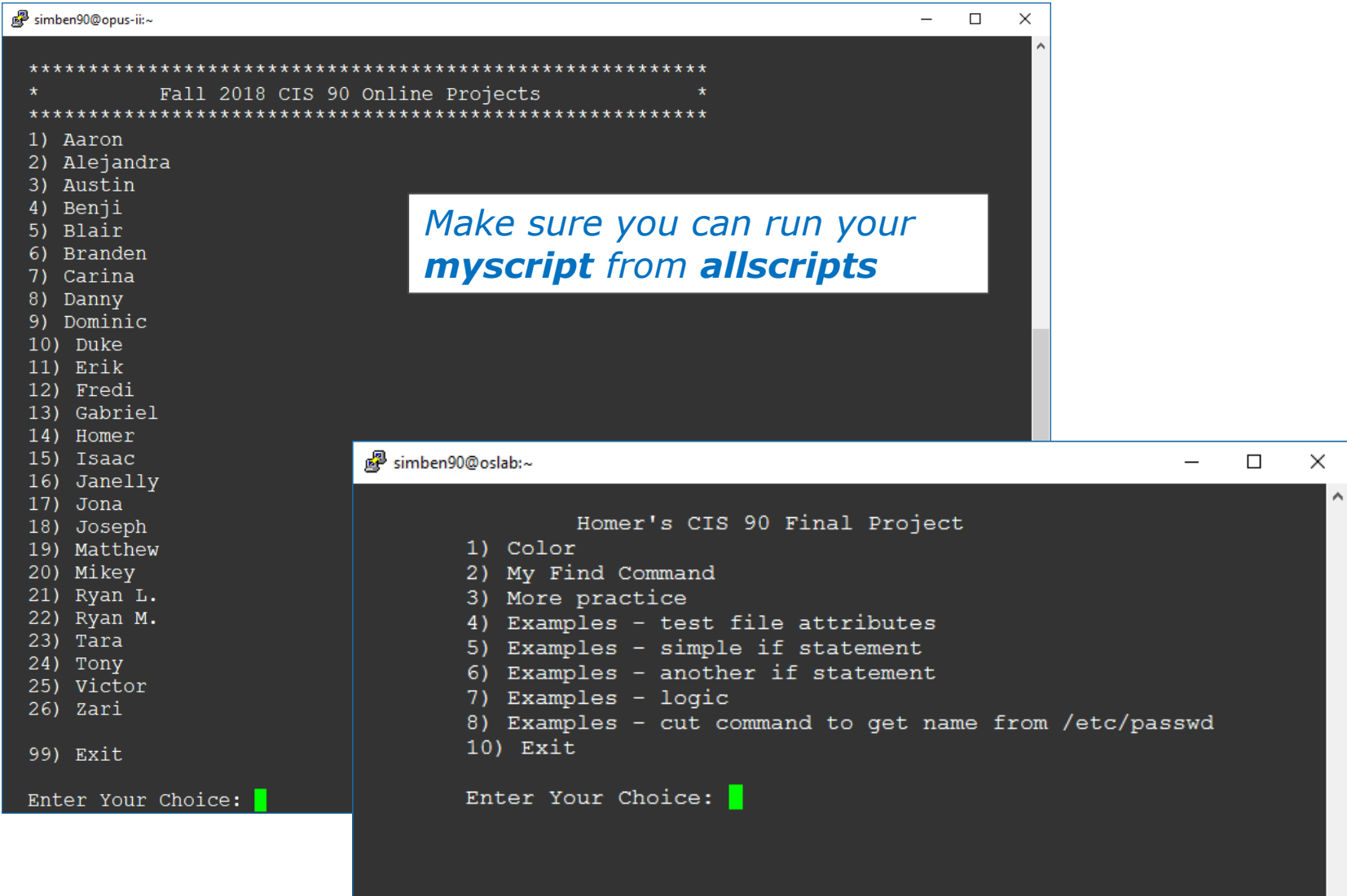

v

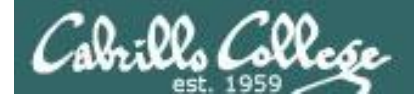

## **Project Status**

### **ls -lt /home/cis90/\*/bin/myscript**

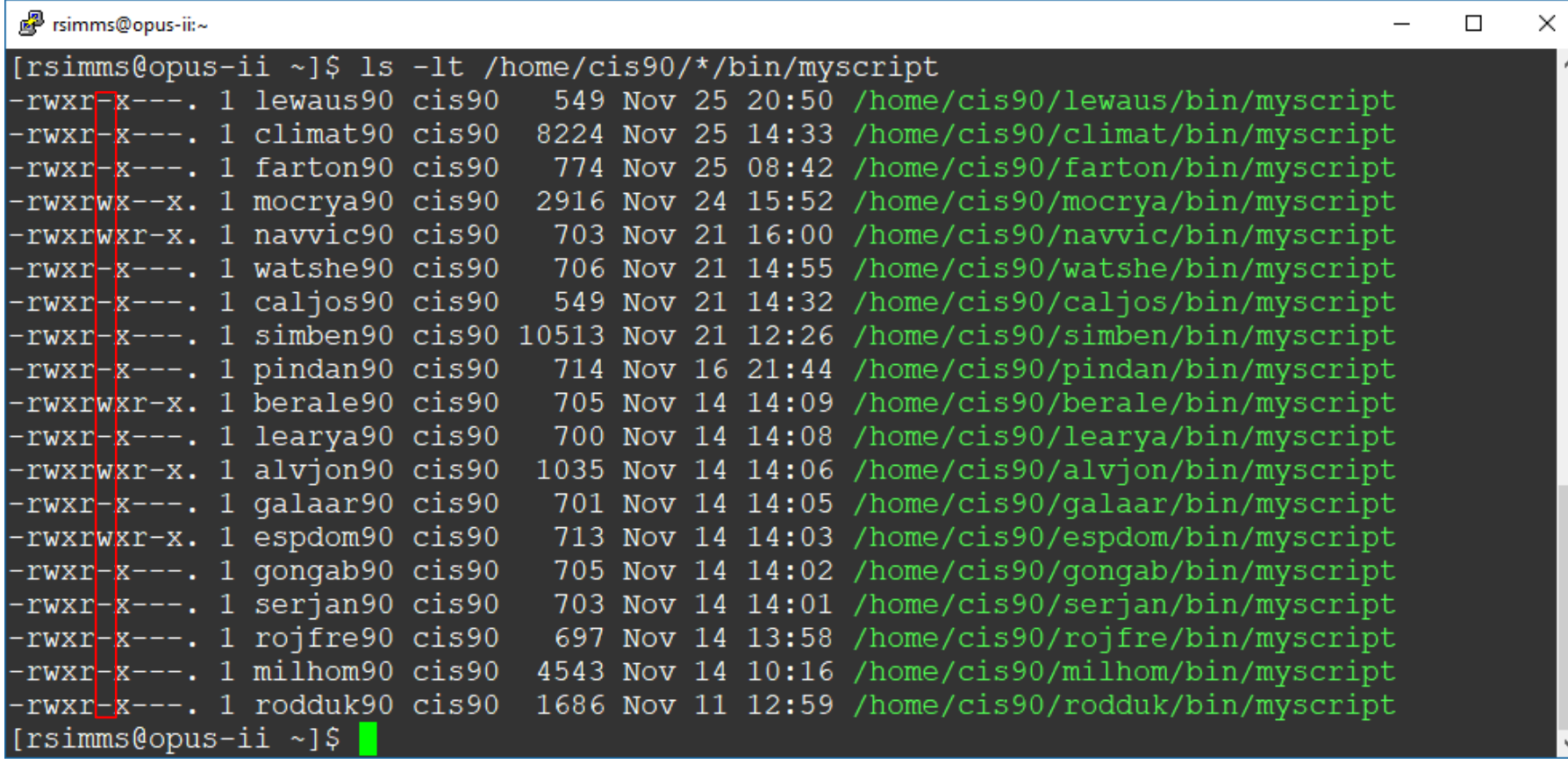

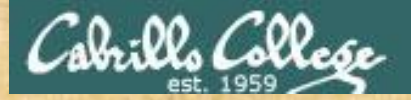

## Don't forget to do this!

*Make sure everyone can run your myscript from allscripts*

## **chmod 750 ~ chmod 750 ~/bin chmod 750 ~/bin/myscript**

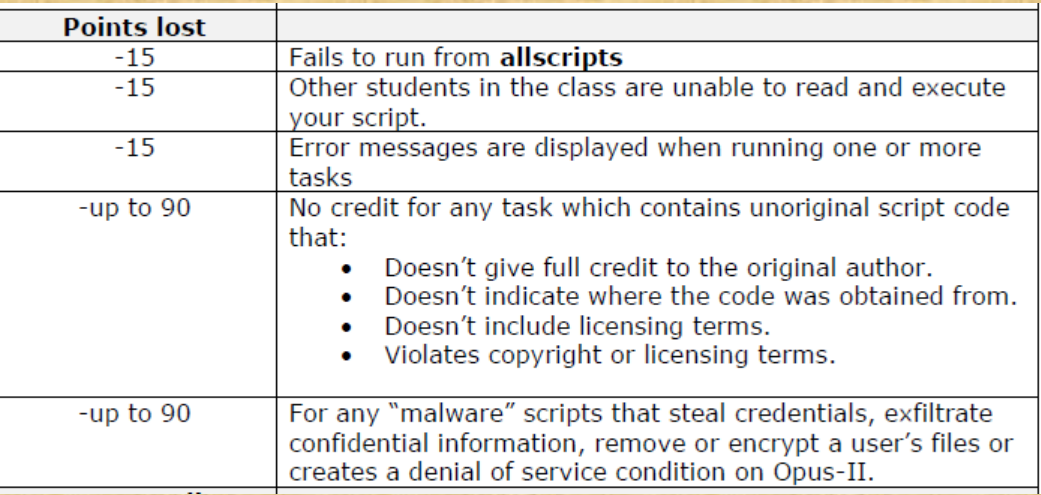

*If you are not sure, log into Opus-II as the cis90 user and confirm*

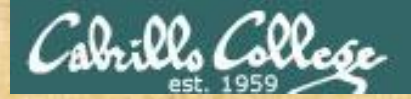

## Final Project Progress

## **Run the following:**

**checkmyscripts**

**find /home/cis90/\*/bin -name myscript -exec wc -l {} \; 2> /dev/null | sort -nr**

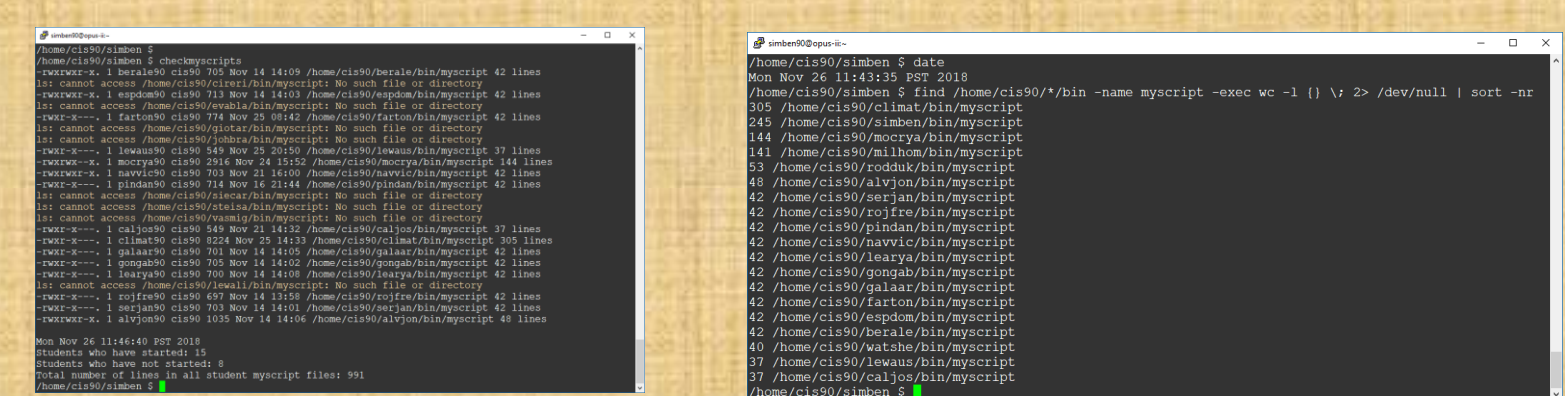

*Don't wait till the last minute!*

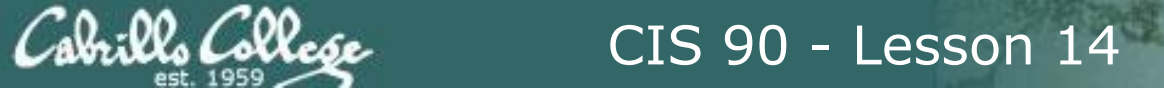

# Shell Scripting 101

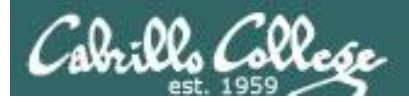

## Example Scripts

- starter-00:# Description: Hello World
- starter-01:# Description: Just a bunch of commands
- starter-02:# Description: Sh-bang, comments and exit
- starter-03:# Description: Using variables and \$(command) construct
- starter-04:# Description: Clearing and pausing
- starter-05:# Description: Reading user input
- starter-06:# Description: Arguments and exit codes
- starter-07:# Description: Using color
- starter-08:# Description: Simple loop through list
- starter-09:# Description: Simple loop through records in a file
- starter-10:# Description: Simple loop through range of integers
- starter-11:# Description: Simple loop for counting and parsing words in random poem lines
- starter-12:# Description: Demonstrate simple if statement
- starter-13:# Description: Scrape a web page for data
- starter-14:# Description: Remotely control via ssh a Hue smart light
- starter-15:# Description: Remotely turn off via ssh a Hue smart light
- starter-16:# Description: Random numbers, terminal text placement and color
- starter-17:# Description: Display a message on the STEM center LEDs

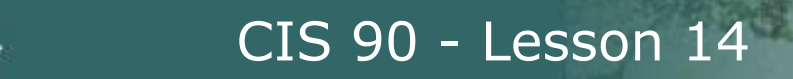

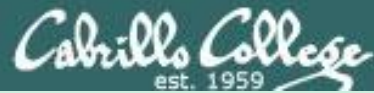

# Shell Scripting 102

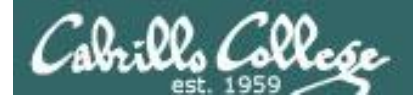

## Example Scripts

- starter-20:# Description: scraping log files (multiple versions v1-v5)
- starter-21:# Description: tcp port probe
- starter-30:# Description: Google Maps API
- starter-31:# Description: Google Translation API

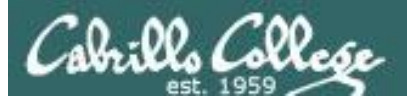

## Shell Scripts

- In its simplest form a shell script can just be a list of commands in a file.
- Read "r" and execute "x" permissions must be enabled on the script file.
- The script must be on your path or you must use an absolute or relative pathname to run it.
- Putting #!/bin/bash on line 1 specifies which program should be used to execute the script. The default, if not specified, is /bin/bash. Note this enables vi to use color syntax.
- Putting the exit command at the end triggers a system call to the kernel to terminate the process and release all resources. Note a numerical status can be specified as an argument (e.g. exit 20) which will be communicated back to the parent process.

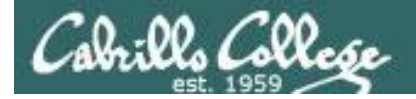

## lastb and btmp log

rsimms@sun-hwa:~\$ **sudo lastb -awi | tail -n5** root ssh:notty Fri May 11 02:13 - 02:13 (00:00) 222.101.130.159 root ssh:notty Fri May 11 02:13 - 02:13 (00:00) 222.101.130.159 root ssh:notty Fri May 11 02:13 - 02:13 (00:00) 222.101.130.159 btmp begins Fri May 11 02:13:26 2018

#### rsimms@sun-hwa:~\$ **ls /var/log/btmp\***

/var/log/btmp /var/log/btmp.2 /var/log/btmp.4 /var/log/btmp.6 /var/log/btmp.8 /var/log/btmp.1 /var/log/btmp.3 /var/log/btmp.5 /var/log/btmp.7

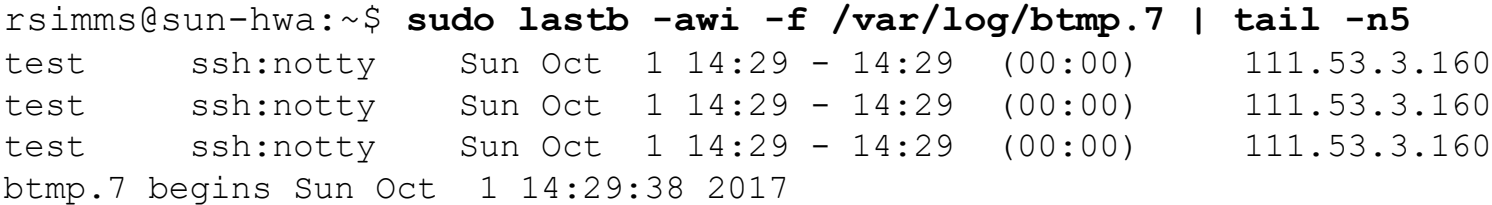

*Failed logins, such as is seen with brute force attacks, are logged in /var/log/btmp*

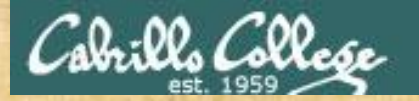

## Scraping Log Files v1

/home/cis90/simben/bin \$ **cd ~/bin** /home/cis90/simben/bin \$ **cp ~/../depot/scripts/starter-20.v1 .** /home/cis90/simben/bin \$ **vi starter-20.v1**

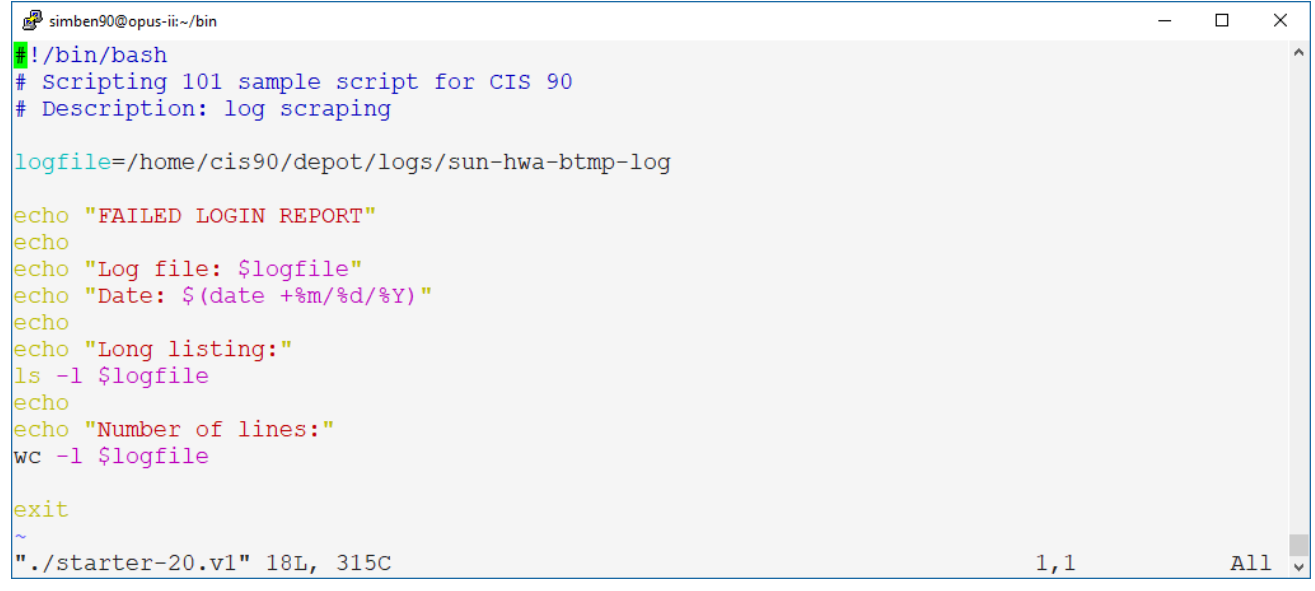

*This practice log file was created by concatenating lastb -awi output for all the wtmp files on Sun-Hwa.* 

*Headers and and local failed login attempts were removed.*

## *Use* **:wq** *to save file and quit vi*

/home/cis90/simben/bin \$ **chmod +x starter-20.v1** /home/cis90/simben/bin \$ **starter-20.v1**

#### **How many lines are in the sun-hwa-btmp-log file?** *Write your answer in the chat window*

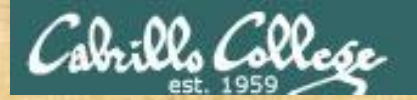

## Scraping Log Files v2

/home/cis90/simben/bin \$ **cd ~/bin** /home/cis90/simben/bin \$ **cp ~/../depot/scripts/starter-20.v2 .** /home/cis90/simben/bin \$ **vi starter-20.v2**

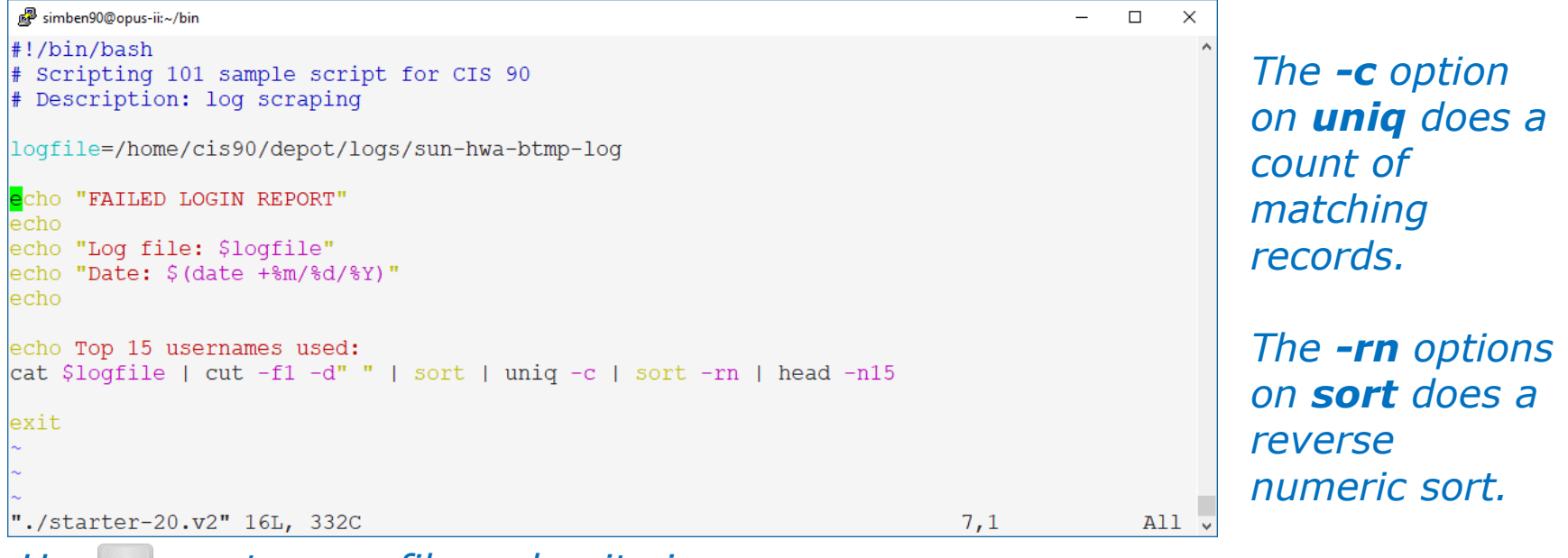

## *Use* **:wq** *to save file and quit vi*

/home/cis90/simben/bin \$ **chmod +x starter-20.v2** /home/cis90/simben/bin \$ **starter-20.v2**

#### **What username did the attackers use the most?** *Write your answer in the chat window*

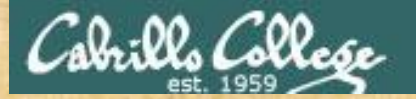

## Scraping Log Files v3

/home/cis90/simben/bin \$ **cd ~/bin** /home/cis90/simben/bin \$ **cp ~/../depot/scripts/starter-20.v3 .** /home/cis90/simben/bin \$ **vi starter-20.v3**

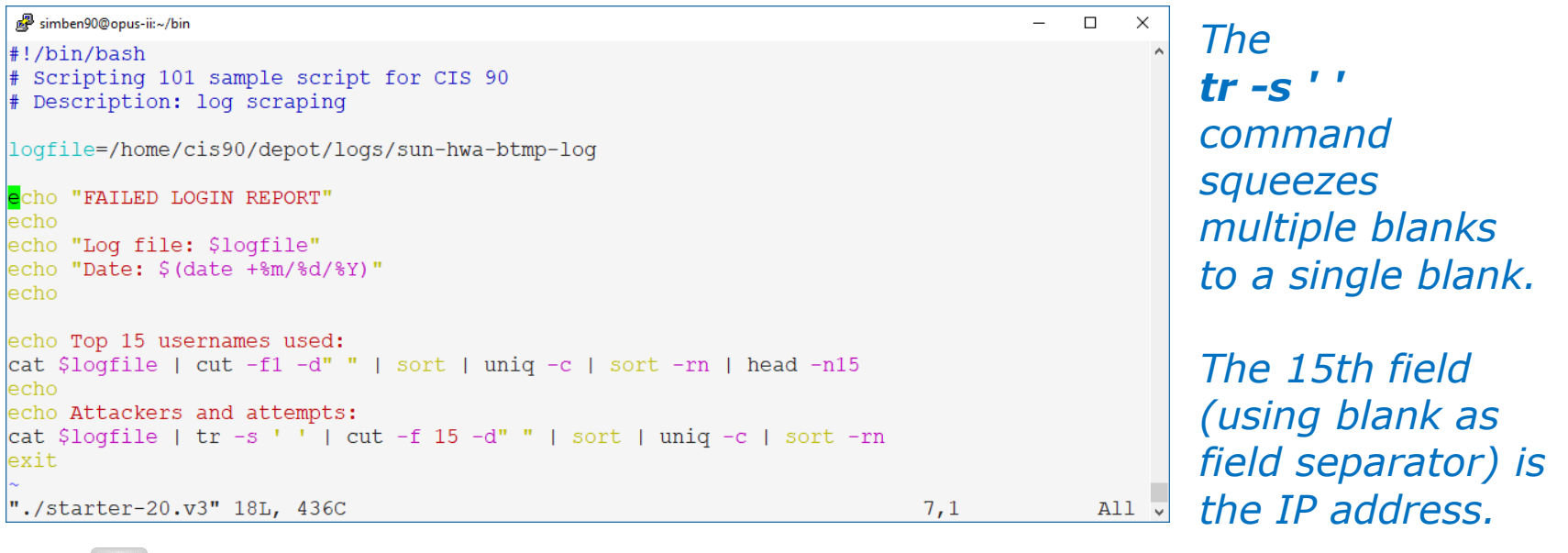

#### *Use* **:wq** *to save file and quit vi*

/home/cis90/simben/bin \$ **chmod +x starter-20.v3** /home/cis90/simben/bin \$ **starter-20.v3**

#### **Which IP address was responsible for the most attacks?** *Write your answer in the chat window*

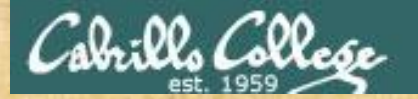

## Scraping Log Files v4

/home/cis90/simben/bin \$ **cd ~/bin** /home/cis90/simben/bin \$ **cp ~/../depot/scripts/starter-20.v4 .** /home/cis90/simben/bin \$ **vi starter-20.v4**

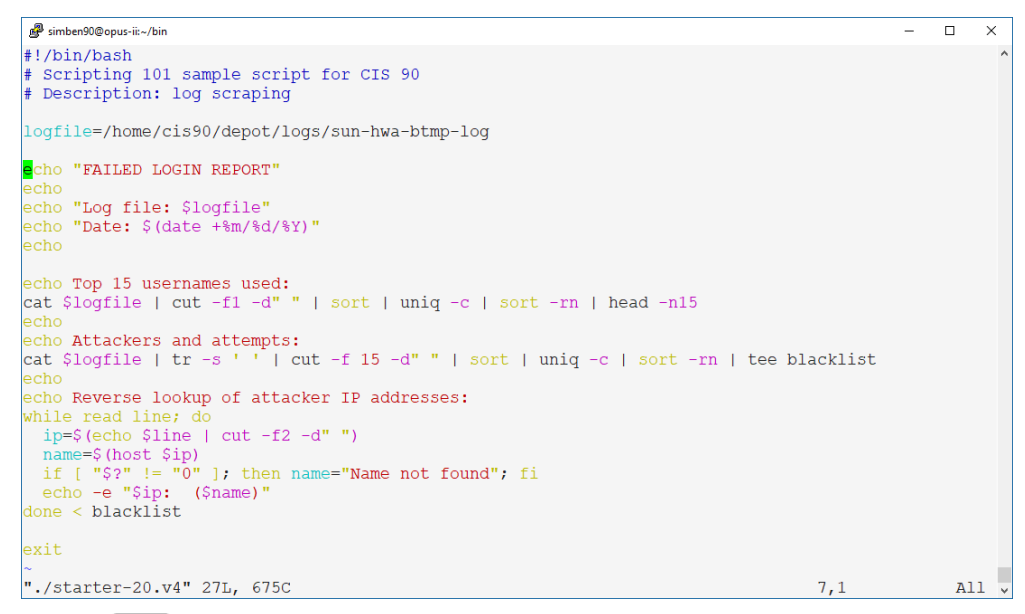

*The attacker IP addresses are saved in a file named blacklist.*

*This new file is then read line by line to do a reverse DNS lookup to discover if the IP address has a name.*

## *Use* **:wq** *to save file and quit vi*

/home/cis90/simben/bin \$ **chmod +x starter-20.v4** /home/cis90/simben/bin \$ **starter-20.v4**

#### **Which of the attacker IP addresses resolves to mx1.coteccons.vn?** *Write your answer in the chat window*

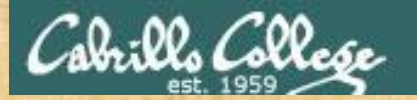

## Scraping Log Files v5

/home/cis90/simben/bin \$ **cd ~/bin** /home/cis90/simben/bin \$ **cp ~/../depot/scripts/starter-20.v5 .** /home/cis90/simben/bin \$ **vi starter-20.v5**

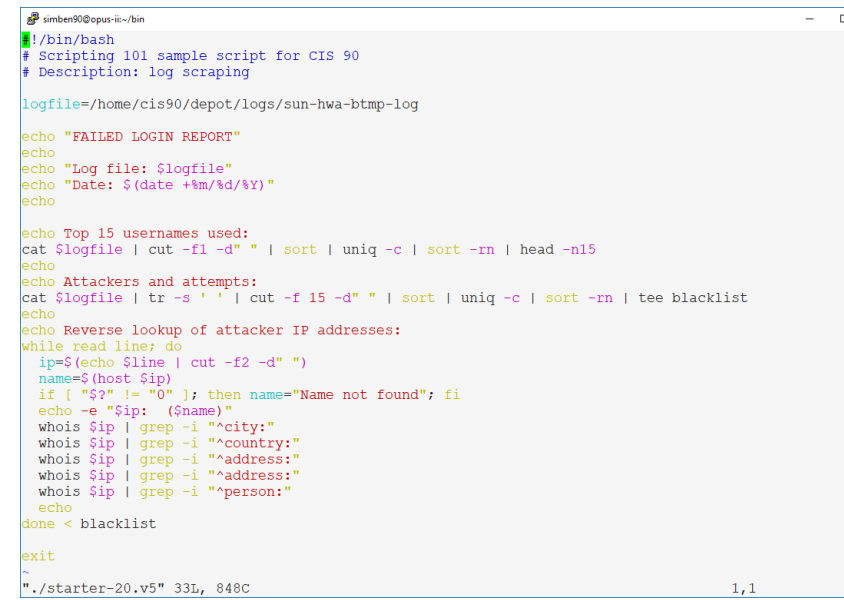

*The attacker IP addresses are saved in a file named blacklist.*

*This new file is then read line by line to do a reverse DNS lookup and gather selected whois data fields.*

#### *Use* **:wq** *to save file and quit vi*

/home/cis90/simben/bin \$ **chmod +x starter-20.v5** /home/cis90/simben/bin \$ **starter-20.v5**

#### **From which country did most of the attacks come from?** *Write your answer in the chat window*

 $All.$ 

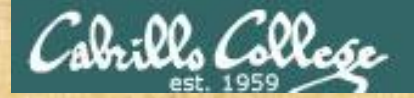

## Scheduling a report to be emailed

/home/cis90/simben/bin \$ **at midnight** at> **starter-20.v5 | mail -s "Failed Login Report" \$LOGNAME**  $at$   $>$   $<$  $E$  $0$  $T$  $>$ job 2413 at Mon Nov 26 00:00:00 2018 /home/cis90/simben/bin \$

/home/cis90/simben/bin \$ **mail** Heirloom Mail version 12.5 7/5/10. Type ? for help. "/var/spool/mail/simben90": 1 message 1 unread >U 1 Benji Simms Mon Nov 26 00:00 67/1904 "Failed Login Report" & **1** Message 1: From simben90@opus-ii.cis.cabrillo.edu Mon Nov 26 00:00:02 2018 *<snipped>* Status: RO

FAILED LOGIN REPORT

Log file: /home/cis90/depot/sun-hwa-btmp-log Date: 11/26/2018 *<snipped>*

## **Did it work?**

*Write your answer in the chat window*

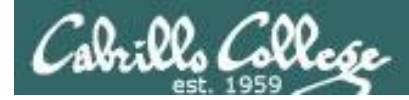

## Apache and Postfix Logs

#### [root@opus-ii logs]# **ls /var/log/httpd/**

access\_log error\_log-20181118 ssl\_access\_log-20181104 ssl\_error\_log-20181125 access log-20181104 error log-20181125 ssl access log-20181111 ssl request log access log-20181111 redirect.error.log ssl access log-20181118 ssl request log-20181104 access\_log-20181118 redirect.error.log-20181104 ssl\_access\_log-20181125 ssl\_request\_log-20181111 access log-20181125 redirect.error.log-20181111 ssl error log ssl request log-20181118 error log redirect.error.log-20181118 ssl error log-20181104 ssl request log-20181125 error\_log-20181104 redirect.error.log-20181125 ssl\_error\_log-20181111

error log-20181111 ssl access log ssl error log-20181118

[root@opus-ii logs]# **ls /var/log/maillog\*** /var/log/maillog /var/log/maillog-20181111 /var/log/maillog-20181125 /var/log/maillog-20181104 /var/log/maillog-20181118

> *See /home/cis90/depot/logs for more logs to play with or use in your final project.*

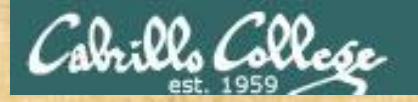

## TCP Port Probe

/home/cis90/simben/bin \$ **cd ~/bin** /home/cis90/simben/bin \$ **cp ~/../depot/scripts/starter-21 .** /home/cis90/simben/bin \$ **vi starter-21**

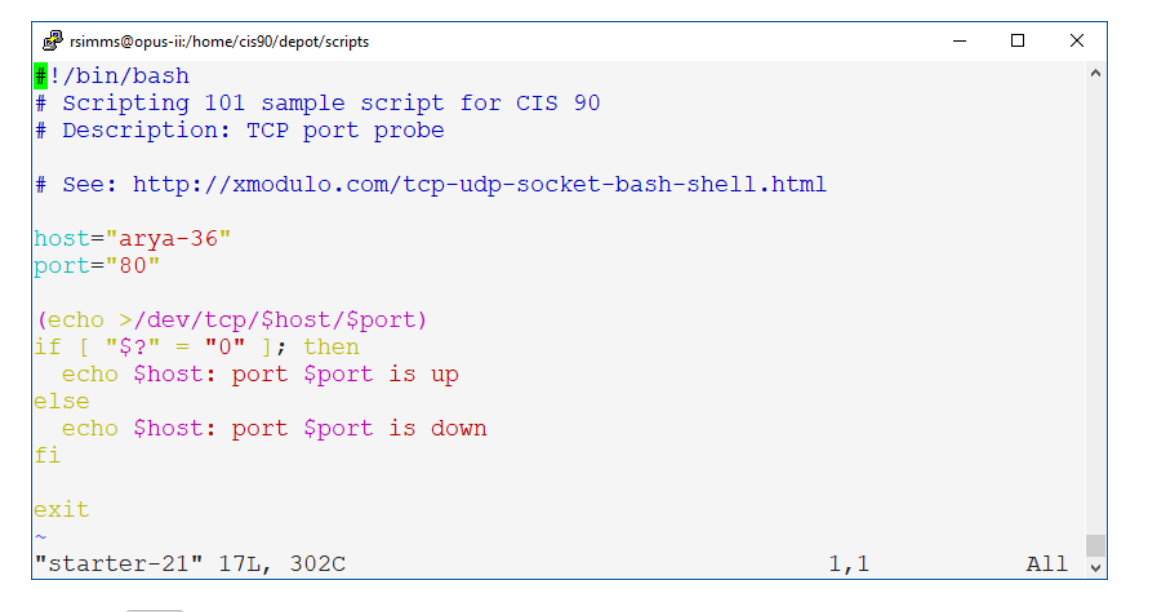

*This does a three-way TCP handshake to open a connection to a port on a remote host.*

*This example tests port 90 (HTTP service).*

#### *Use* **:wq** *to save file and quit vi*

/home/cis90/simben/bin \$ **chmod +x starter-21** /home/cis90/simben/bin \$ **starter-21**

## **Try it, is port 80 open on Arya-36?**

*Write your answer in the chat window*

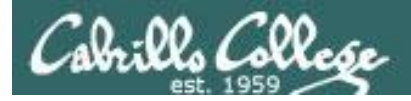

## TCP Port Probe

/home/cis90/simben/bin \$ **./starter-21** arya-36: port 80 is up /home/cis90/simben/bin \$

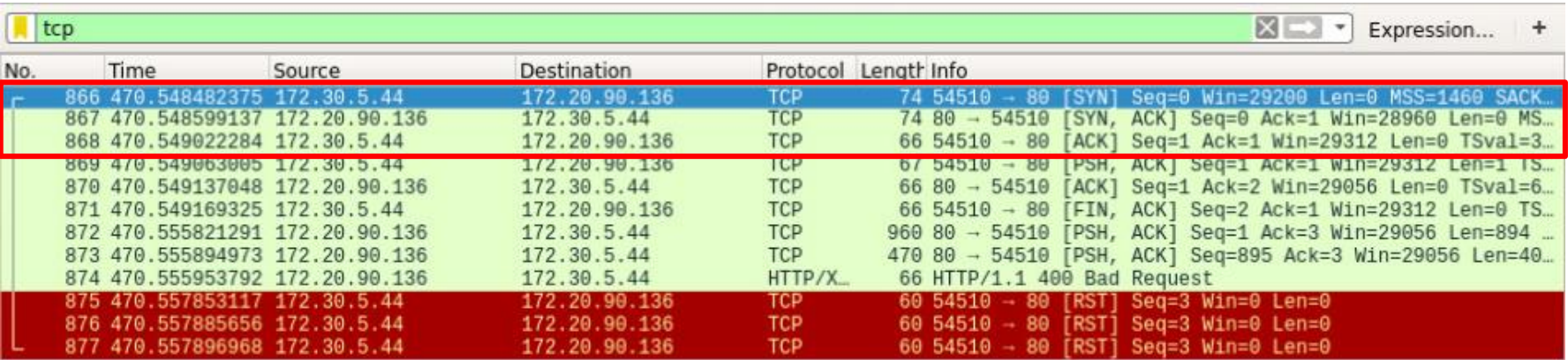

*The TCP connection is established after the three way handshake: SYN, SYN-ACK, ACK*

> Note: To install Wireshark on your Arya VM use: **sudo apt-get update sudo apt-get install wireshark**

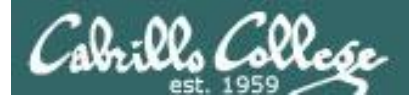

## TCP Port Probe

## *Edit starter-21 and on line 8 change the port to 25 (SMTP):* **port="25"**

```
/home/cis90/simben/bin $ ./starter-21
./starter-21: connect: Connection refused
./starter-21: line 10: /dev/tcp/arya-36/25: Connection refused
arya-36: port 25 is down
/home/cis90/simben/bin $
```
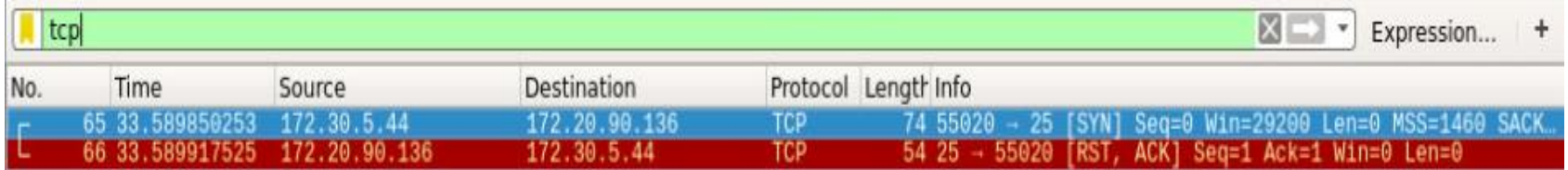

*This Arya does not have a SMTP mail service so the connection is refused.*

> Note: To install Wireshark on your Arya VM use: **sudo apt-get update sudo apt-get install wireshark**

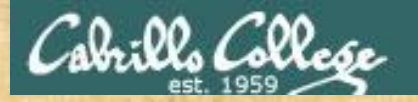

## TCP Port Probe

/home/cis90/simben/bin \$ **cd ~/bin** /home/cis90/simben/bin \$ **cp ~/../depot/scripts/starter-21 .** /home/cis90/simben/bin \$ **vi starter-21**

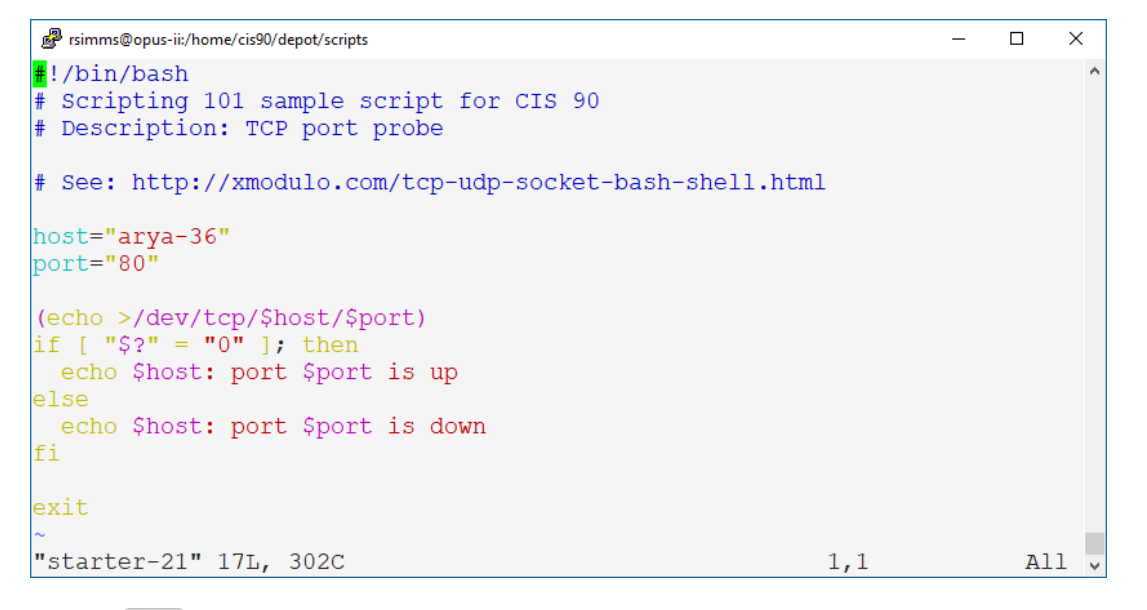

*This does a three-way TCP handshake to open a connection to a port on a remote host.*

*This example tests port 80 (HTTP service).*

#### *Use* **:wq** *to save file and quit vi*

/home/cis90/simben/bin \$ **chmod +x starter-21** /home/cis90/simben/bin \$ **starter-21**

## **Change the port to 443 (SSL), is that port open on Arya-36?**

*Write your answer in the chat window*

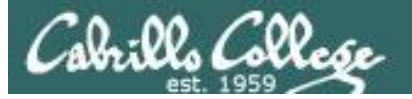

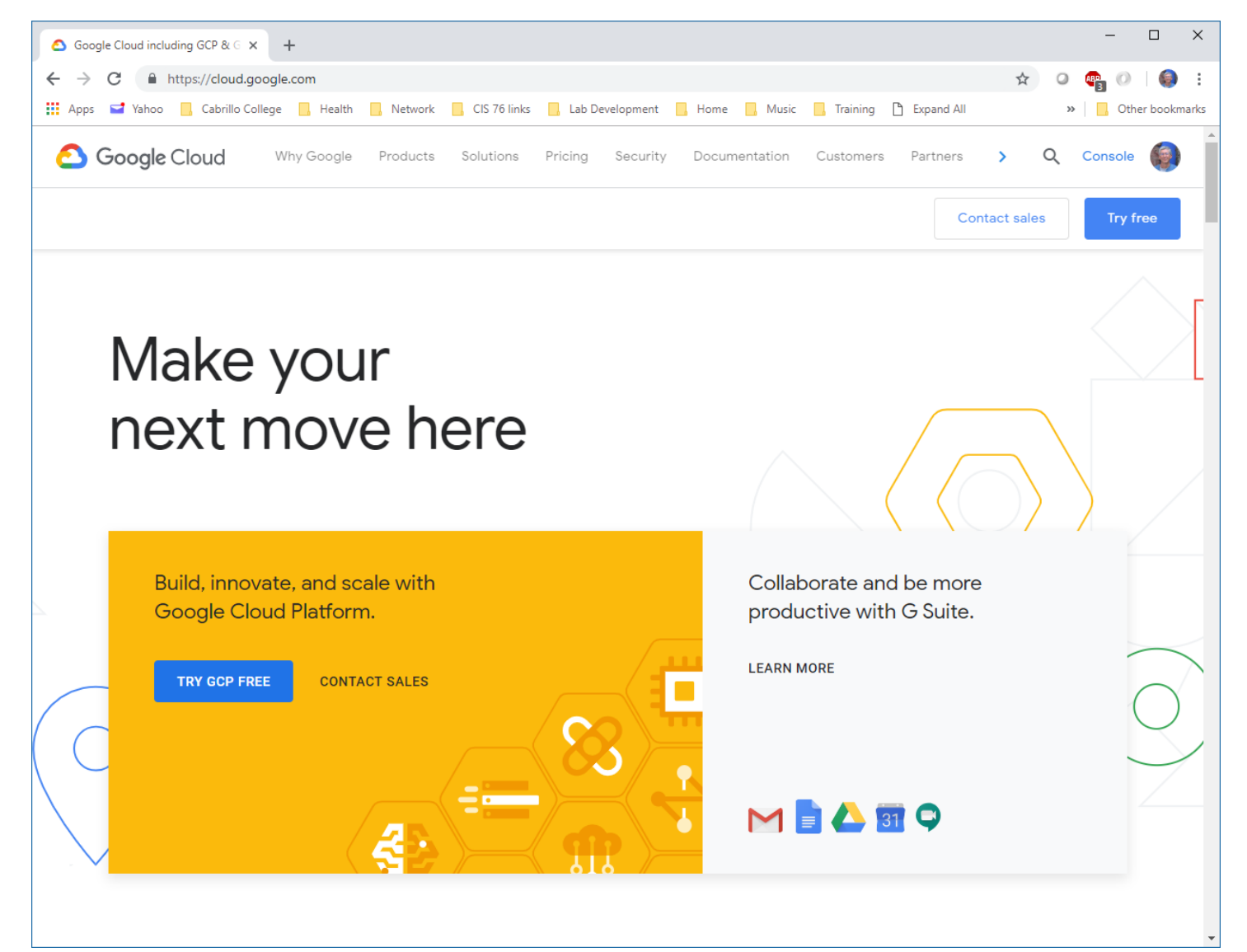

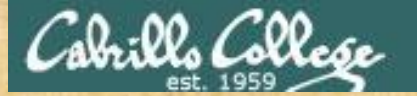

## Geolocation using Google Maps API

/home/cis90/simben/bin \$ **cd ~/bin** /home/cis90/simben/bin \$ **cp ~/../depot/scripts/starter-30 .** /home/cis90/simben/bin \$ **vi starter-30**

```
rsimms@opus-ii:/home/cis90/depot/scripts
                                                                                        - - -\times#!/bin/bash
# Scripting 101 sample script for CIS 90
# To get your key see https://www.youtube.com/watch?v=9ImLCQBj9SE
key="paste your Google API key here"
read -p "Enter address: " address
if \lceil "\overline{\S}address" = "" ]; then
 address="Aptos CA"
fi
location=$(echo $address | tr " " "+")
googleMapsAPI="https://maps.googleapis.com/maps/api/geocode/xml"
curl "$googleMapsAPI?address=$location&key=$key" -o results 2> /dev/null
echo Location: $address
\mueh \mu3 \mu10 kation\lambda results | head n3 | tail -n
exit
                                                                                              All \overline{v}"starter-30" 20L, 507C
                                                                              1.1
```
**tr " " "+"** *replaces blanks with pluses in the text entered by the user.*

*The* **-o** *option of*  **curl** *outputs the downloaded web page to a file.* 

*The* **-A3** *option on*  **grep** *includes 3 lines after the match.*

## *Use* **:wq** *to save file and quit vi*

/home/cis90/simben/bin \$ **chmod +x starter-30** /home/cis90/simben/bin \$ **starter-30**

#### **This script requires you to get a Google Cloud account and API key** *Let me know in the chat window if you already have an account*

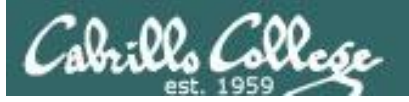

/home/cis90/simben/bin \$ **./starter-30** Enter address: Aptos CA Location: Aptos CA <lat>36.9771729</lat> <lng>-121.8994016</lng>

/home/cis90/simben/bin \$ **./starter-30** Enter address: Greenwich England Location: Greenwich England  $\langle$ lat>51.4825766</lat> <lng>-0.0076589</lng>

/home/cis90/simben/bin \$ **./starter-30** Enter address: maui usa Location: maui usa <lat>20.7983626</lat> <lng>-156.3319253</lng>

/home/cis90/simben/bin \$ **./starter-30** Enter address: 1600 Pennsylvania Ave Washington DC Location: 1600 Pennsylvania Ave Washington DC <lat>38.8976633</lat> <lng>-77.0365739</lng>

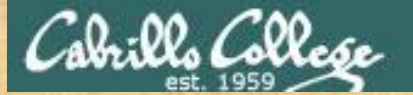

## Language translation using Google Translation API

/home/cis90/simben/bin \$ **cd ~/bin** /home/cis90/simben/bin \$ **cp ~/../depot/scripts/starter-31 .** /home/cis90/simben/bin \$ **vi starter-31**

```
rsimms@opus-ii:/home/cis90/depot/scripts
                                                                                         \Box\times#!/bin/bash
# Scripting 101 sample script for CIS 90
# Description: language translation using Google Translation API
# To get key see: https://cloud.google.com/translate/docs/quickstart?authuser=1
export GOOGLE_APPLICATION_CREDENTIALS=$HOME/bin/google-API-key.json
read -p "Enter phrase to translate: " phrase
if [ "$phrase" = "" ]; then
 phrase="Excuse me but this is my first time."
fi
curl -s -X POST -H "Content-Type: application/json" \
    \frac{H}{\sqrt{2\pi}} . H \frac{H}{\sqrt{2\pi}} and \frac{H}{\sqrt{2\pi}} and \frac{H}{\sqrt{2\pi}} and \frac{H}{\sqrt{2\pi}} and \frac{H}{\sqrt{2\pi}}'q': '$phrase',
  'source': 'en',
  'target': 'fr',
  'format': 'text'
}" "https://translation.googleapis.com/language/translate/v2"
}" "https://translation.googleapis.com/language/translate/v2"
```
*You must get a private key to use the translation service and install the latest Google cloud SDK.* 

#### "starter-31" 23L, 690C

 $All$ 

#### *Use* **:wq** *to save file and quit vi*

/home/cis90/simben/bin \$ **chmod +x starter-31** /home/cis90/simben/bin \$ **starter-31**

#### **This script requires a Google Cloud service account and private API key** *Let me know in the chat window if you already have an account*

 $1,1$ 

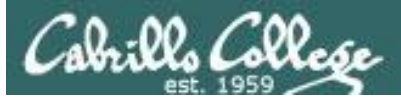

```
/home/cis90/simben/bin $ ./starter-31
Enter phrase to translate: Excuse me but this is my first time.
{
  "data": {
    "translations": [
      {
        "translatedText": "Excusez-moi mais c'est ma première fois."
      }
    ]
  }
}
/home/cis90/simben/bin $ ./starter-31
Enter phrase to translate: Where is a restroom?
{
  "data": {
    "translations": [
      {
        "translatedText": "Où sont les toilettes?"
      }
    ]
  }
}
```
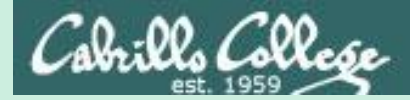

## Scripting Tips

vi

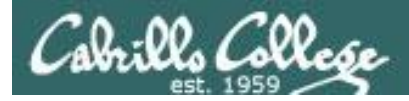

#### Line Numbers in errors and vi

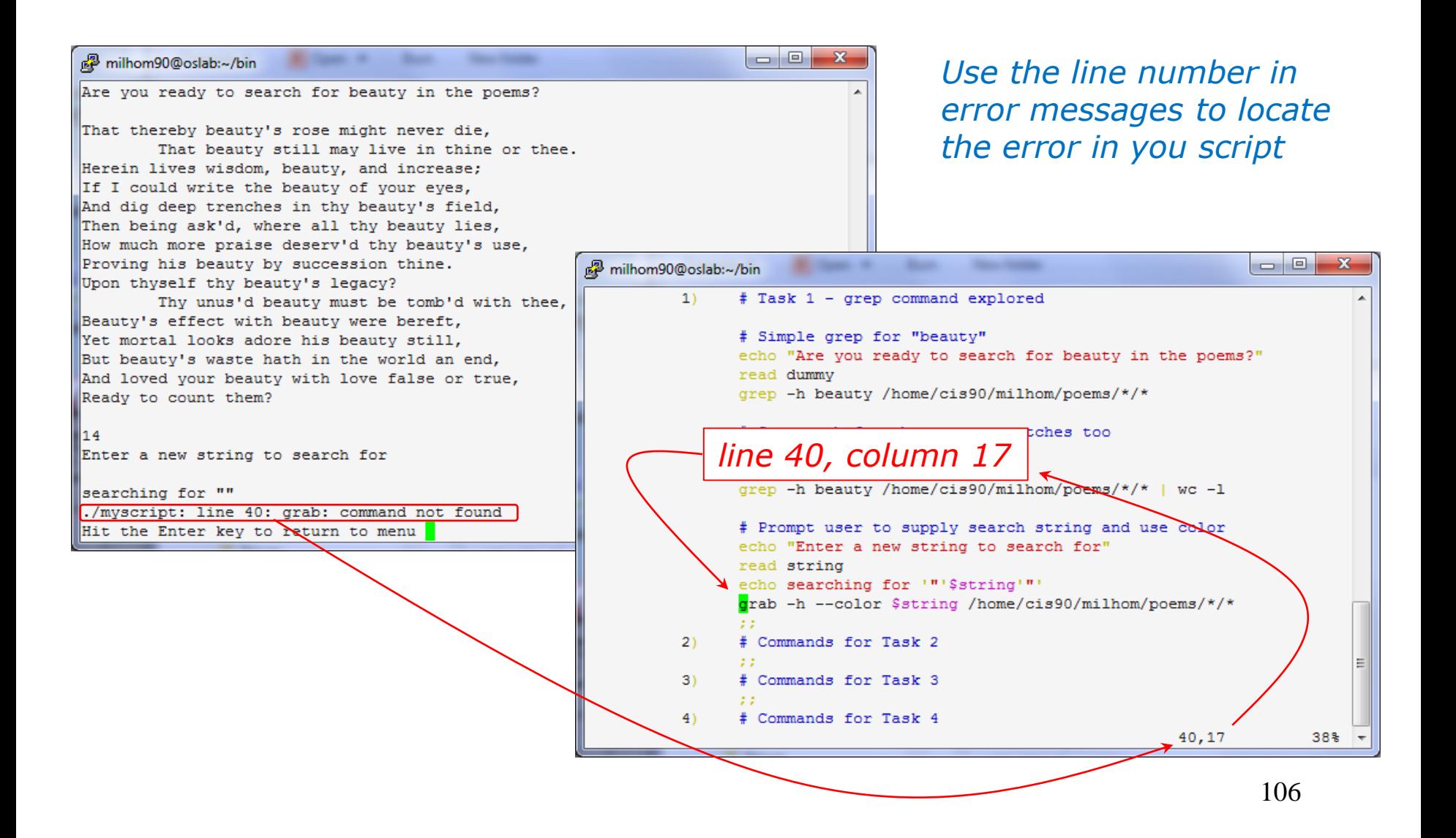

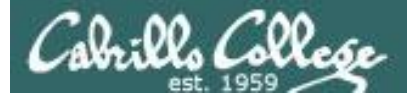

## Color Syntax

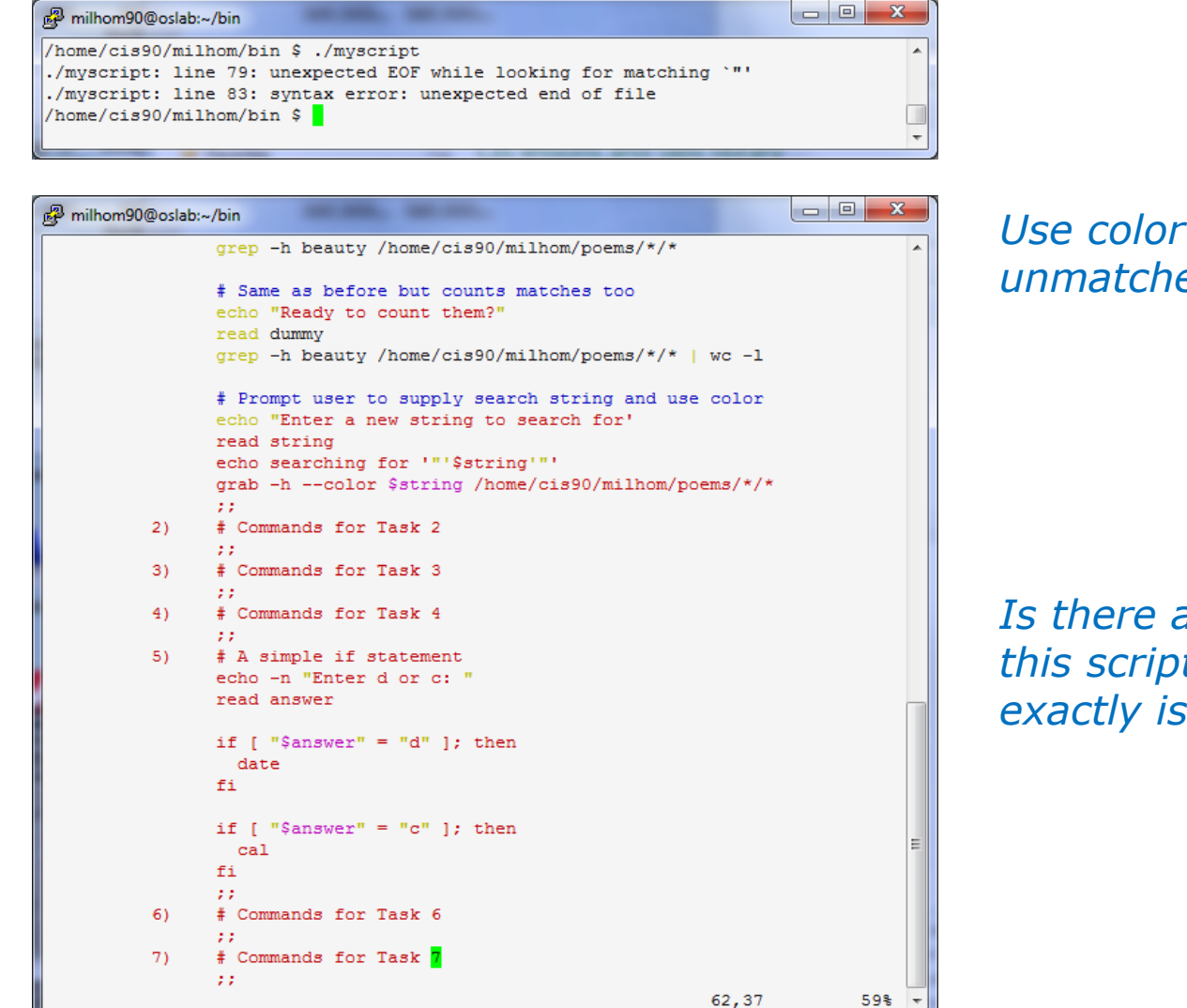

## *Use color syntax to spot unmatched quotes*

## *Is there a problem with this script? Where exactly is the problem?*

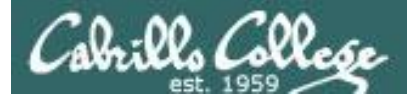

## Color Syntax

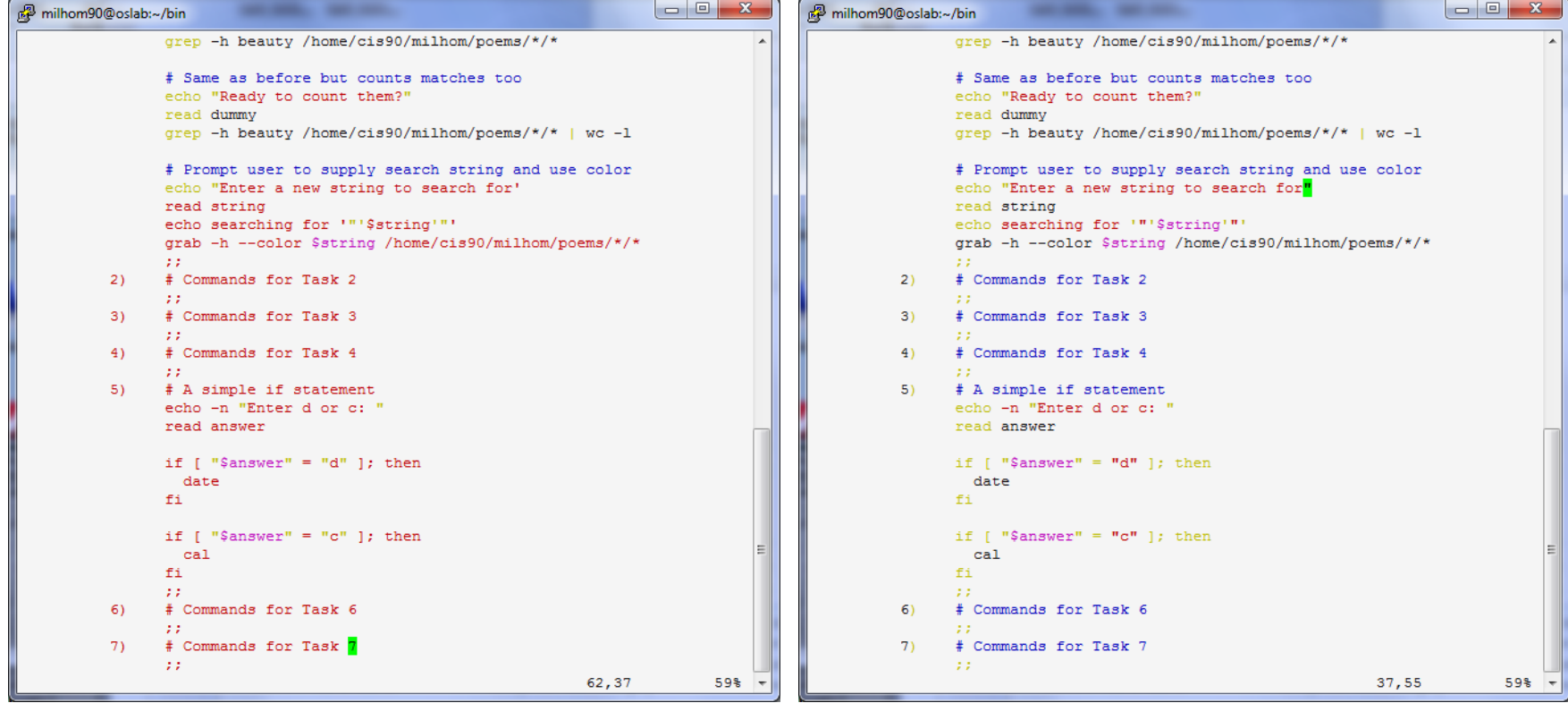

*One small change for script developer, one giant leap for script execution* 

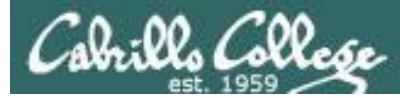

## Global search and replace with vi

### **<esc>: %s /oldstring/newstring/g**

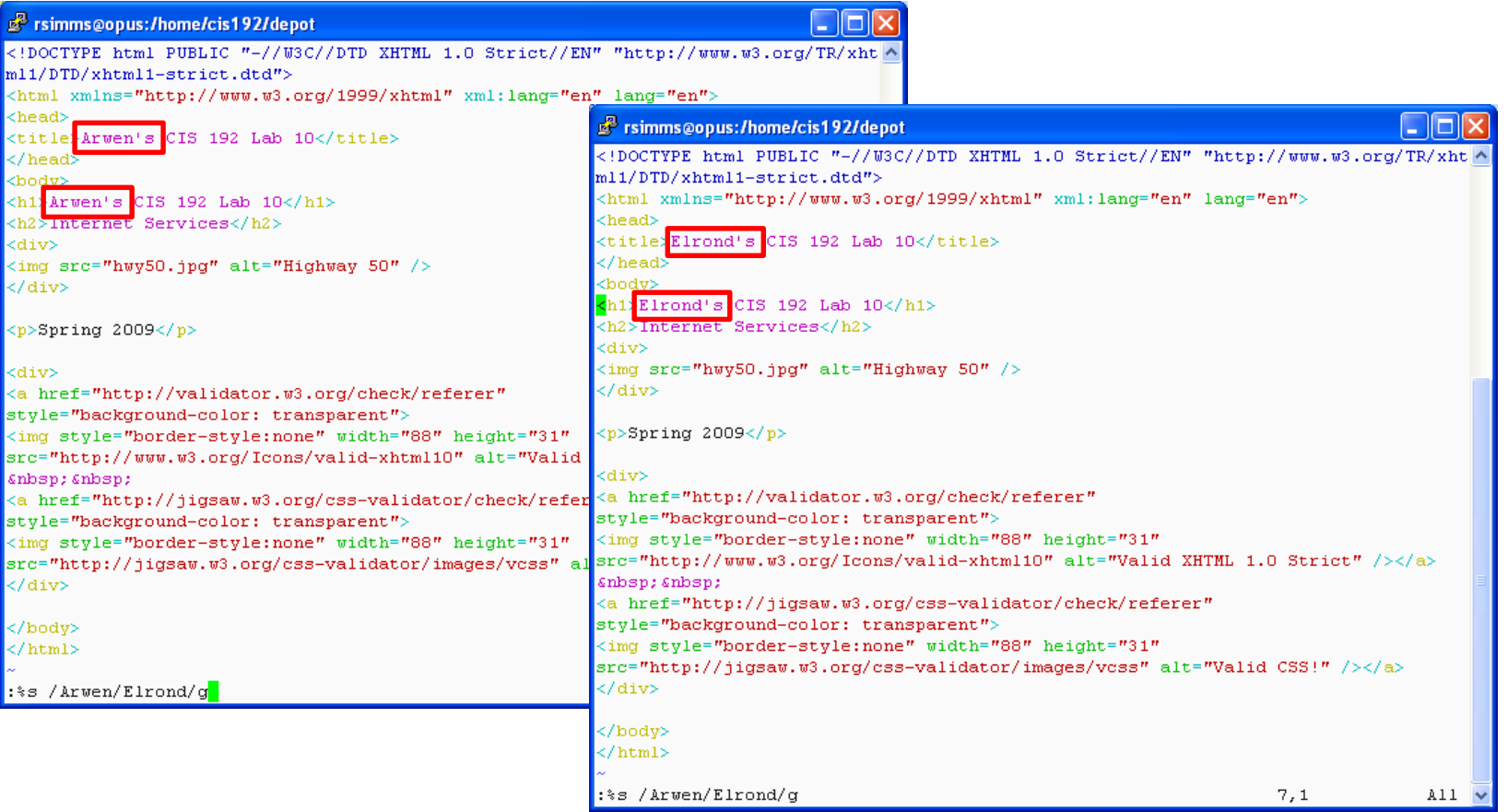

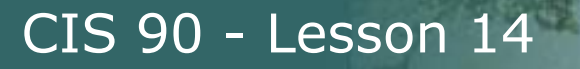

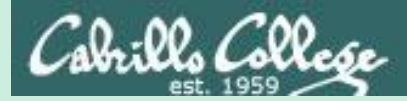

## Scripting Tips simple if statement

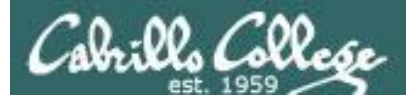

## myscript

*If statements are used to test if a condition is true and if so execute a specific set of commands*

```
5) # Simple if statement
      echo -n "Enter d or c: "
      read answer
      if [ "$answer" = "d" ]; then
          date
      fi
      if \lceil "$answer" = "c" ]; then
          cal
      fi
      ;;
```
*The date command is executed only if the user typed a "d"*

*The cal command is executed only if the user typed a "c"*

*An if statement is ended with fi (if spelled backward)*

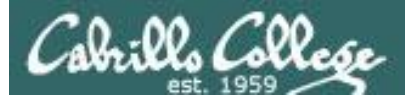

## myscript

Homer's CIS 90 Final Project 1) My favorite color 2) Getting started using grep command 3) Task 3 4) Task 4 5) Simple if statement 6) Task 6 7) Task 7 8) Getting your name 9) Exit Enter Your Choice: **5**

Enter d or c: **d** Tue Dec 2 09:22:39 PST 2014

Hit the Enter key to return to menu

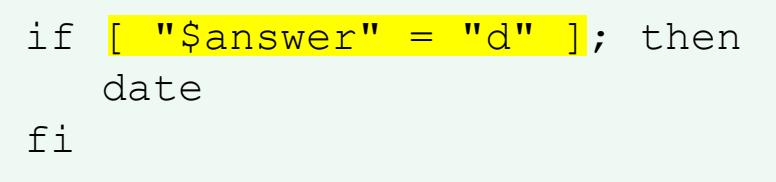

*The date command runs because \$answer = d*
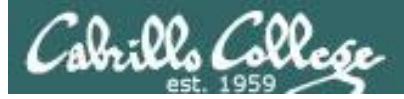

Homer's CIS 90 Final Project

- 1) My favorite color
- 2) Getting started using grep command
- 3) Task 3
- 4) Task 4
- 5) Simple if statement
- 6) Task 6
- 7) Task 7
- 8) Getting your name
- 9) Exit

Enter Your Choice: **5** Enter d or c: **c**

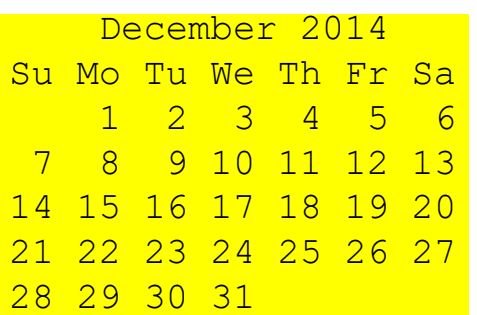

Hit the Enter key to return to menu

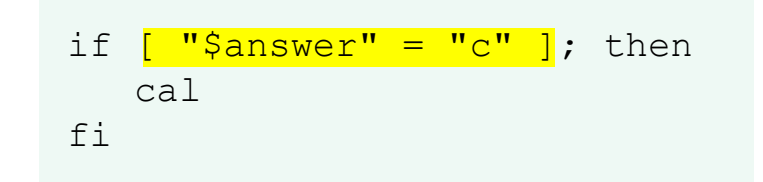

*The cal command runs because \$answer = c*

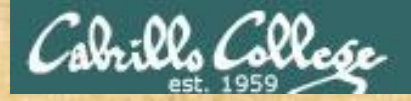

## Activity

### Run the previous example task

- run **allscripts**
- select Homer's script
- select Task **5** and enter **d** (for date)
- select Task **5** and enter **c** (for calendar)

Now look at Homer's code to see how it was done:

**vi ~milhom90/bin/myscript**

*Let me know in the chat window when you have finished*

128

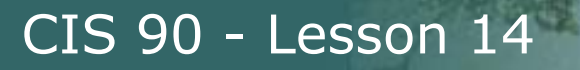

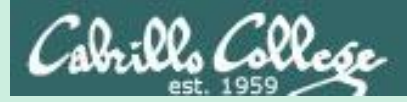

## Scripting Tips if statement with "or"

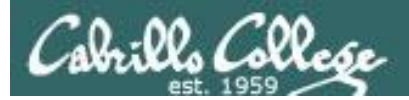

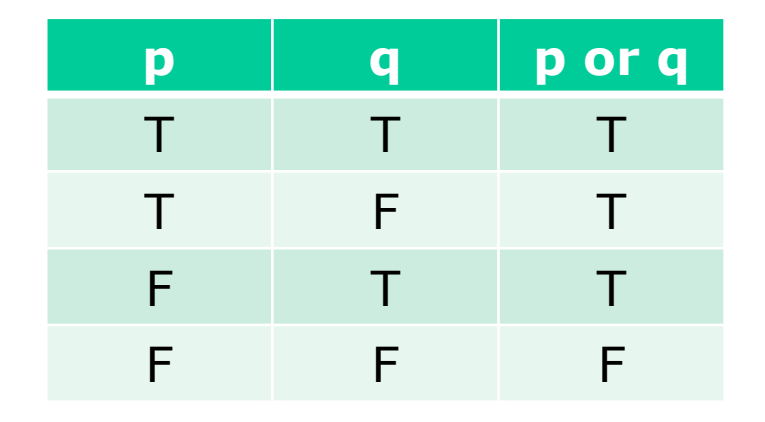

## OR logic

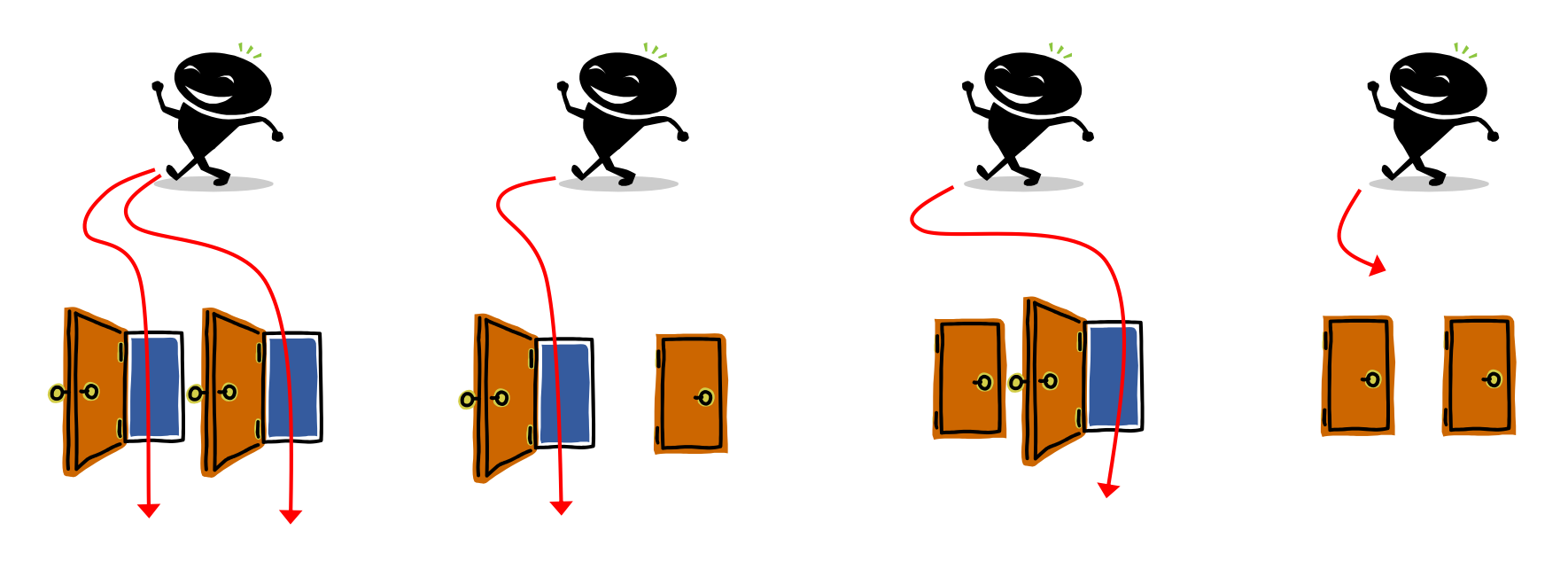

*Yes Yes Yes No*

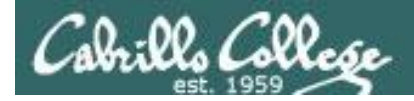

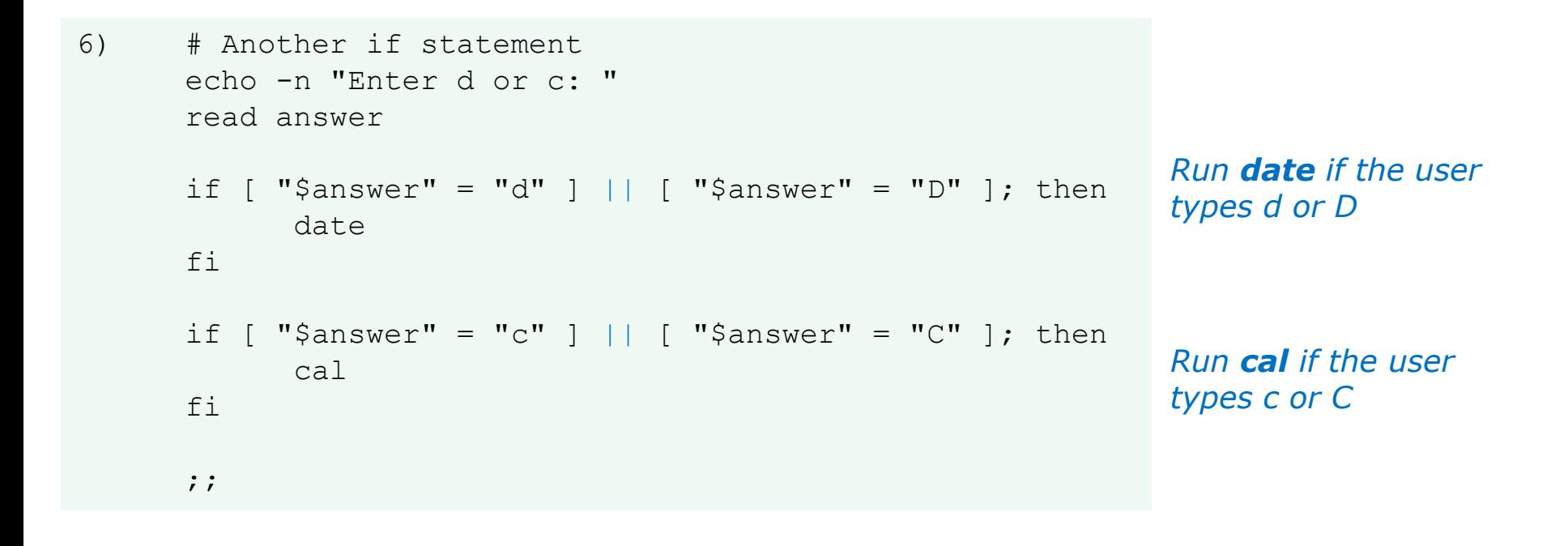

#### *The || is the logical "or" operator*

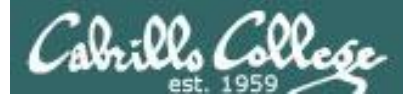

fi

## myscript

```
Homer's CIS 90 Final Project
         1) My favorite color
         2) Getting started using grep command
         3) Task 3
         4) Task 4
         5) Simple if statement
         6) Another if statement
         7) Task 7
         8) Getting your name
         9) Exit
        Enter Your Choice: 6
Enter d or c: d
Wed May 20 05:07:10 PDT 2009
Hit the Enter key to return to menu
if \lceil "$answer" = "d" \rceil || \lceil "$answer" = "D" \rceilthen
      date
```

```
date is run because user 
typed a "d"
```
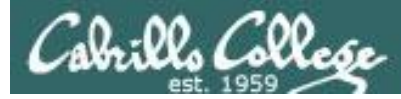

```
Homer's CIS 90 Final Project
        1) My favorite color
        2) Getting started using grep command
        3) Task 3
        4) Task 4
        5) Simple if statement
        6) Another if statement
        7) Task 7
        8) Getting your name
        9) Exit
       Enter Your Choice: 6
Enter d or c: D
```
Tue Dec 2 09:31:47 PST 2014 Hit the Enter key to return to menu

```
if [ "$answer" = "d" ] || \left[\right] "$answer" = "D" ]
then
       date
fi
```
*date is run because user typed a "D"*

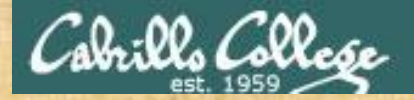

## Activity

Copy the example script in the depot directory to your bin directory: **cd bin cp ~/../depot/scripts/example654 .**

View the script:

**cat example654**

```
echo -n "What is your name: "
read answer
if [ "$answer" = "Sylar" ] || [ "$answer" = "sylar" ]; then
    echo "I'm out of here"
fi
```
Prepare and run your script **chmod +x example654 example654**

Let me know in the chat window when you have finished 134

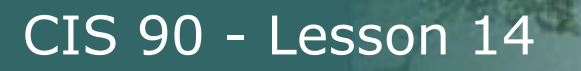

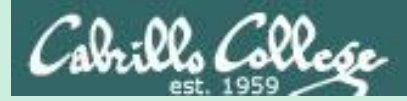

# Scripting Tips if statements with "and"

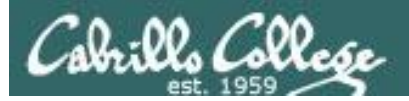

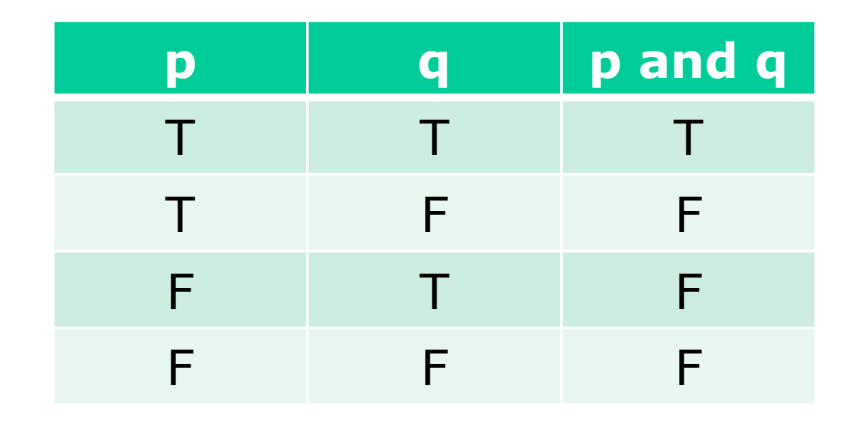

## AND logic

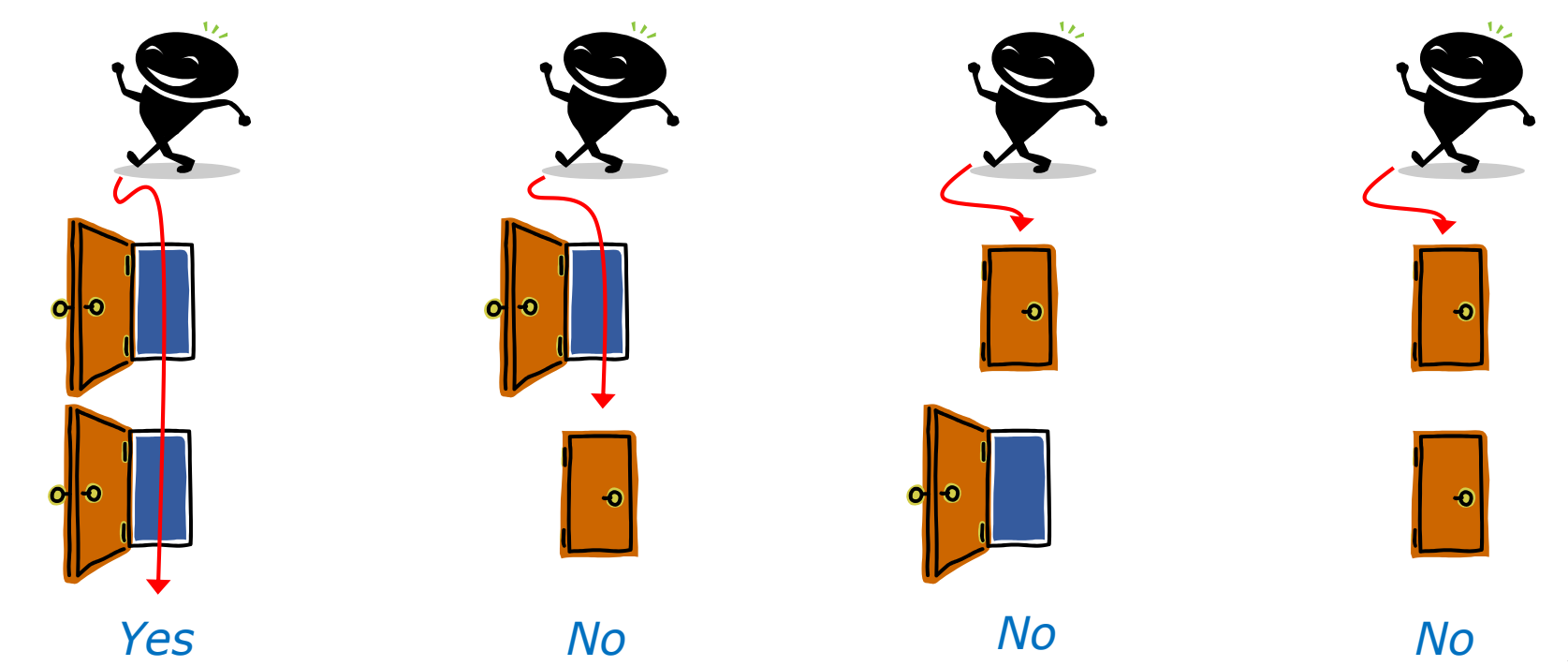

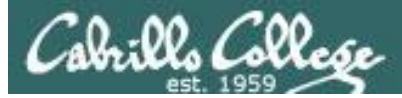

```
7) # logic example
      echo -n "Is the furnace "on" or off? "
      read furnace
      echo -n "Is there a fire in the fireplace (yes or no)? "
      read fireplace
      if [ "$furnace" = "on" ] && [ "$fireplace" = "yes" ]; then
              echo "It is really hot in here"
      fi
      if [ "$furnace" = "off" ] && [ "$fireplace" = "yes" ]; then
              echo "It is warm and smoky in here"
      fi
      if [ "$furnace" = "on" ] && [ "$fireplace" = "no" ]; then
              echo "It is warm in here"
      fi
      if [ "$furnace" = "off" ] && [ "$fireplace" = "no" ]; then
              echo "It is really freezing in here"
      fi
      ;;
```
#### *&& means "and"* <sup>137</sup>

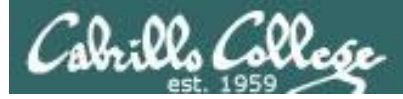

Homer's CIS90 Final Project

- 1) My favorite color
- 2) Getting started using grep command
- 3) Task 3
- 4) Task 4
- 5) Simple if statement
- 6) Another if statement
- 7) Logic example
- 8) Getting your name
- 9) Exit

Enter Your Choice: **7** Is the furnace on or off? **off** Is there a fire in the fireplace (yes or no)? **no** It is really freezing in here Hit the Enter key to return to menu

```
if [ "$furnace" = "off" ] & [ "$fireplace" = "no" ]; then
  echo "It is really freezing in here"
fi
```
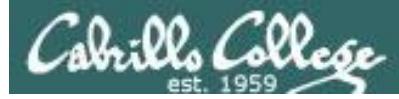

Homer's CIS90 Final Project

- 1) My favorite color
- 2) Getting started using grep command
- 3) Task 3
- 4) Task 4
- 5) Simple if statement
- 6) Another if statement
- 7) Logic example
- 8) Getting your name
- 9) Exit

Enter Your Choice: **7** Is the furnace on or off? **on** Is there a fire in the fireplace (yes or no)? **no** It is warm in here Hit the Enter key to return to menu

```
if [ "$furnace" = "on" ] & [ "$fireplace" = "no" ]; then
   echo "It is warm in here"
f_1
```
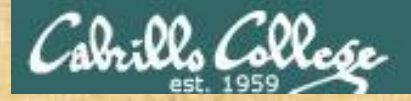

## Activity

Run the previous example task

- run **allscripts**
- select Homer's script
- select Task **7** several times with different answers

Now look at Homer's code to see how it was done:

**vi /home/cis90/milhom/bin/myscript**

*Let me know in the chat window when you have finished*

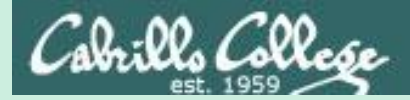

## Scripting Tips if file types

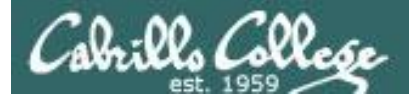

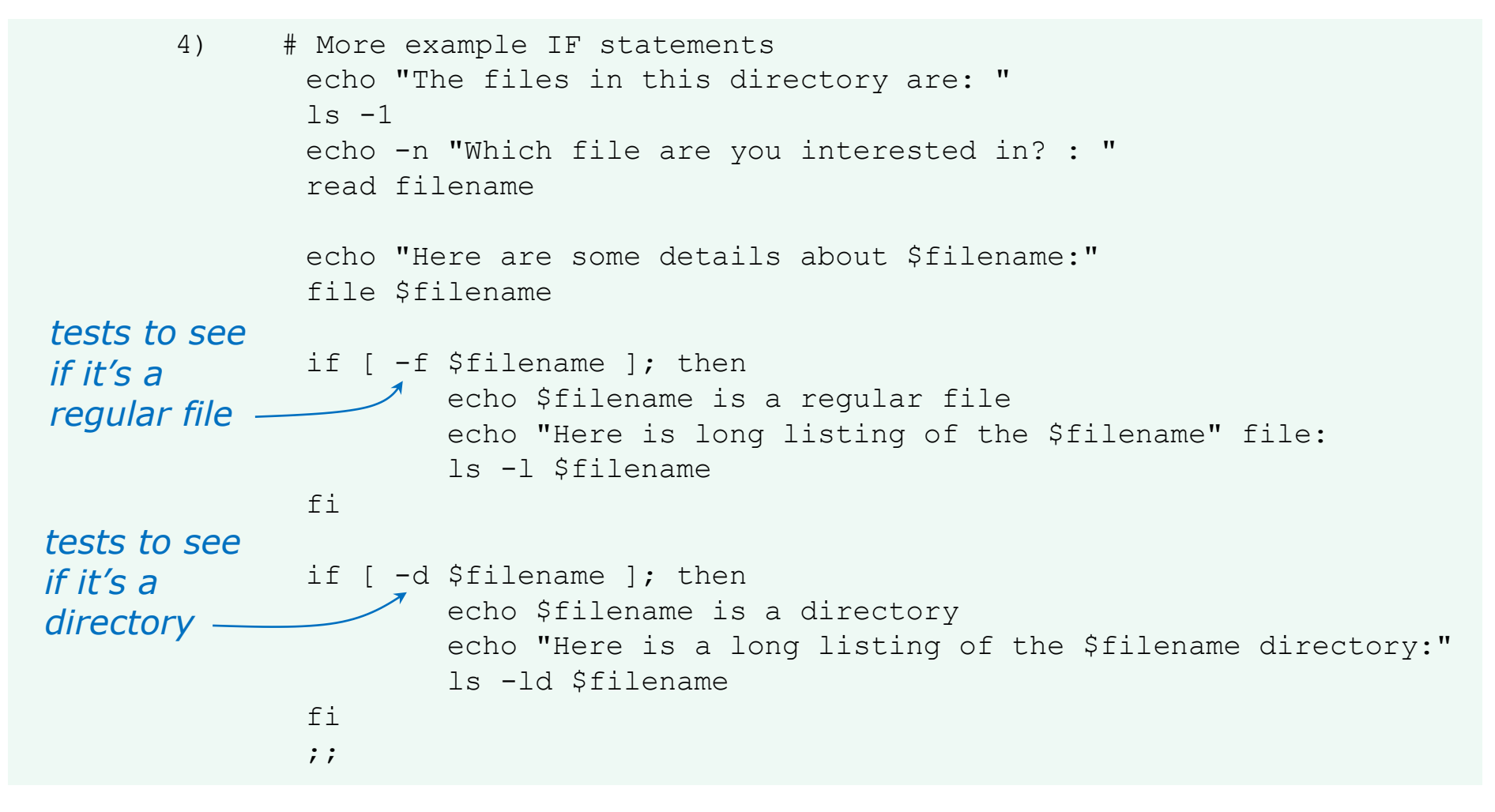

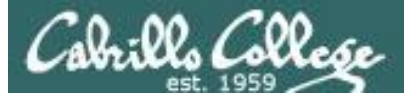

Homer's CIS 90 Final Project

- 1) My favorite color
- 2) Getting started using grep command
- 3) Task 3
- 4) More example IF statements
- 5) Simple if statement
- 6) Another if statement
- 7) Logic example
- 8) Getting your name
- 9) Exit

```
Enter Your Choice: 4
The files in this directory are:
app
banner
enlightenment
< snipped >
Which file are you interested in? : enlightenment
Here are some details about enlightenment:
enlightenment: POSIX shell script text executable
enlightenment is a regular file
Here is long listing of the enlightenment file:
-rwxr-xr-x. 1 milhom90 cis90 3442 Aug 6 11:52 enlightenment
Hit the Enter key to return to menu
                                                      a file
```
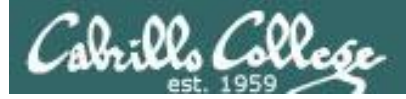

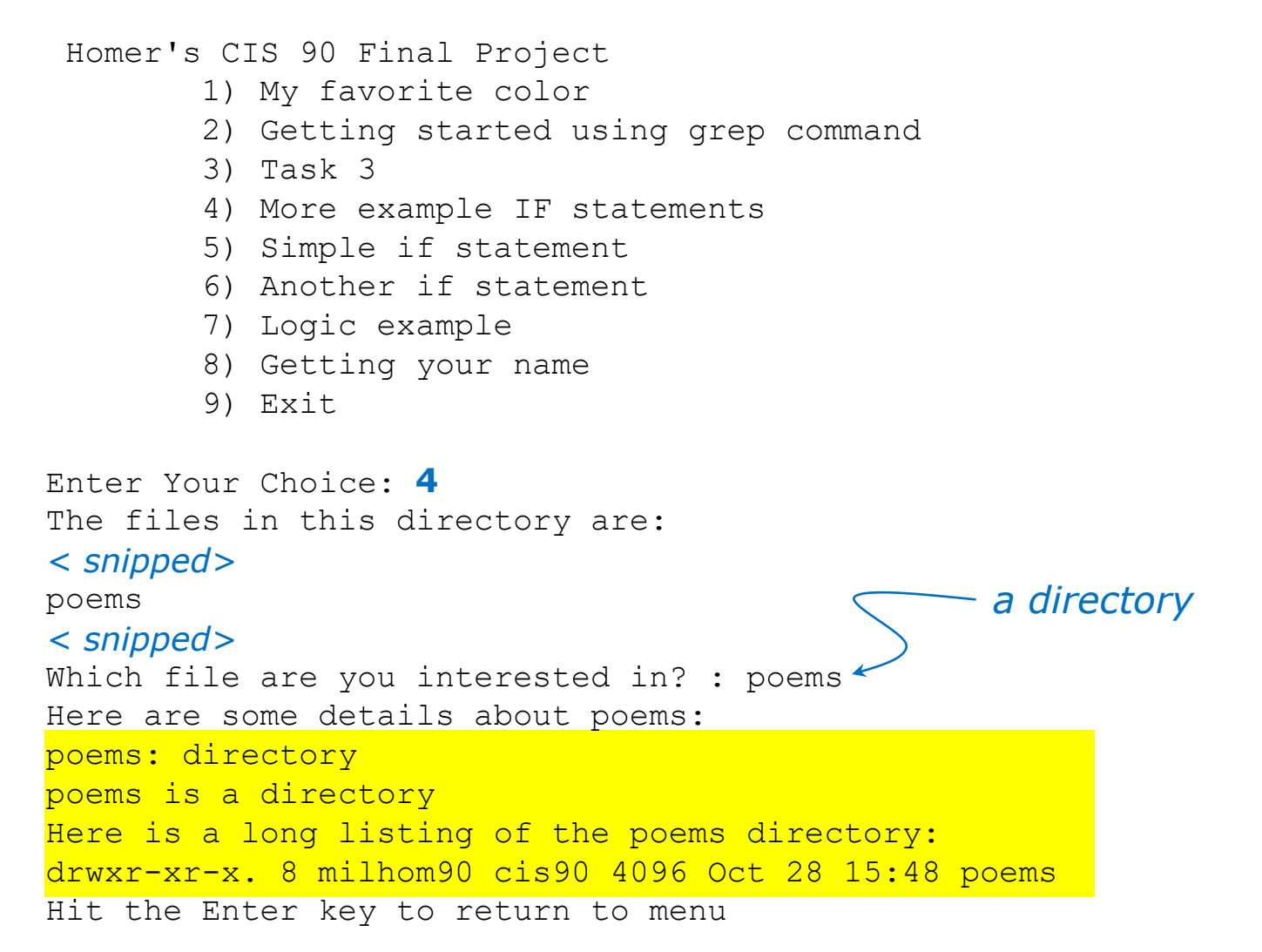

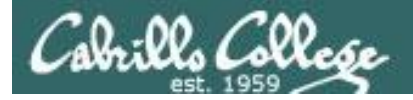

Additional file attributes to test for:

- $-d$  file = True if the file exists and is a directory.
- $-e$  file = True if the file exists.
- $-f$   $fi$   $e$  = True if the file exists and is a regular file
- $-k$  file = True if the files' "sticky" bit is set.
- $-L$  file = True if the file exists and is a symbolic link.
- $-r$  file = True if the file exists and is readable.
- $-s$  file = True if the file exists and is not empty.
- $-u$  file = True if the file exists and its set-user-id bit is set.
- $-w$  file = True if the file exists and is writable.
- $-x$  file = True if the file exists and is executable.
- $-0$  file = True if the file exists and is owned by the effective user id.
- $-G$  file = True if the file exists and is owned by the effective group id.
- file1  $-nt$  file2 = True if file1 is newer, by modification date, than file2.
- file1 -ot file2 = True if file1 is older than file2.

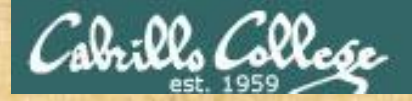

## Activity

Run the previous example task • run **allscripts** • select Homer's script • select Task **4**

Now look at Homer's code to see how it was done:

**vi ~milhom90/bin/myscript**

*Let me know in the chat window when you have finished*

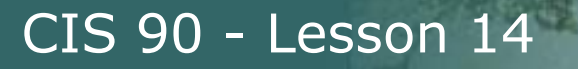

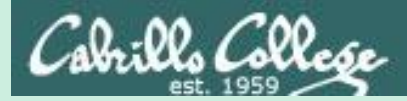

# Scripting Tips if then else statement

147

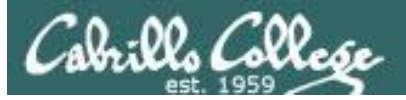

3) # Commands for Task 3 NAME=\$(cat /etc/passwd | grep \$LOGNAME | cut -f5 -d":" ) echo "Hello \$NAME" **date '+%A' date '+%A, %B %d, %Y'** ;;

Homer's CIS 90 Final Project

- 1) My favorite color
- 2) Getting started using grep command
- 3) An if-then-else statement
- 4) More example IF statements
- 5) Simple if statement
- 6) Another if statement
- 7) Logic example
- 8) Getting your name
- 9) Exit

Enter Your Choice: 3 Hello Homer Miller

#### **Wednesday**

#### **Wednesday, December 03, 2008**

Hit the Enter key to return to menu and the entry that the Handburg 148

*How can we do just one format or the other?*

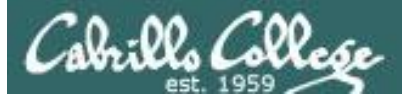

```
3) # Commands for Task 3
        NAME=$(cat /etc/passwd | grep $LOGNAME | cut -f5 -d":" )
        echo "Hello $NAME"
        echo "$NAME, Do you like short or long dates?"
        echo -n "Enter 1 for short or 2 for long: "
        read ANSWER
        if [ "$ANSWER" = 1 ]; then
           date '+%A'
        else
           date '+%A, %B %d, %Y'
```
*Prompt user for choice then use if-then-else statement*

Enter Your Choice: 3 Hello Homer Miller Homer Miller, Do you like short or long dates? Enter 1 for short or 2 for long: **1**

#### **Tuesday**

**fi** ;;

Hit the Enter key to return to menu

Enter Your Choice: 3 Hello Homer Miller Homer Miller, Do you like short or long dates? Enter 1 for short or 2 for long: **2 Tuesday, December 02, 2014** Hit the Enter key to return to menu 149

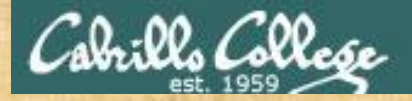

## Activity

Run the previous example task • run **allscripts** • select Homer's script • select Task **3**

Now look at Homer's code to see how it was done:

**vi ~milhom90/bin/myscript**

*Let me know in the chat window when you have finished*

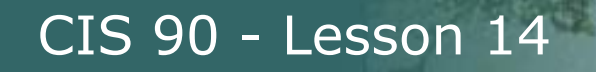

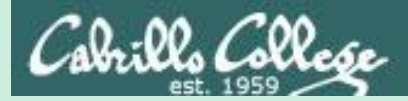

# Scripting Tips More if statement examples

151

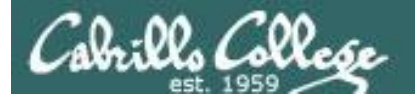

```
#!/bin/bash
while true; do
  echo; echo Some flowers: petunias roses tulips mums
  read -p "Enter one of the flowers above or q to end: " response
  if [ "$response" == "q" ] || [ "$response" == "Q" ]; then
   exit
  fi
  if \lceil "$response" == "petunias" \lceil; then
    echo ".. We have some red and blues ones left"
  fi
  if \lceil "$response" == "roses" \lceil; then
    echo ".. We have some yellow and peach ones left"
  fi
  if \lceil "$response" == "tulips" \lceil; then
    echo ".. Sorry we are all out"
  f_1if [ "$response" == "mums" ]; then
    echo ".. All colors are available"
  f_1done
exit
```
*The developer wants to do something different for any choice the user selects.*

*This works but is not optimal because you have to execute all if statements even when an earlier match is found.*

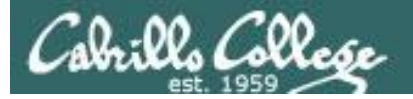

```
#!/bin/bash
while true; do
  echo; echo Some flowers: petunias roses tulips mums
  read -p "Enter one of the flowers above or q to end: " response
  if [ "$response" == "q" ] || [ "$response" == "Q" ]; then
    exit
  else
    if \lceil "$response" == "petunias" \lceil; then
      echo ".. We have some red and blues ones left"
    else
      if [ "$response" == "roses" ]; then
        echo ".. We have some yellow and peach ones left"
      else
        if \lceil "$response" == "tulips" \lceil; then
          echo ".. Sorry we are all out"
        else
          if \lceil "$response" == "mums" \lceil; then
            echo ".. All colors are available"
          fi
        fi
      fi
    fi
  f_1done
exit
                                                                   this.
```
*The developer wants to do something different for any choice the user selects.*

*Using an else clause is a better way to do* 

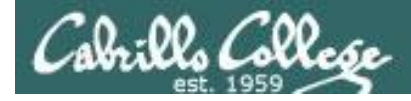

```
#!/bin/bash
while true; do
  echo; echo Some flowers: petunias roses tulips mums
  read -p "Enter one of the flowers above or q to end: " response
  if [ "$response" == "q" ] || [ "$response" == "Q" ]; then
    exit
  elif \lceil "$response" == "petunias" \lceil; then
    echo ".. We have some red and blues ones left"
  elif [ "$response" == "roses" ]; then
    echo ".. We have some yellow and peach ones left"
  elif [ "$response" == "tulips" ]; then
    echo ".. Sorry we are all out"
  elif [ "$response" == "mums" ]; then
    echo ".. All colors are available"
  f_1The developer wants to 
                                                                 do something different 
                                                                 for any choice the user 
                                                                 selects.
                                                                 Using elif is a little 
                                                                 cleaner and easier to 
                                                                 modify later.
```
done exit

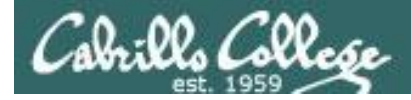

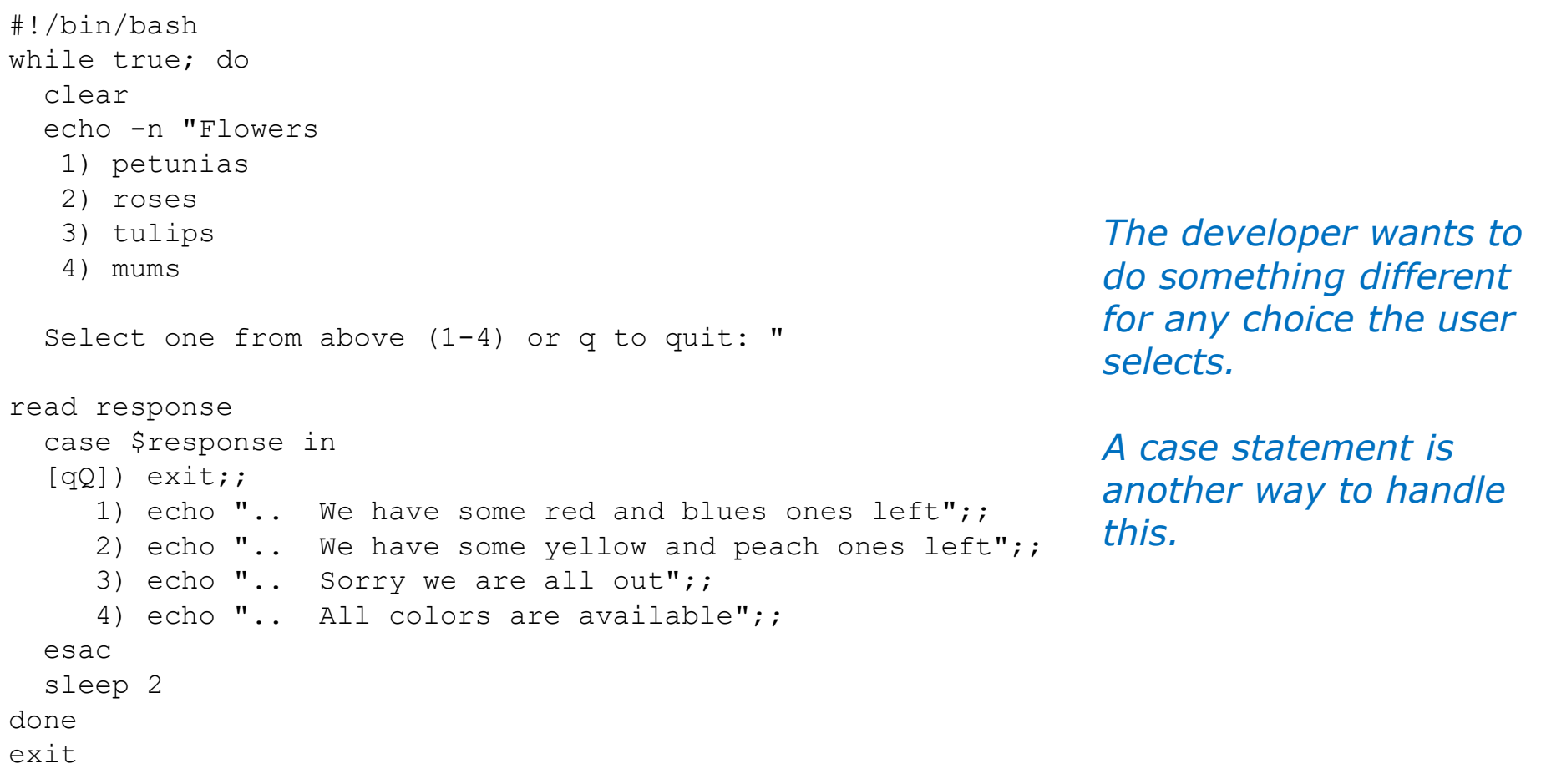

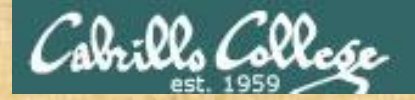

## Activity

Copy the example scripts in the depot directory to your bin directory: **cd bin cp ~/../depot/scripts/example10\* .**

View the scripts:

**head -n50 example10\***

Prepare and run them **chmod -v +x example10\* example101 example102 example103 example104**

*Let me know in the chat window when you have finished*

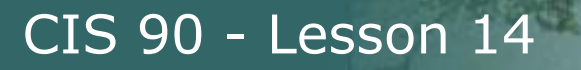

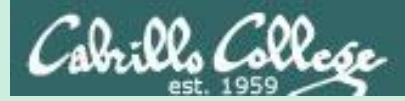

# Scripting Tips Shortcuts for conditionals

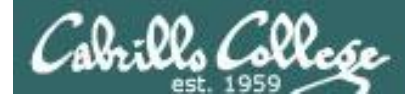

#### Conditionals without "if", "then" or "else"

#### *To do something when command is successful* /home/cis90/simben \$ **[ -e letter ] && echo file exists** file exists /home/cis90/simben \$ **[ -e bogus ] && echo file exists**

#### *To do something when command fails*

```
/home/cis90/simben $ [ -e letter ] || echo file does not exist
/home/cis90/simben $ [ -e bogus ] || echo file does not exist
file does not exist
```
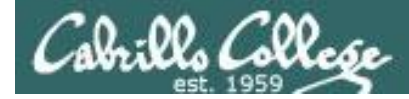

#### Conditionals without "if", "then" or "else"

#### *To do something either way*

/home/cis90/simben \$ **ping -c1 -W1 moogle.com > /dev/null && echo up || echo down** down I

/home/cis90/simben \$ **ping -c1 -W1 google.com > /dev/null && echo up || echo down** <mark>up -</mark>

#### *To do something either way*

/home/cis90/simben \$ **grep -r love poems/ > /dev/null && echo found || echo not found** found

/home/cis90/simben \$ **grep -r nasa poems/ > /dev/null && echo found || echo not found** not found

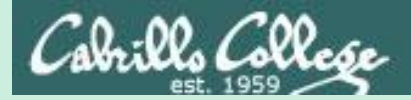

# Scripting Tips Parsing with set

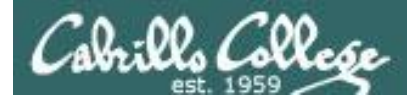

### Parsing with set

[rsimms@opus scripts]\$ **set dogs cats birds humans**

```
[rsimms@opus scripts]$ echo $1
dogs
```

```
[rsimms@opus scripts]$ echo $2
cats
```

```
[rsimms@opus scripts]$ echo $3
birds
```
[rsimms@opus scripts]\$ **echo \$4** humans

```
[rsimms@opus scripts]$ echo $#
4
```
[rsimms@opus scripts]\$ **echo \$\*** dogs cats birds humans

The **set** command parses the arguments it receives.

\$1 is set to the first argument \$2 is set to the second argument and so forth.

 $$#$  is set to the total number of arguments.

\$\* is set to a concatenation of all aguments

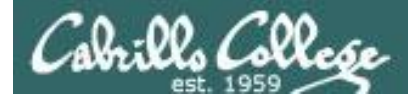

### Parsing with set

[rsimms@opus bin]\$ **echo \$(ls)**

1975.egg app banner datecal enlightenment hi I myscript myscript.milhom90 myscript.v1 newscript old program quiet quiet.bak script treed tryme typescript zoom

[rsimms@opus bin]\$ **set \$(ls)**

```
[rsimms@opus bin]$ echo $3
banner
```

```
[rsimms@opus bin]$ echo $7
\mathsf{T}
```
[rsimms@opus bin]\$ **echo \$1** 1975.egg

```
[rsimms@opus bin]$ echo $#
20
```
[rsimms@opus bin]\$ **echo "The fifth file in this directory is \$5"** The fifth file in this directory is enlightenment [rsimms@opus bin]\$
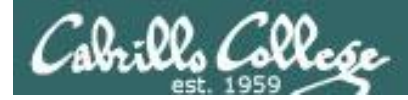

### Parsing with set

[rsimms@opus scripts]\$ **finger \$LOGNAME** Login: rsimms Name: Rich Simms Directory: /home/rsimms Shell: /bin/bash On since Mon May 18 14:38 (PDT) on pts/1 from 207.62.186.30 Mail last read Mon May 18 16:09 2009 (PDT) No Plan.

[rsimms@opus scripts]\$ **finger \$LOGNAME | head -1** Login: rsimms Name: Rich Simms

[rsimms@opus scripts]\$ **set \$(finger \$LOGNAME | head -1)**

[rsimms@opus scripts]\$ **echo \$4** Rich

[rsimms@opus scripts]\$ **echo \$5** Simms

[rsimms@opus scripts]\$ **firstname=\$4**

[rsimms@opus bin]\$ **echo My first name is \$firstname** My first name is Rich

*Another way to get a user's first name*

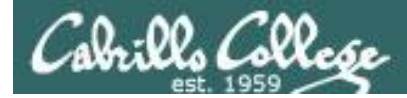

### Parsing with set

```
/home/cis90/simben $ cat /etc/passwd | grep $LOGNAME
simben90:x:1201:1090:Benji Simms:/home/cis90/simben:/bin/bash
```

```
/home/cis90/simben $ myAccount=$(cat /etc/passwd | grep $LOGNAME)
/home/cis90/simben $ echo $myAccount
simben90:x:1201:1090:Benji Simms:/home/cis90/simben:/bin/bash
/home/cis90/simben $ echo $myAccount | cut -f5 -d":"
Benji Simms
```

```
/home/cis90/simben $ echo $IFS
/home/cis90/simben $ echo '"'$IFS'"'
\mathbf{u} "
```
*Normally a blank is uses to separate arguments*

/home/cis90/simben \$ **IFS=":"** /home/cis90/simben \$ **set \$myAccount** /home/cis90/simben \$ **echo My name is \$5 and my home directory is \$6** My name is Benji Simms and my home directory is /home/cis90/simben *That can be changed*

> *Using set as an alternative to cut to extract strings from lines of text*

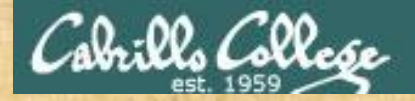

# Activity

Copy the example script in the depot directory to your bin directory: **cd bin cp ~/../depot/scripts/example777 .**

View the script:

```
vi example777
```
set \$(finger \$LOGNAME | head -1) firstname=\$4 echo My first name is \$firstname

Prepare and run your script **chmod +x example777 example777**

*Let me know in the chat window when you have finished*

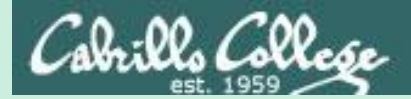

# Scripting Tips Opus-II usernames to home directories and vice-versa

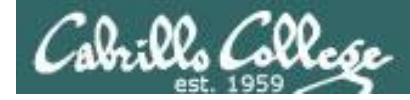

#### Going from CIS 90 home directory name ➔ username

/home/cis90/simben \$ **echo \$HOME** /home/cis90/simben

/home/cis90/simben \$ **basename \$HOME** simben

*The basename command extracts the filename from the end of a pathname*

/home/cis90/simben \$ **echo \$(basename \$HOME)** simben

/home/cis90/simben \$ **echo \$(basename \$HOME)90** simben90

*This is how you tack 90 on to the home directory filename*

/home/cis90/simben \$ **userid=\$(basename \$HOME)90** /home/cis90/simben \$ **echo The home directory of \$userid is \$HOME** The home directory of simben90 is /home/cis90/simben

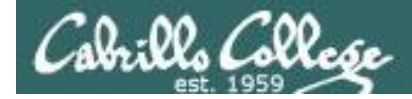

#### Going from CIS 90 username ➔ home directory name

/home/cis90/simben \$ **echo \$LOGNAME** simben90

*This variable holds your username*

/home/cis90/simben \$ **echo \${LOGNAME%90**} simben

/home/cis90/simben \$ **dir=\${LOGNAME%90}** /home/cis90/simben \$ echo \$dir simben

*This is how you strip text off the end of a string*

> *This sets a new variable named file to hold the filename*

/home/cis90/simben \$ **echo The home of \$LOGNAME is /home/cis90/\$dir** The home of simben90 is /home/cis90/simben

*And this is how you could use it*

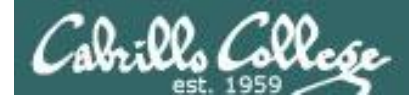

#### Going from CIS 90 username ➔ home directory name

#### *Another way to do the same thing*

/home/cis90/simben/bin \$ **homeDir=\$(grep \$LOGNAME /etc/passwd | cut -f6 -d":")** /home/cis90/simben/bin \$ **echo The home of \$LOGNAME is \$homeDir** The home of simben90 is /home/cis90/simben

> *The 6th field of every line in /etc/passwd is the that user's home directory*

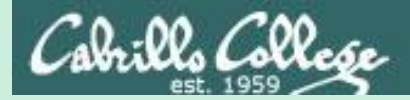

# Scripting Tips Simple for loop

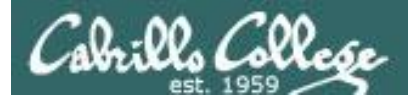

### for loop examples

#### *On command line*

/home/cis90/simben \$ **for name in hugo sun jin john charlie** > **do** > **echo Hello \$name** > **done** Hello hugo Hello sun Hello jin Hello john Hello charlie /home/cis90/simben \$ /home/cis90/simben \$ **cat loop1** for name in hugo sun jin john charlie; do echo Hello \$name done *In script file*

/home/cis90/simben \$ **./loop1**

Hello hugo Hello sun Hello jin Hello john Hello charlie

/home/cis90/simben \$

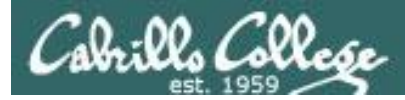

### for loop examples

#### *On command line*

```
/home/cis90/simben $ for file in $(ls /usr/bin/pip*)
> do
> echo I found a file named $file
> done
I found a file named /usr/bin/pip
I found a file named /usr/bin/pip2
I found a file named /usr/bin/pip2.6
```
#### *In script file*

```
/home/cis90/simben $ cat loop2
for file in $(ls /usr/bin/pip*); do
  echo I found a file named $file
done
/home/cis90/simben $ ./loop2
I found a file named /usr/bin/pip
I found a file named /usr/bin/pip2
I found a file named /usr/bin/pip2.6
/home/cis90/simben $
```
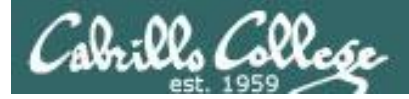

### for loop examples

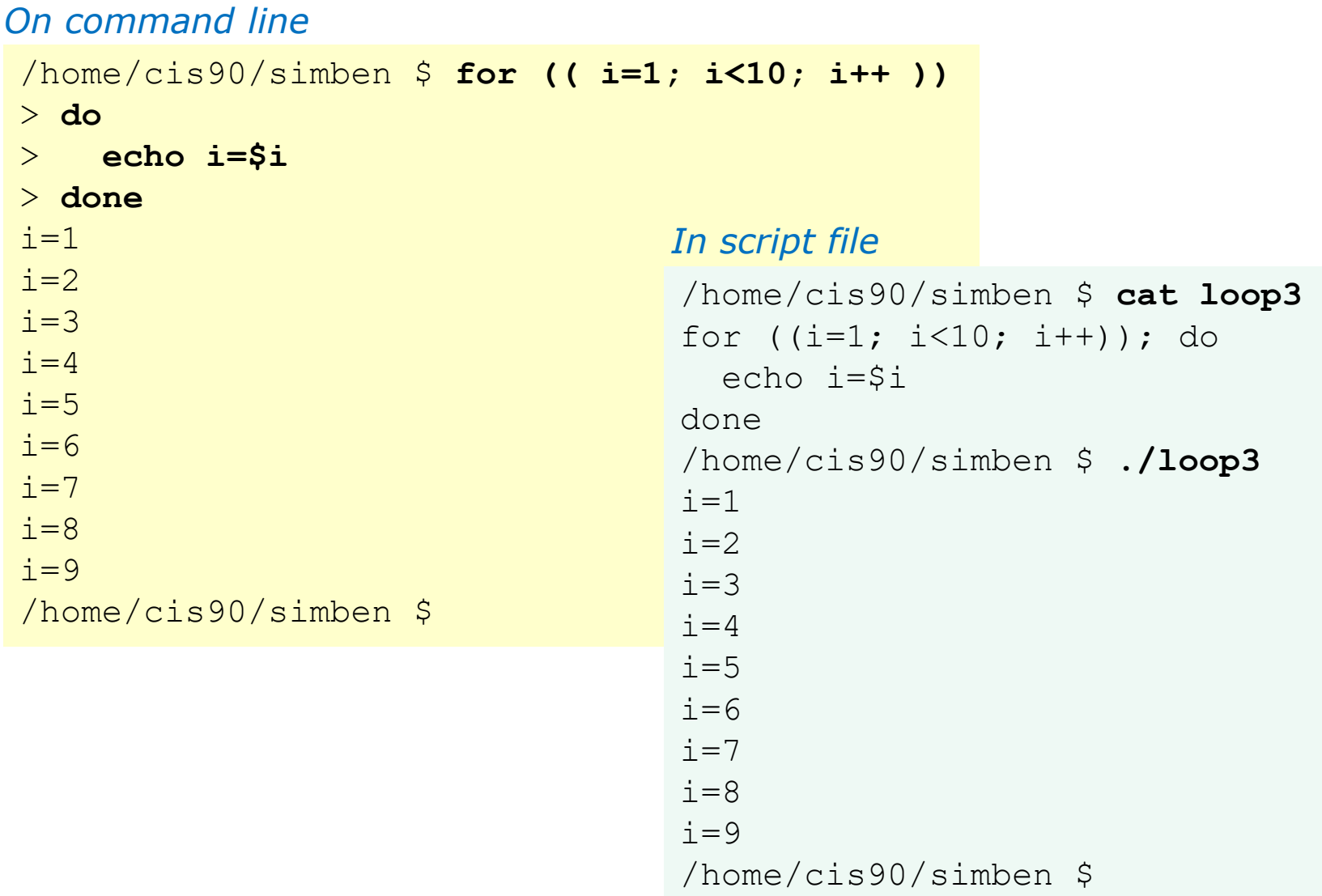

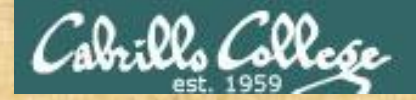

# Activity

Copy the example script in the depot directory to your bin directory: **cd bin cp ~/../depot/scripts/example808 .**

#### View the script:

#### **vi example808**

```
for name in $(grep cis90 /etc/passwd | cut -f5 -d":" | cut -f1 -d" ")
do
 echo My classmate is named $name
done
```
Prepare and run it **chmod +x example808 example808**

*Let me know in the chat window when you have finished*

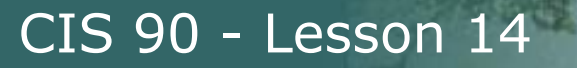

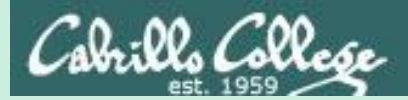

# Scripting Tips Pulling integers from files and adding them

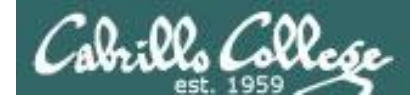

#### Arithmetic with let command

```
/home/cis90/simben $ cat datafile
apples 20
oranges 25
/home/cis90/simben $ costApples=$(cat datafile | grep apples | cut -f2 -d" ")
/home/cis90/simben $ echo "TRACE costApples=$costApples"
TRACE costApples=20
/home/cis90/simben $ costOranges=$(cat datafile | grep oranges | cut -f2 -d" ")
/home/cis90/simben $ echo "TRACE costOranges=$costOranges"
TRACE costOranges=25
/home/cis90/simben $ let sum=$costApples+$costOranges
/home/cis90/simben $ echo The total cost is $sum
The total cost is 45
```
*We get the cost of apples and oranges from a text file and add them*

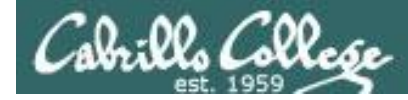

#### Arithmetic with double parentheses

```
/home/cis90/simben $ cat datafile
apples 20
oranges 25
/home/cis90/simben $ costApples=$(cat datafile | grep apples | cut -f2 -d" ")
/home/cis90/simben $ echo "TRACE costApples=$costApples"
TRACE costApples=20
/home/cis90/simben $ costOranges=$(cat datafile | grep oranges | cut -f2 -d" ")
/home/cis90/simben $ echo "TRACE costOranges=$costOranges"
TRACE costOranges=25
/home/cis90/simben $ sum2=$((costApples+costOranges))
/home/cis90/simben $ echo The total cost is $sum2
The total cost is 45
```
*We get the cost of apples and oranges from a text file and add them*

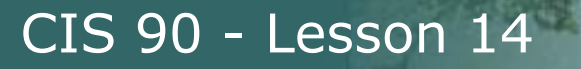

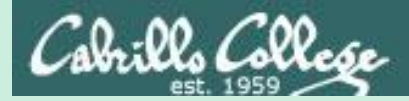

# **Bash Arrays**

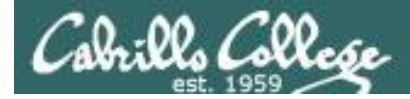

#### Arrays

```
/home/cis90/simben/bin $ cat example9881
#!/bin/bash
names[0]="Homer"
names[1]="Benji"
names[2]="Sky"
echo "names[1] = \frac{1}{2} names[1]echo "size of names = \frac{1}{2} \frac{1}{2}"
for (( i=0; i<\frac{5}{4} | i=1 ); i++ )); do
  echo "names[\pi] = \pi{names[\pi]}"
done
exit
```
*Bash support one dimensional arrays*

```
/home/cis90/simben/bin $ ./example9881
names[1] = Benjisize of names = 3
names[0] = Homernames[1] = Benjinames[2] = Sky
```
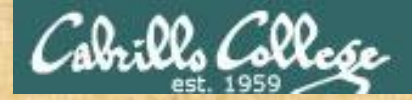

### Class Exercise

Copy the example script in the depot directory to your bin directory: **cd bin**

**cp ~/../depot/scripts/example9881 .**

#### Modify the array with new names of your own choosing: **vi example9881**

names[0]="*make up your own name here*" names[1]="*make up your own name here*" names[2]="*make up your own name here*" names[3]="*make up your own name here*"

```
Prepare and run it:
   chmod +x example9881
   example9881
```
*Let me know in the chat window when you have finished*

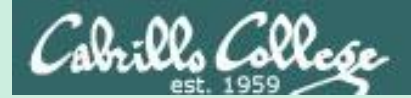

# shift

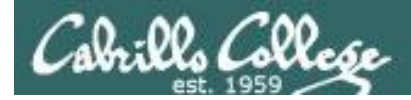

#### shift

```
/home/cis90/simben/bin $ cat example9872
#!/bin/bash
poets=$(ls $HOME/poems)
set $poets
while [ "$1" != "" ]; do
  echo "Poet = $1"shift
done
exit
```
*Shifting off parsed arguments on the left.* 

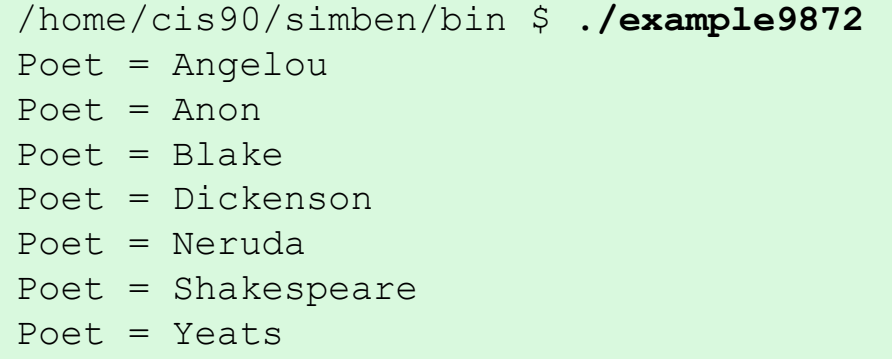

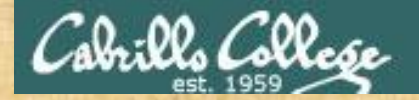

# Activity

Copy the example script in the depot directory to your bin directory: **cd bin cp ~/../depot/scripts/example9872 .**

View the script:

**vi example9872**

Prepare and run it: **chmod +x example9872 example9872**

*Let me know in the chat window when you have finished*

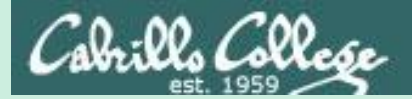

# functions

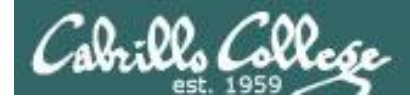

### functions

```
/home/cis90/simben/bin $ cat example6599
#!/bin/bash
function userInfo() {
  userID=$1
  name=$(grep $userID /etc/passwd | cut -f5 -d":")
  shell=$(qrep $userID /etc/passwd | cut -f7 -d" :")echo "Username: $userID"
  echo " Name = $name"echo " Shell = $shell"
}
read -p "Enter username: " id
userInfo $id
exit
```

```
A simple function 
example
```

```
/home/cis90/simben/bin $ ./example6599
Enter username: milhom90
Username: milhom90
  Name = Homer Miller
  Shell = /bin/bash
```
# Assignment

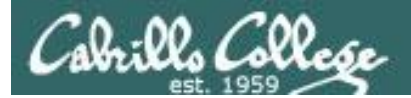

# Next Class

# Project is due mext week!

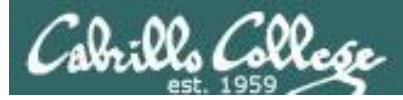

# Finish your project!

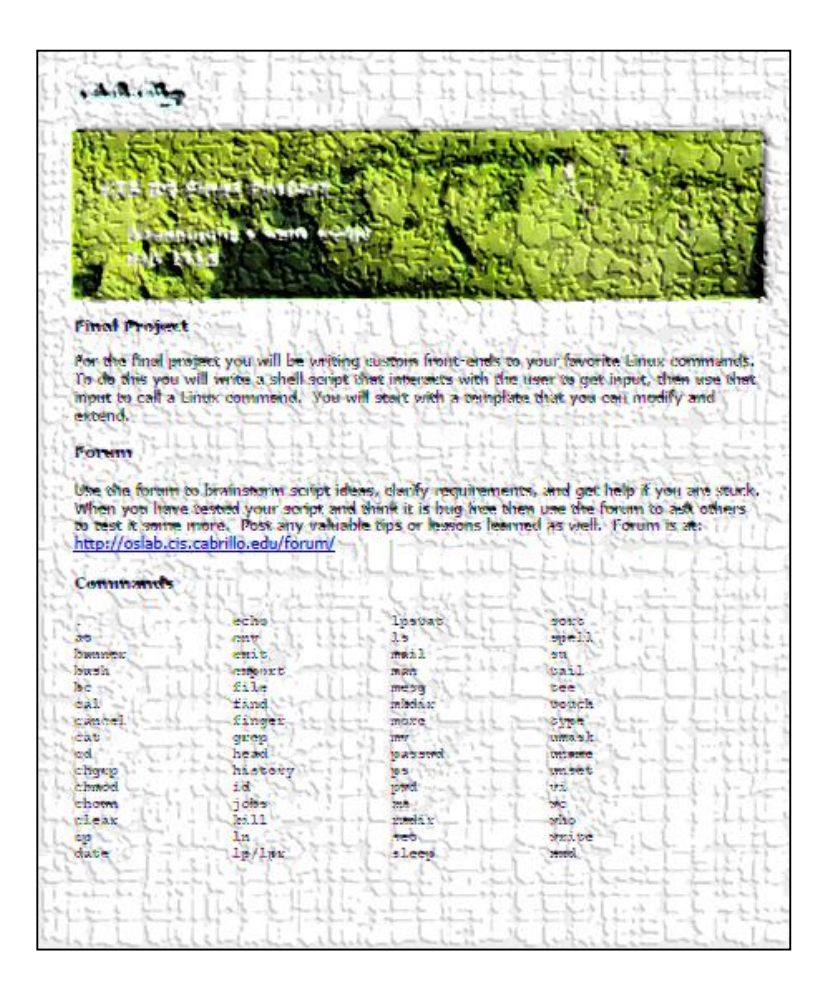

*Be sure to review the grading rubric to make sure you didn't miss anything.*

# Wrap up

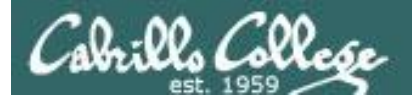

#### Commands:

- basename extract filename form pathname
- scp extending the secure copy command
- tar extended to the command target a set of the command
- if then else  $\qquad \qquad -$  conditionals in scripts
- [ ] contracts in scripts the form of the form logic tests in scripts

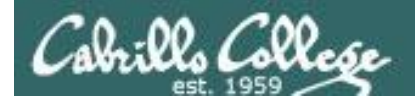

# Next Class

Assignment: Check Calendar Page on web site to see what is due next week.

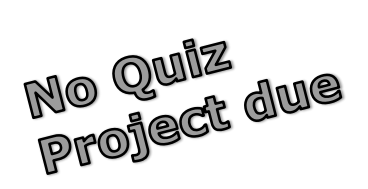

## **Work on final project - due in one week**

Optional extra credit labs

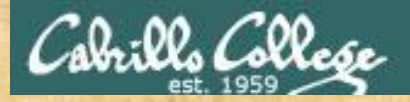

#### **Project Workshop**

- Make some more progress on your project today.
- · Score your project using the Final Project rubric.

Implementing all five tasks (6 points each):

- Requirements for each task:
	- Minimum of 12 "original" lines of bash script
	- Has one or more non-generic comments to explain what it is doing
- Has user interaction

At least six bash constructs from this list:

- Redirecting stdin (4 points)
- Redirecting stdout (4 points)
- Redirecting stderr (4 points)
- Use of permissions (4 points)
- Use of filename expansion characters (4 points)
- Use of absolute path (4 points)
- Use of relative path (4 points)
- Use of a PID (4 points)
- Use of inodes (4 points)
- Use of links (4 points)
- Use of color (4 points)
- Use of scheduling (4 points)
- Use of a GID or group (4 points)
- Use of a UID or user (4 points)
- Use of a /dev/tty device (4 points)
- Use of a signal (4 points)
- Use of piping (4 points)
- Use of an environment variable (4 points)
- Use of /bin/mail (4 points)
- Use of a conditional (4 points)
- Use of \$(command)

The maximum for this section is 24 points.

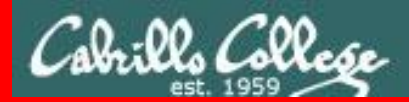

**End Meeting** 

End Meeting

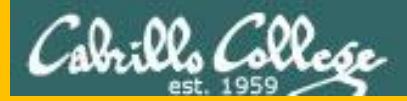

# Backup